# **МІНІСТЕРСТВО ОСВІТИ І НАУКИ УКРАЇНИ Сумський державний університет Центр заочної, дистанційної та вечірньої форм навчання Кафедра інформаційних технологій**

«До захисту допущено» В.о. завідувача кафедри

\_\_\_\_\_\_\_\_\_\_\_ Світлана ВАЩЕНКО

 $\frac{1}{2024}$  p.

## **КВАЛІФІКАЦІЙНА РОБОТА**

## **на здобуття освітнього ступеня магістр**

зі спеціальності 122 «Комп'ютерні науки» ,

освітньо-професійної програми «Інформаційні технології проектування»

на тему: Інформаційна технологія формування повідомлення за шаблонами стандарту НАТО

Здобувача групи ІТ.мз-22с Нені Віктора Григоровича

Кваліфікаційна робота містить результати власних досліджень. Використання ідей, результатів і текстів інших авторів мають посилання на відповідне джерело.

(підпис)

\_\_\_\_\_\_\_\_\_\_\_ Віктор НЕНЯ

Керівник к.т.н., доц. доцент кафедри ІТ Світлана ВАЩЕНКО

(підпис)

**Суми** – **2024**

**Сумський державний університет Центр заочної, дистанційної та вечірньої форм навчання Кафедра** інформаційних технологій **Спеціальність** 122 «Комп'ютерні науки»  **Освітньо-професійна програма** «Інформаційні технології проектування»

## **ЗАТВЕРДЖУЮ**

Завідувач кафедри ІТ

« $\qquad \qquad \rightarrow \qquad$  2023 p.

## **ЗАВДАННЯ**

## **на кваліфікаційну роботу магістра студентові**

*Нені Віктора Григоровича*

**1 Тема кваліфікаційної роботи** Інформаційна технологія формування повідомлення за шаблонами стандарту НАТО затверджена наказом по університету від «08» листопада 2023 р. № 1249-VI

**2. Термін здачі студентом кваліфікаційної роботи** «15» січня 2024 р.

**3 Вхідні дані до кваліфікаційної роботи** стандарти формування формалізованих повідомлень, затверджені НАТО: APP-11 NATO Message Catalogue Edition D Version 1ADatP-3 NATO Message Text Formatting System (Formets) – Concept of Formets (Conformets)

**4 Зміст розрахунково-пояснювальної записки (перелік питань, що їх належить розробити)** аналіз предметної області; планування проекту; вибір засобів реалізації; проектування інформаційної тенології; проектування бази даних шаблонів формалізованих повідомлень та бази даних сформованих повідомлень; реалізацція інформаційної технології; опис порядку використання

**5 Перелік графічного матеріалу (з точним зазначенням обов'язкових слайдів презентації)** актуальність задачі дослідження; постановка задачі; функціональні вимоги; нефункціональні увимоги; огляд структури щаблону повідомлення; діаграми бізнес-процесу на контексному рівні та 1-ому рівні декомпозиції; діаграма варіантів використання; схеми модедей баз даних; приклади використання розробленої технології; висновки

## **6. Консультанти випускної роботи із зазначенням розділів, що їх стосуються:**

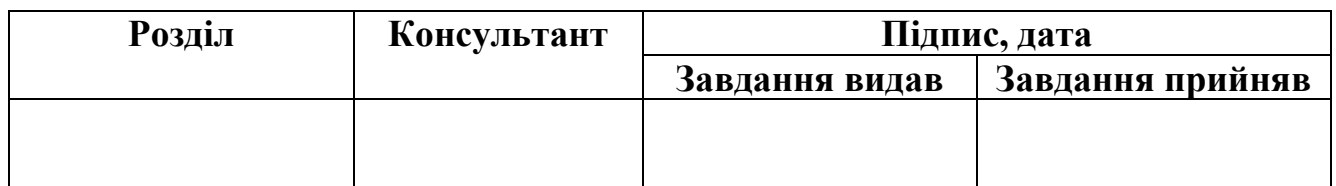

Дата видачі завдання 5 вересня 2023 р.

Керівник

(підпис)

Завдання прийняв до виконання

(підпис)

# **КАЛЕНДАРНИЙ ПЛАН**

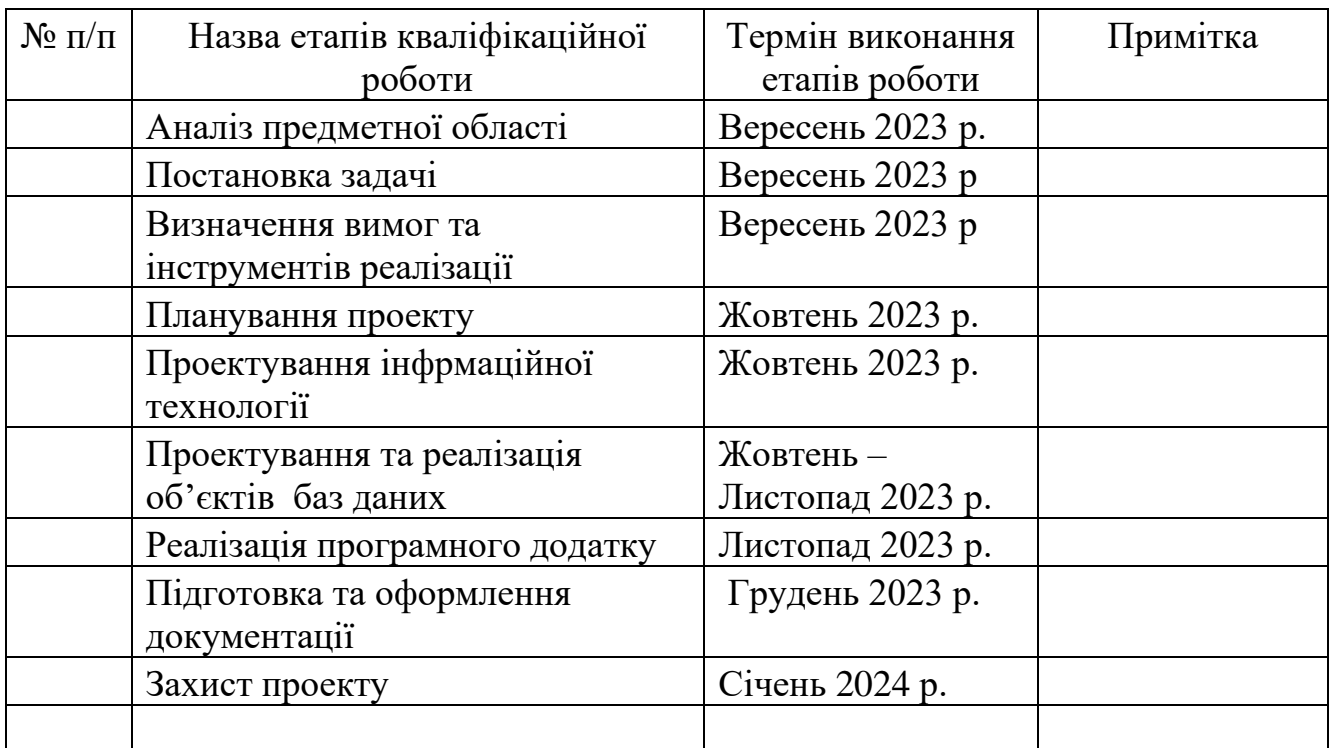

Магістрант \_\_\_\_\_\_\_\_\_\_\_\_\_\_\_\_ Віктор НЕНЯ

Керівник роботи \_\_\_\_\_\_\_\_\_\_\_\_\_\_\_\_ к.т.н., доц. Світлана ВАЩЕНКО

### **АННОТАЦІЯ**

Тема кваліфікаційної роботи магістра «Інформаційна технологія формування повідомлення за шаблонами стандарту НАТО».

Пояснювальна записка складається зі вступу, 4розділів, висновків, списку використаних джерел із 31 найменування, 7 додатків. Загальний обсяг роботи – 126 сторінок, у тому числі 72 сторінки основного тексту, 2 сторінки списку використаних джерел, 53 сторінки додатків.

Кваліфікаційну роботу магістра присвячено розробці інформаційної технології формування військового повідомлення підповідно шаблонам формалізованих повідомлень, струкрута яких регламентується стандратом НАТО APP-11 Version 1 Edition D.

В роботі проведено аналіз протоколу інформаційного обміну, структури шаблонів формалізованих повідомлень та правил формування військових повідомлень на основі шаблонів.

У роботі виконано структурно-функціональне моделювання бізнес-процесів іформаційної технології, моделювання варіантів використання та моделювання даних для реалізації бази даних шаблонів формалізованих повідомлень та бази даних сформованих повідомлень на основі збережених шаблонів. Для реалізації інформаційної технології використані сучасні технології баз даних та середовища розробки.

Результатом проведеної роботи є впроваджена інформаційна технологія формування військових повідомлень на основі шаблонів стандарту НАТО.

Практичне значення роботи полягає у інтеграції підходів виконання військових доручень ЗСУ з підходами військ альянсу НАТО за рахунок використання єдиного стандрату і протоколу обміну військовими повідомленнями.

Ключові слова: шаблон військового повідомлення, формалізоване повідомлення, система баз даних, тригерна функція.

## **ЗМІСТ**

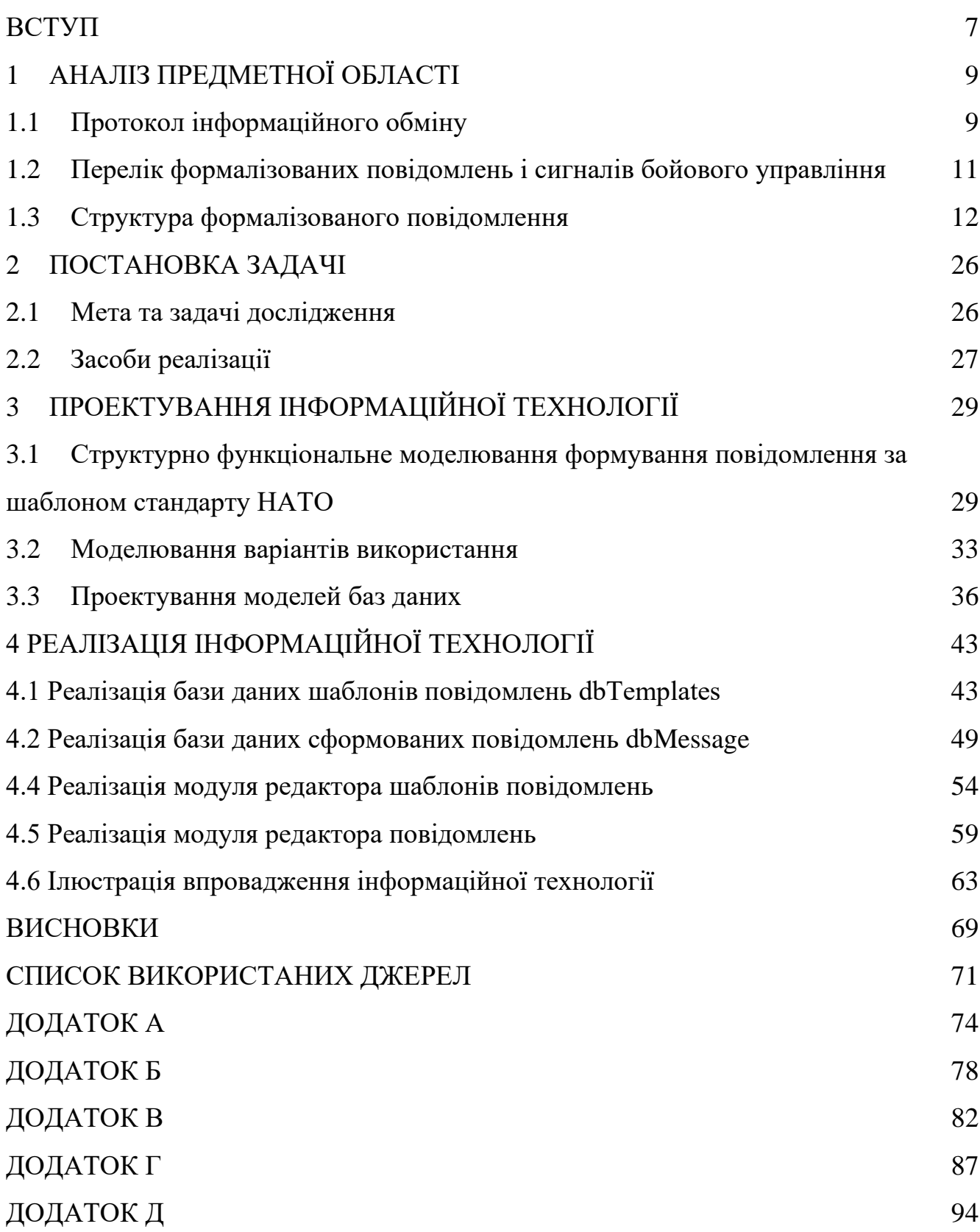

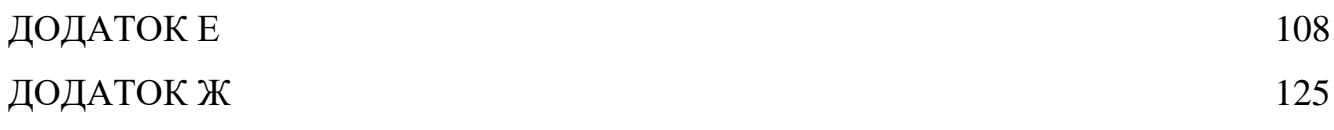

#### **ВСТУП**

<span id="page-6-0"></span>В сучасному світі за умов швидкого та динамічного розвитку інформаційних технологій цифровізація впроваджується в усі сфері людської діяльності. В умовах інтеграції Збройних Сил України та військових підрозділів альянсу НАТО виникає актуальне питання адаптації підходів управління військовими підрозділами до підходів, що застосовуються за стандартами НАТО, з врахуванням особливостей підготовки та застосування ракетних військ Збройних Сил України. Одним із ключовим питань є обмін повідомленнями при формування бойових наказів на виконання. Розроблення інформаційної технології автоматизованого формування повідомлень за шаблонами, що регулюються стандартом НАТО, є актуальною задачею.

Впровадження зазначеної інформаційної технології в роботу ракетних військ Збройних Сил України дозволить не тільки посилити інтеграцію з військовими підрозділами НАТО, але й підвищить ефективність виконання бойових задач українських військових за рахунок оперативного інформування та постановки задач.

**Мета**. Розробка інформаційної технології для автоматизованого формування повідомлень за шаблонами стандарту APP-11 NATO Message Catalogue Edition D Version 1. Практичною значимістю роботи є створення інструменту для оперативного формування повідомлення за встановленими шаблонами, які за структурою та змістом відповідають стандарту АРР-11.

Для досягнення мети дослідження визначено такі задачі :

- аналіз та детальний опис предметної області;
- постановка задачі з детальним описом вимог до технології, яка озробляється;
- вибір програмних засобів реалізації;
- розроблення інформаційної технології для автоматизованого формування повідомлень;
- моделювання функціонування програмної реалізації інформаційної технології, що розробляється;
- розроблення моделі даних для відображення складеної структури шаблону повідомлення за стандартом АРР-11;
- розроблення програмного додатку на основі бази даних; програмний додаток має реалізовувати запропоновану інформаційну технологію.

## **1 АНАЛІЗ ПРЕДМЕТНОЇ ОБЛАСТІ**

<span id="page-8-0"></span>Враховуючі специфічність предметної області дослідження віднайти програмні продукти чи інформаційні системи закордонного виробництві аналогічного функціонального призначення у відкритому доступі не є можливим. В Україні процес управління діями ракетних підрозділів Збройних Сил України знаходиться в досить активній, але ще далеко не фінальній, фазі інтеграції з інформаційними процесами підтримки комунікації між військовими підрозділами НАТО. Саме тому на час розробки інформаційної технології були відсутні аналогічні програмні продукти чи системи, які б можна було проаналізувати.

В зв'язку з цим розглянемо більш детально інформаційні процеси обміну повідомленнями та структуру шаблону повідомлення, які визначені стандартом НАТО в наступних підрозділах розділу.

### **1.1 Протокол інформаційного обміну**

<span id="page-8-1"></span>Протокол інформаційного обміну призначений для відображення змісту автоматизованого обміну формалізованими повідомленнями (далі ФП) між пунктом управління ракетним підрозділом та вищою ланкою управління, а також між сигналом бойового управління та пунктом управління ракетним підрозділом.

Протокол інформаційного обміну формується на основі наступних документів:

‒ APP-11 NATO Message Catalogue Edition D Version 1 November 2015 [\[1\]](#page-70-1);

‒ ADatP-3 NATO Message Text Formatting System (Formets) – Concept of Formets (Conformets) [\[2\]](#page-70-2);

‒ ACP 127 Communications Instructions – Tape Relay Procedures [\[3\]](#page-70-3);

- STANAG 4406 Edition 2–2006 Military Message Handling System [\[4\]](#page-70-4);

‒ словник оперативно-тактичних понять та військово-технічних термінів;

‒ інформаційна модель управління ракетним підрозділом, озброєного оперативно-тактичним ракетним комплексом (ОТРК).

Схема зв'язності абонентів інформаційної взаємодії показано на рис. 1.1. Вона включає пункт управління (далі ПУ), основний та запасний канали інформаційної взаємодії.

Для ПУ вищої ланки управління (на схемі ПУ ВЛУ):

‒ основний канал взаємодії – з мобільним командним пунктом управління ракетним дівізаоном (на схемі МКПУ рдн);

‒ запасний канал взаємодії – з опорним командним пунктом (ОКП) МКПУ рдн.

Для мобільного командного пункту управління стартової батареї (МКПУ сбатер):

‒ основний канал взаємодії – з тактичним операційним центром (ТОЦ);

‒ запасний канал взаємодії – з основним командним пунктом (ОКП).

Для ПУ тактичної батаерії (ТБ) та підрозділів забезпечення:

‒ під час бойових дій основний канал взаємодії – з ТОЦ, запасний – з ОКП;

при плануванні та забезпеченні бойових дій основний канал взаємодії – з ОКП.

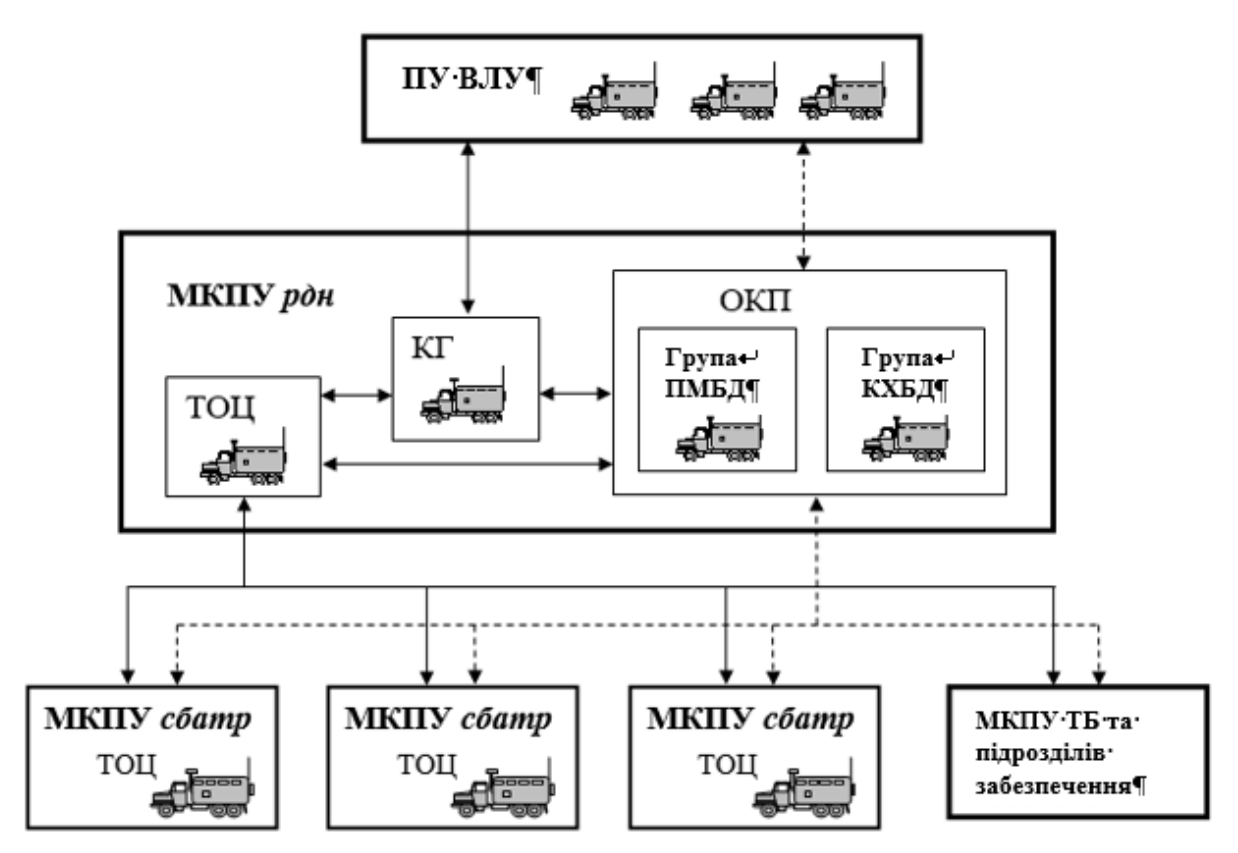

Русинок 1.1– Схема зв'язності абонентів інформаційної взаємодії

*Джерело: розроблено автором*

# <span id="page-10-0"></span>**1.2 Перелік формалізованих повідомлень і сигналів бойового управління**

Перелік формалізованих повідомлень інформаційного обміну у ланках управління вищої ланки управління – ракетний дивізіон – стартова батарея (табл. 1.1) розроблено відповідно до APP-11 NATO Message Catalogue Edition D Version 1 November 2015 [\[1\]](#page-70-1).

Перелік формалізованих повідомлень призначений для забезпечення процедур інформаційного обміну за стандартами НАТО при веденні бойових дій під час виконання завдань приведення ракетного підрозділу у бойову готовність, нанесення ракетного удару (проведення пусків ракет), здійснення

маневру силами та засобами ракетного підрозділу у ланці вищої ланки управління – ракетний дивізіон, а також за умови забезпечення бойових дій ракетног підрозділу та вирішення інших завдань у ланці вищої ланки управління – ракетний дивізіон – стартова батарея, що виникають при проведенні спільних операцій збройними силами кількох держав.

<span id="page-11-0"></span>Повний перелік формалізованих повідомлень приведений у додатку А.

## **1.3 Структура формалізованого повідомлення**

1.3.1. Структурні компоненти формалізовано повідомлення

Повідомлення складається з таких складових частин (рис. 1.2):

1. Службової частини повідомлення (структура службової частини повідомлення не змінюється залежно від форми повідомлення з АРР 11) визначається двома документами [\[1](#page-70-1)[,2\]](#page-70-2);

Таблиця 1.1 – Перелік формалізованих повідомвлень в ланці вищої ланки управління – ракетний дивізіон

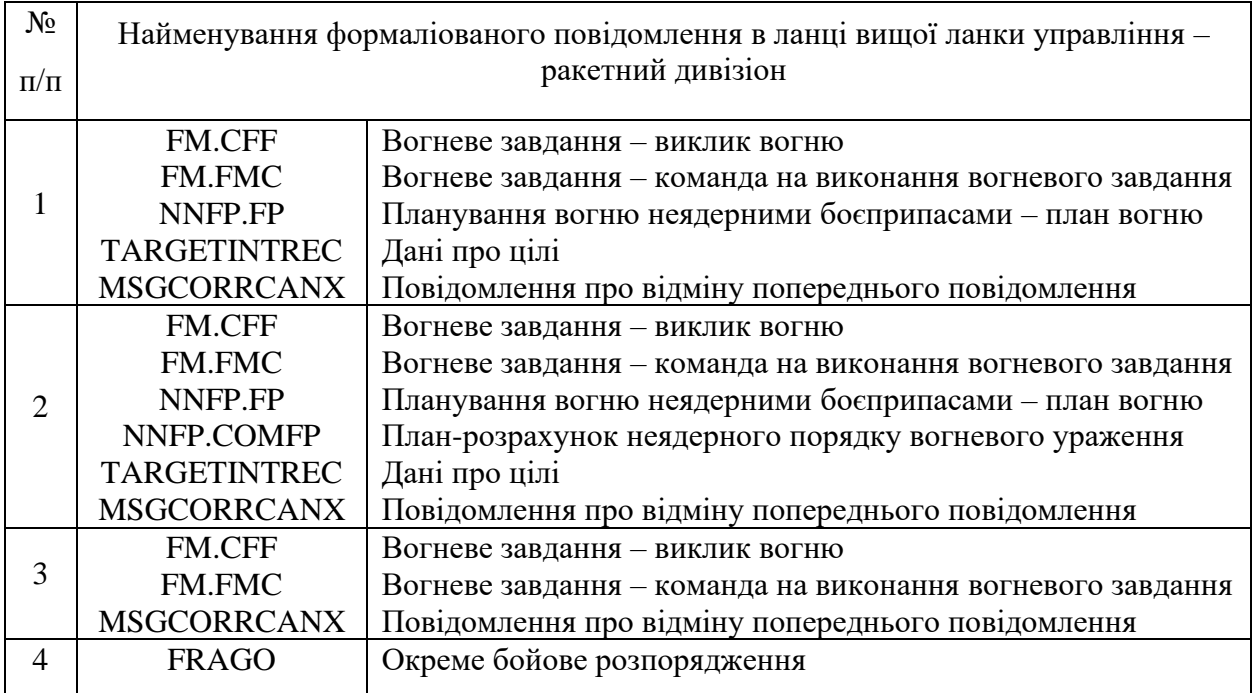

## Продовження таблиці 1.1

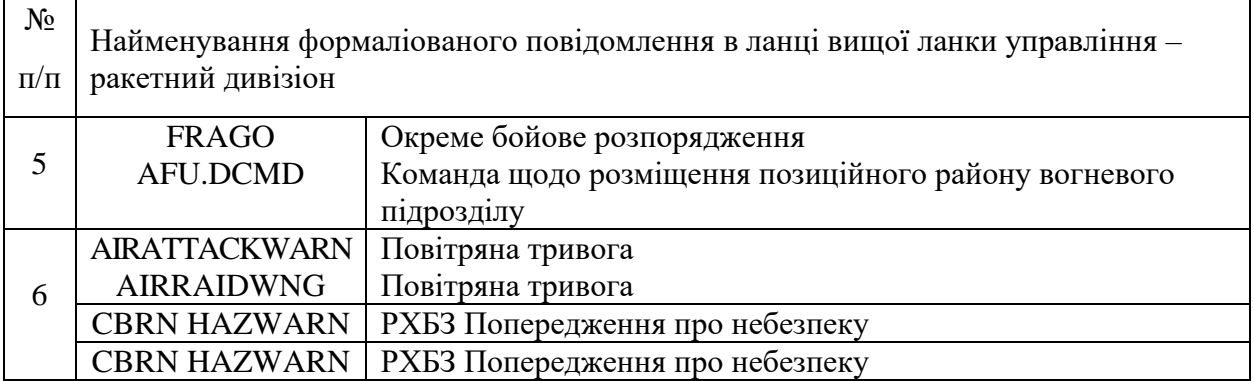

*Джерело: побудовано автором*

2. Формалізованого повідомлення, що включає:

– заголовок повідомлення (заголовок повідомлення не змінюється залежно від форми повідомлення з АРР 11);

– текст повідомлення відповідно до форми з АРР 11.

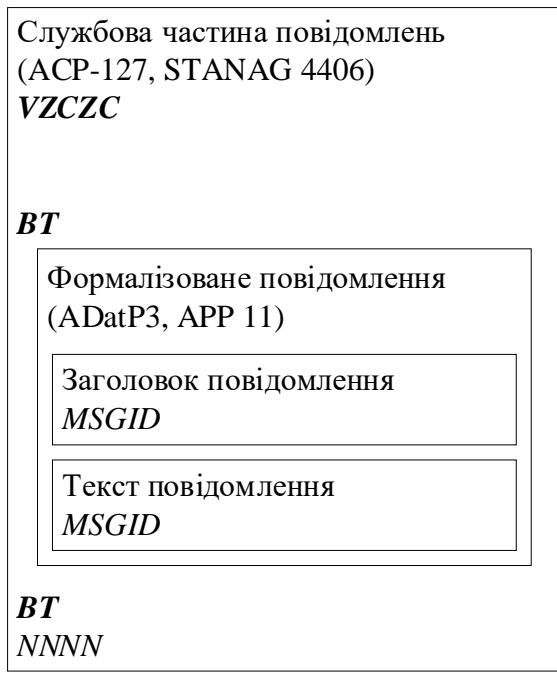

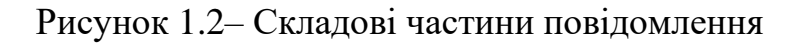

## *Джерело: розроблено автором*

Службова частина повідомлення має бути підготовлена відповідно до формату, відображеного в таблиці 1.2.

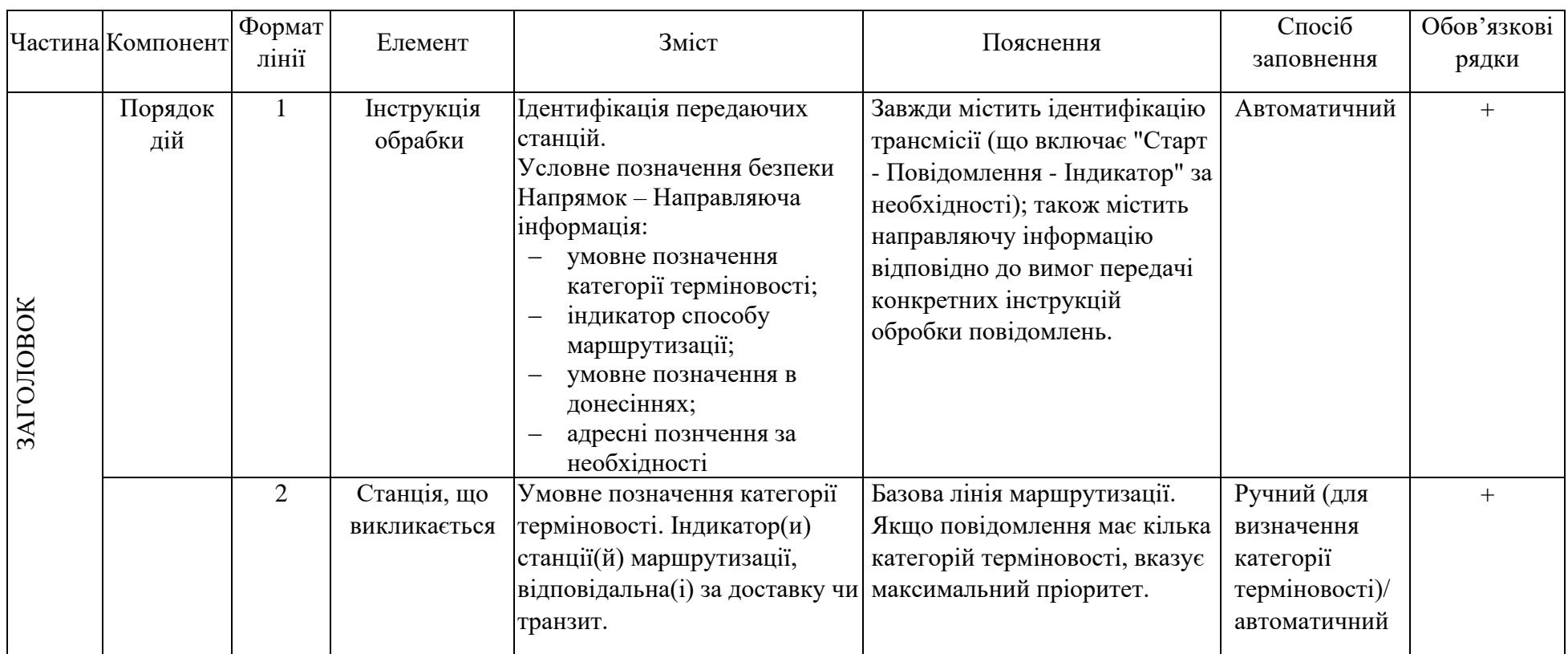

# Таблиця 1.2 – Схематична діаграма службової частини повідомлення

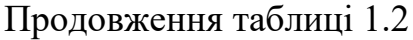

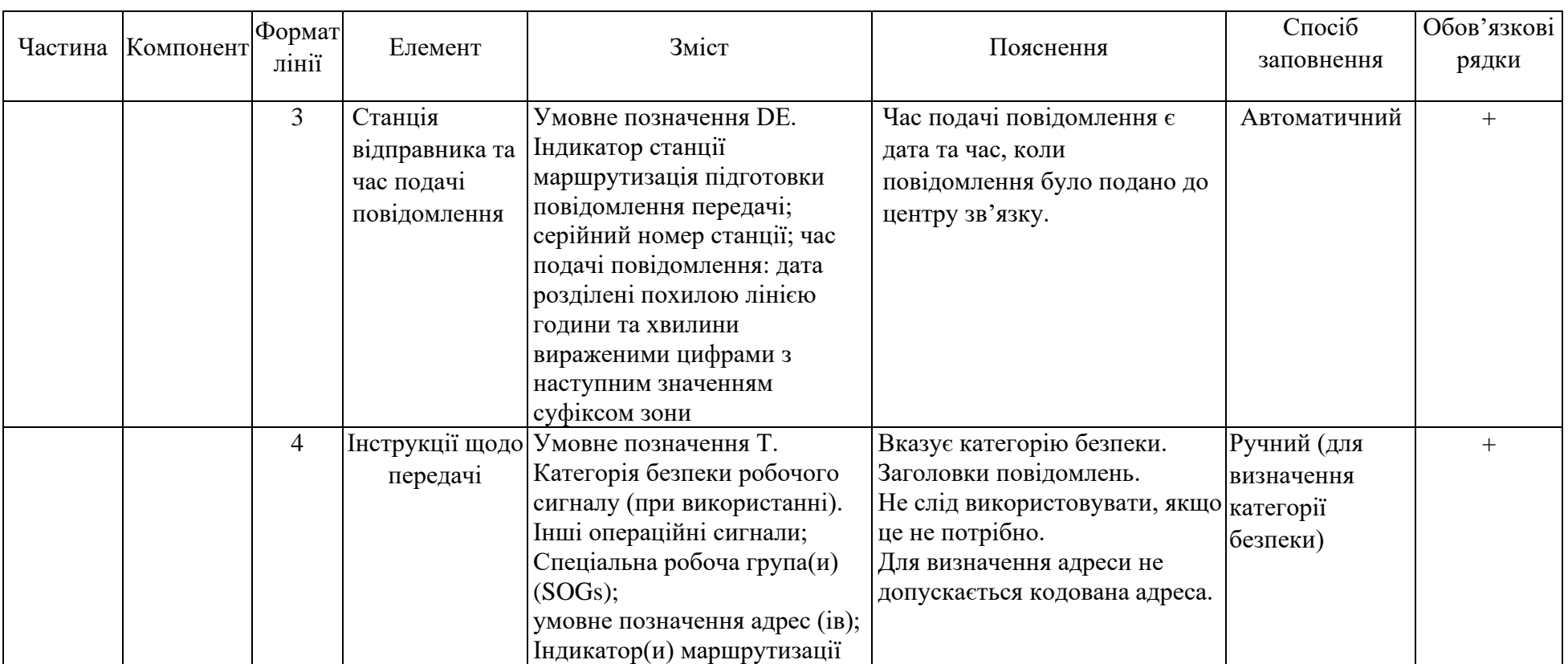

# Продовження таблиці 1.2

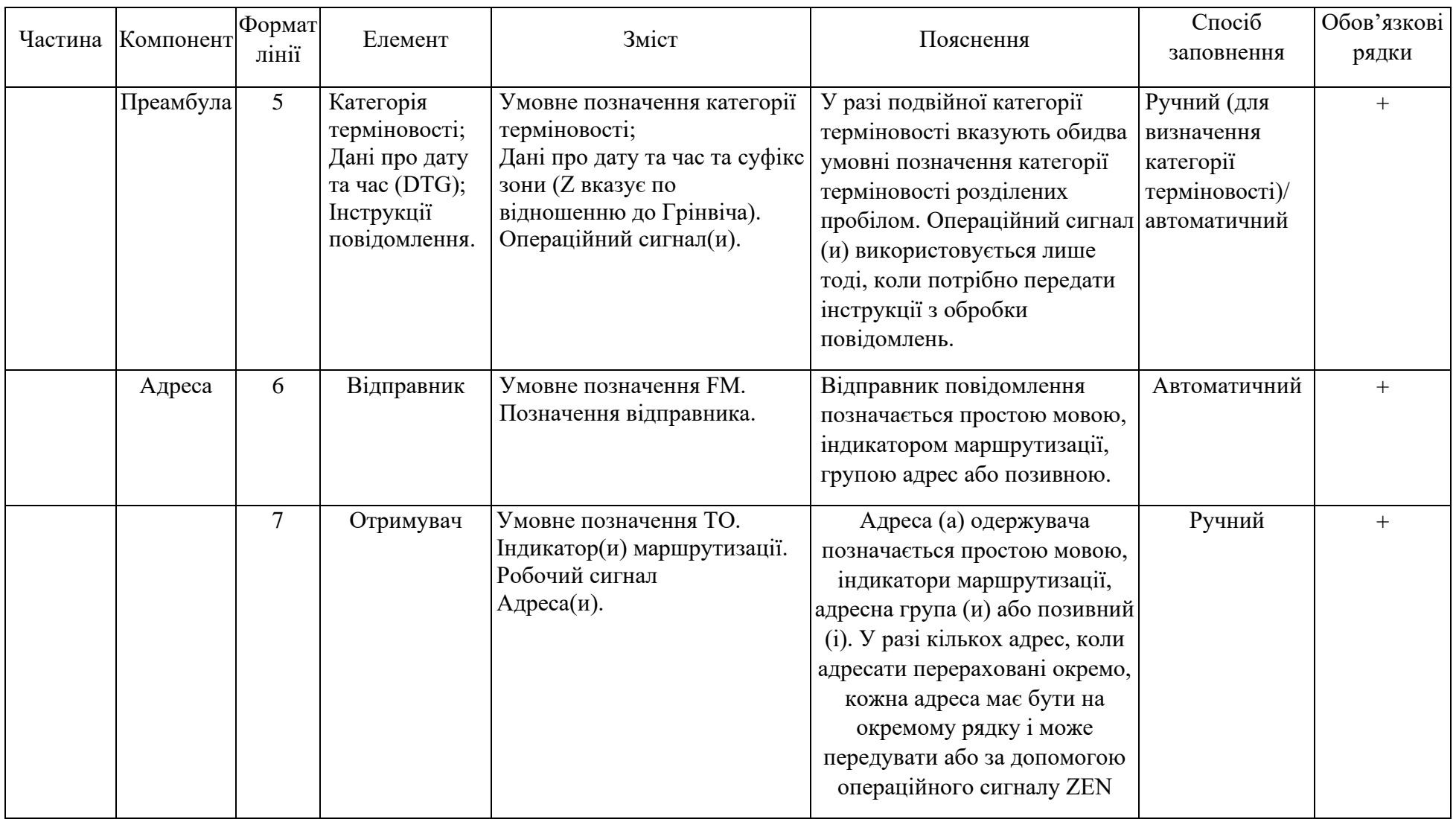

# Продовження таблиці 1.2

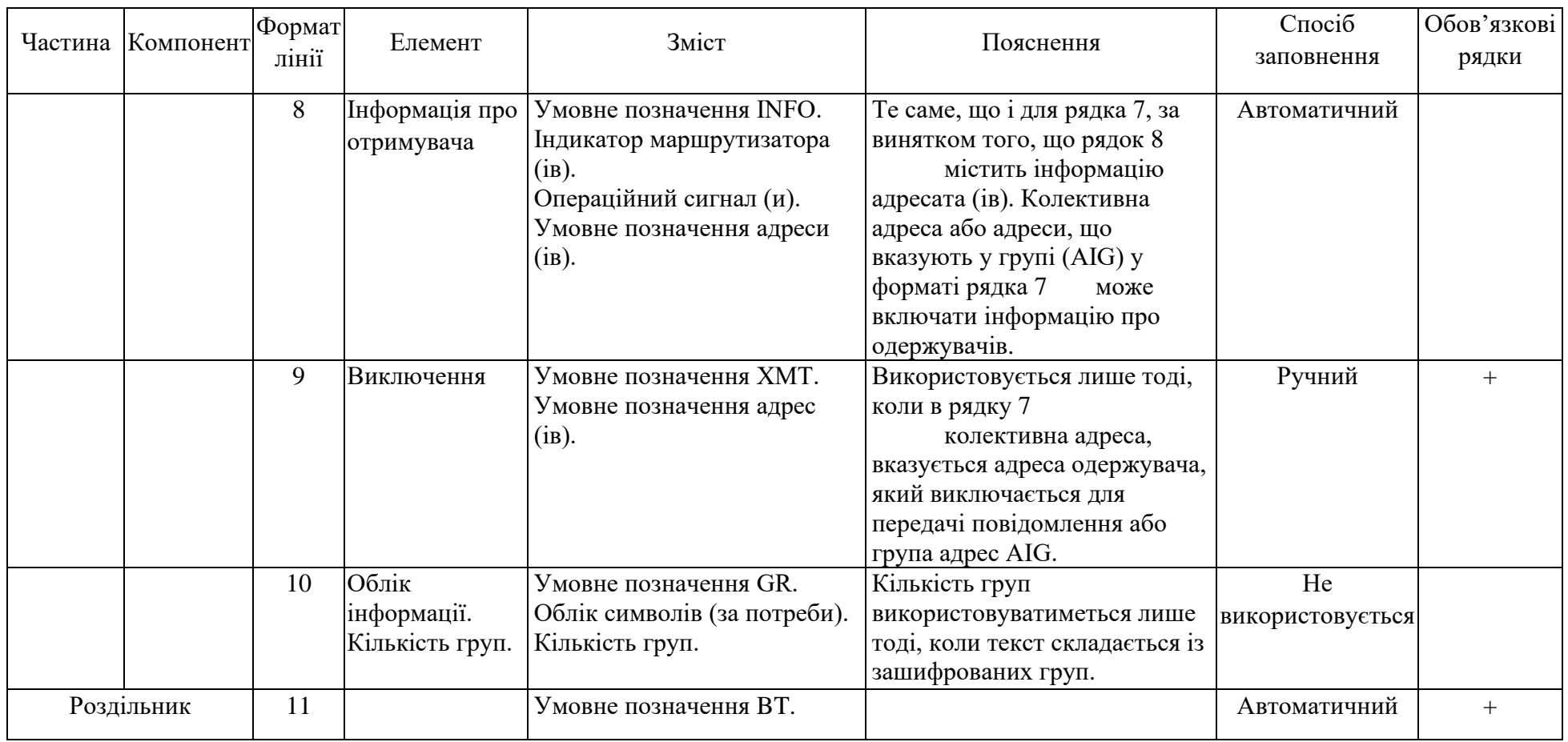

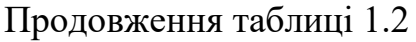

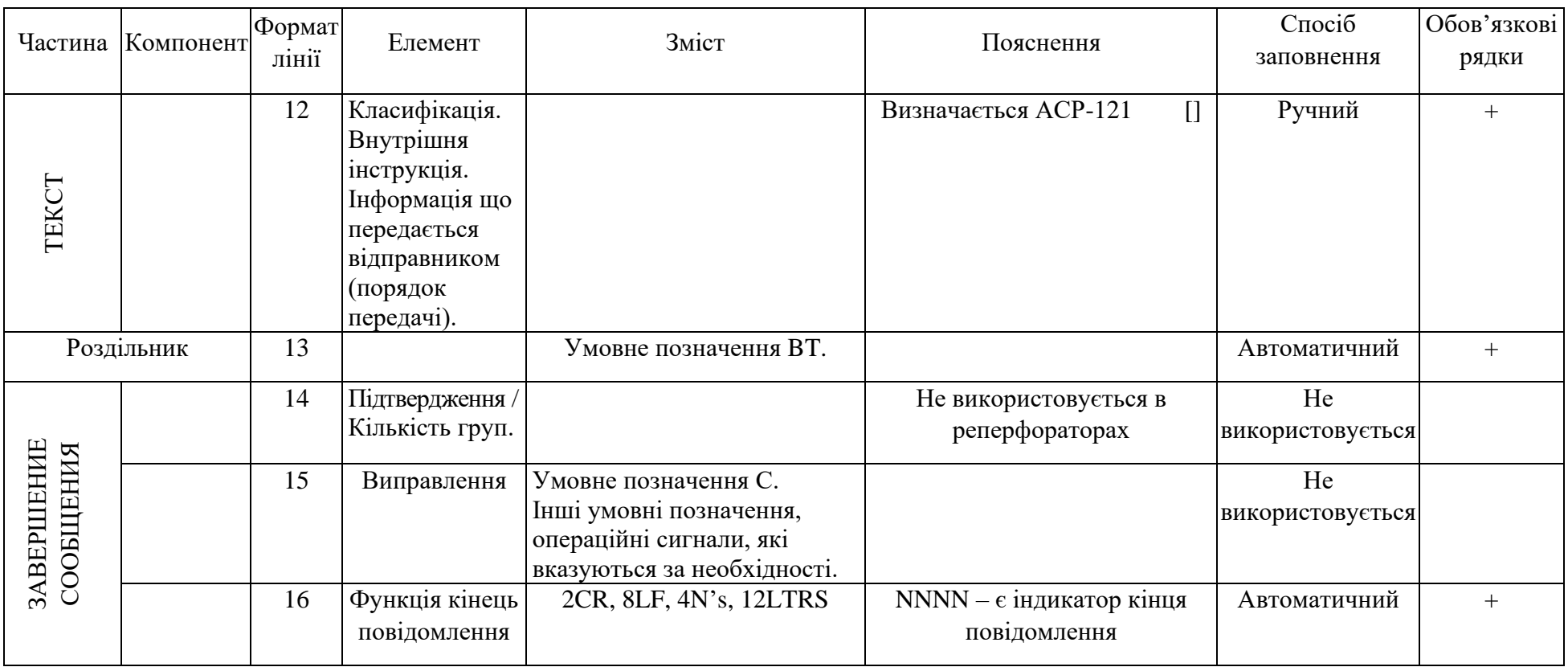

*Джерело: розроблено автором*

1.3.2. Алгоритм формування службового повідомлення:

1. Ідентифікатор трансмісії (TI) (рядок 1):

TI потрібен у заголовку кожного повідомлення. При надсиланні за допомогою автоматичних пристроїв TI складається з наступних символів у зазначеній послідовності:

### VZCZC\*\*\* ###

- ‒ V потрібне для того, що перший символ інформації не втрачено або не спотворено;
- ‒ ZCZC індикатор початку повідомлення;
- ‒ \*\*\* назва станції або каналу (3 символи);
- $-$  \*\*\* номер каналу (3 числа).
- 2. Станція, що викликається (RI) (рядок 2):

RI складається з наступних символів у зазначеній послідовності:

#### \*\* ###

‒ \*\* – пріоритет повідомлення (2 символи).

Умовне позначення пріоритету повідомлення:

Z – Блискавка;

O – ТЕРМІНОВЕ;

P – ПРІОРИТЕТ;

R – РЕГЛАМЕНТНЕ.

\*\* формується як дублювання умовного позначення пріоритету повідомлення (ZZ, OO, PP, RR). Якщо повідомлення має подвійну категорію терміновості, цей рядок вказує максимальний пріоритет.

‒ ### – Індикатор(и) станції(й) маршрутизації, відповідальна(і) за доставку або транзит.

3. Станція відправника та час подачі повідомлення (DERI) (рядок 3):

### DE \*\*\* ### ##/####Z

- ‒ \*\*\* назва станції підготовки повідомлення;
- ‒ ### код станції підготовки повідомлення;
- ‒ ##/####Z дата подачі повідомлення для відправки

Форма дати: День+«/»+Години+Хвилини+Код зони відносно Грінвіча.

4. Інструкції про передачу (Т) (рядок 4) визначають гриф секретності повідомлення.

Рядок Т починається із символів за замовченням ZNR і ZNY, за яким слідує перша літера класифікації секретності повідомлень, що повторюється п'ять разів:

- ‒ ZNR UUUUU Несекретне (UNCLASSIFIED);
- ‒ ZNY RRRRR Для обмеженого користування (RESTRICTED);
- ‒ ZNY CCCCC Конфіденційне (CONFIDENTIAL);
- ‒ ZNY SSSSS Секретне (SECRET);
- ‒ ZNY TTTTT Цілком таємно (TOP SECRET).
- 5. Дії першочерговості (АР) (рядок 5):

## \* ######Z \*\*\* ####

- $*$  пріоритет повідомлення (1 символ, див. п. 2);
- #######Z \*\*\* #### дані про дату та час (формат DTG).
- де ###### День + Години + Хвилини;
- ‒ Z код зони щодо Грінвіча;
- ‒ \*\*\* скорочене позначення місяця;
- ‒ #### Рік.
- 6. Відправник (OD) (рядок 6):

### FM \*\*\*

- $-$  \*\*\*  $\text{in}'$ я відправника.
- 7. Одержувач (AD) (рядок 7):

$$
TO***
$$

- ‒ \*\*\* ім'я одержувача або ім'я групи списку адрес (використовується якщо кілька одержувачів).
- 8. Одержувач (ID) (рядок 8):

## INFO \*\*\*

‒ \*\*\* – інформація про одержувача (їй).

9. Виняток (XMT) використовується тільки в тому випадку, коли в рядку

7 група адрес (рядок 9):

#### XMT \*\*\*

- ‒ \*\*\* адреса одержувача, яка виключається з групи адрес у рядку 7;
- ‒ \*\*\* група адрес одержувачів, які виключаються із групи адрес у рядку 7.

10. Кількість груп (GR) використовується лише тоді, коли повідомлення закодовано (рядок 10 – не використовується):

#### $GR$ ##

‒ ## – кількість груп закодованого повідомлення.

11. Розділювач (BT) (рядок 11):

#### **BT**

12. Розділювач (BT) (рядок 12а, 12b, 12c, 12d, 12g):

a) \*\*\*

- $b)$  SIC\*\*\*
- c) SUBJ \*\*\*

**TEXT** 

a) гриф секретності повідомлення:

- $U N CL A S Hecek per He$  (UNCLASSIFIED);
- RESTRICTED-Для обмеженого користування (RESTRICTED);
- ‒ C O N F I D E N T I A L Конфіденційна (CONFIDENTIAL);
- $-$  S E C R E T Секретне (SECRET);
- ‒ T O P S E C R E T Цілком таємно (TOP SECRET).

Літери розділяються пробілами.

b) предметний покажчик коду (SIC) є механізмом для формальної ідентифікації теми повідомлення (як правило, три символи, але можуть бути символи та цифри до 8 значень). Використовуються країнами НАТО. Якщо код невідомий, використовується абревіатура відправника або значення за промовчанням ААА.

 $(c)$  \*\*\* – скорочення MSGID із APP-11.

d) TEXT - формалізоване повідомлення з АРР-11.

13. Розділювач (BT) (рядок 13):

#### **BT**

14. Підтвердження кількості груп (рядок 14 – не використовується).

15. Виправлення (рядок 15 – не використовується).

16. Кінець повідомлення:

NNNN

1.3.3. Загальні правила формування формалізованого повідомлення.

Шаблон повідомлення має унікальний ідентифікатор (MTFID) та задану послідовність блоків. Унікальний MTFID – ключове слово, яке пов'язує інформацію з повідомленням. Він міститься в наборі MSGID, який міститься в заголовку кожного повідомлення. Блоки з ідентифікаторами EXER, OPER та REF також входять до заголовка повідомлення.

Вміст повідомлення є упорядкованими блоками, поділеними на поля, кожен з яких охоплює конкретний аспект повідомлення.

Блоки починаються з ідентифікатора (SETID – стовпець ІН Поля). SETID є унікальною групою символів, призначених кожному блоку, як ключ до структури і змісту цього блоку і забезпечує його ідентифікацію.

Існує два типи блоків: лінійні; табличні.

Кожному блоку (полю) у форматованому повідомленні надається важливість. Існує три типи категорій важливості:

‒ Обов'язкові. Блоки (поля), які мають бути заповнені, визначаються «+» у стовпцях «Обов'язковість блоку», «Обов'язковість значень у полі».

‒ Необов'язкові. Блоки (поля), використання яких визначається оператором.

‒ Умовні. Блоки, які заповнюються залежно від правил, передбачених шаблоном повідомлення.

Правила передбачені шаблоном повідомлення:

‒ встановлюють значення полів;

забороняють або вимагають введення певної інформації залежно від іншого блоку (поля) у повідомленні.

Блоки всередині повідомлення можуть бути згруповані разом для формування сегментів, один сегмент може бути вкладений в інший сегмент. Сегмент може повторюватися залежно від правил шаблону повідомлення. Для кожного сегмента у повідомленні визначаються правила:

‒ початок сегменту;

- ‒ номери та назви блоків, включених у сегмент;
- ‒ кількість повторень;

‒ закінчення сегмента.

Для деяких блоків (полів) визначається альтернатива використання, тобто використання одного блоку забороняє використання іншого.

Умови вибору альтернативних блоків (полів):

‒ обов'язкові блоки (поля) є взаємовиключними, але вимагають обов'язкового заповнення одного з блоків (поля) позначаються цифрами у стовпці «Вибір із альтернатив»;

‒ необов'язкові Блоки (поля) є взаємовиключними, але не вимагають обов'язкового заповнення одного з блоків (поля), позначаються цифрами та «#» у стовпці «Вибір із альтернатив»;

‒ обов'язкові блоки (поля) вимагають обов'язкового заповнення одного з блоків (поля), але може використовуватися більше одного блоку (поля), що позначаються цифрами та «\*» у стовпці «Вибір з альтернатив».

Деякі блоки (поля) можуть повторюватися. Кількість повторень блоків (полів) визначаються коментарем у стовпці «Повтор блоку (поля)». У блоці може повторюватися останнєПоле або група суміжних полів, включаючи останнє Поле.

Існує такі формати полів:

- ‒ елементарний;
- ‒ складовий.

Елементарне Поле складається з одного фрагмента даних.

Складове Поле складається з кількох фрагментів даних. Порядок формування якого вказано у примітці до шаблону.

Довжина поля відображається у стовпці "Розмірність". Передбачені такі типи полів:

Char – символьне значення. При цьому вказується довжина поля та які значення використовуються: A-Z – великі літери; a-z – малі літери; SPC – спеціальні символи; 0-9 цифр;

DTG – міжнародний формат дати;

Figs – цілі числа із зазначенням довжини поля та діапазону значень;

Real – дійсні числа із зазначенням довжини поля, діапазоном значень та кількістю знаків після коми.

При використанні символьних полів заборонено використовувати такі символи: "/", "//". Винятком використання символів "/", "//" є поля "Free text" у блоках GENTEXT, AMPN, NARR та RMKS. При цьому використання "//" дозволяється лише спільно з ":" у наступному вигляді "://". У цьому блоках заборонено використовувати «:» перед символом закінчення блоку «//».

У форматі набору можуть вказуватися два або більше альтернативних форматів полів для одного і того ж формату поля у форматі лінійного або стовпчастого набору. Ці поля відомі як альтернативні поля вмісту. У цих випадках дескриптор поля може бути вказаний у конструкції набору, щоб допомогти читачеві у визначенні альтернативи, яку використовував автор повідомлення, та усунути ризик неоднозначності. Зазвичай при розробці повідомлення для альтернативи, що найчастіше використовується, не призначається дескриптор поля у форматі. Наприклад, на рис. 2-10 Alt A поля 2 розглядався як варіант, що найчастіше використовується, тому ніякий дескриптор поля не був призначений, де Alt B поля 2 має дескриптор поля «TYPE». В екземплярі повідомлення, якщо був використаний Alt B, він виглядатиме так: /TYPE:LTR/.

Деякі типи інформації в полі можуть бути різними способами. Наприклад, розташування може бути вказано як географічні координати, пеленг, діапазон або назву місця. У цих випадках використовується таблиця дескрипторів, які вказані у примітці шаблону набору. У цих випадках дескриптор вказується в конструкції поля та визначає спосіб введення інформації обраного оператором. При використанні дескрипторів кількість символів не впливає на розмір поля. Між дескриптором і Полем, якщо дескриптор не порожнє місце, ставиться символ «:».

Деякі поля використовують таблиці вибору значень, які вказані в примітці до шаблону.

У структурі тексту повідомлення можна використовувати додаткові блоки: AMPN, NARR та RMKS. Ці блоки містять лише одне текстове Поле "Free text". Ці блоки не можуть повторюватися.

Блок AMPN використовується для надання додаткової інформації щодо попереднього блоку.

Блок NARR використовується для надання інформації перед сегментом.

Блок RMKS використовується для надання додаткової інформації до тексту повідомлення. При використанні він буде останнім блоком у тексті повідомлення.

Залежно від структури шаблону повідомлення та необхідної додаткової інформації блоком AMPN може йти блок NARR або RMKS, також за блоком NARR може йти блок RMKS. При цьому блок AMPN не може йти за блоком NARR або GENTEXT.

Додаткові блоки можна використовувати лише між блоками. При використанні блоку шаблону у вигляді таблиці додаткові блоки можуть вставлятися тільки після закінчення таблиці.

Шаблон и кодограмма заголовка повідомлення і додаткових блоків приведені у додатку Б. Приклад шаблону повідомлення відповідно стандарту АРР-11 приведений у додатку В пояснювальної записки.

### <span id="page-25-0"></span>**2 ПОСТАНОВКА ЗАДАЧІ**

#### <span id="page-25-1"></span>**2.1 Мета та задачі дослідження**

На основі аналізу предметної області сформульована мета дослідження: розробка інформаційної технології для автоматизованого формування повідомлень за шаблонами стандарту APP-11 NATO Message Catalogue Edition D Version 1. Розроблена та впроваджена інформаційна технологія надасть програмний інструменту для оперативного формування повідомлення за встановленими шаблонами, які за структурою та змістом відповідають стандарту НАТО АРР-11.

Для досягнення поставленої мети необхідно виконати такі задачі:

- розробити інформаційну технологію технології для автоматизованого формування повідомлень;

- обрати програмні засоби реалізації запропонованої інформаційної технології;

- провести моделювання функціонування відповідної програмної реалізації інформаційної технології, що розробляється;

- розробити модель даних для відображення складеної структури шаблону повідомлення за стандартом АРР-11;

- розробити програмний додаток на основі бази даних; програмний додаток має реалізовувати запропоновану інформаційну технологію.

Інформаційна технологія має бути реалізована у форматі програмного додатку.

Функціональні вимоги до програмної реалізації:

- імпорт шаблонів повідомлення, визначених стандартом АРР-11, до бази даних інформаційної технології;

- вибір шаблонів повідомлення з переліку збережених в базі даних шаблонів для створення повідомлення;

- редагування обраного шаблону повідомлення для створення формалізованого повідомлення;

- збереження готового формалізованого повідомлення в пов'язаних об'єктах бази даних;

- відкриття готового повідомлення для редагування;

- надсилання готового формалізованого повідомлення адресу (ам);

- валідація отриманого формалізованого повідомлення з метою визначення відповідності шаблону повідомлення, визначеного стандартом АРР-11, та збереження результатів валідації і отриманого повідомлення;

- перегляд отриманого повідомлення.

Нефункціональні вимоги до додатку:

- адаптивність бази даних до змін в структурі шаблону повідомлення, що можуть бути спричинені змінами в стандартах НАТО для формування формалізованих повідомлень;

- темний колір оформлення візуальних форм інтерфейсу користувача (з врахуванням умов використання додатків, в які впроваджені інформаційна технологія);

- можливість швидкої зміни локалізації даних та інтерфейсу користувача;

- підтримка безпеки доступу до даних на рівні авторизації в системі, що реалізує інформаційну технологію;

<span id="page-26-0"></span>система повинна працювати на базі операційної системи Linux з використанням кросплатформної системи управління базою даних.

#### **2.2 Засоби реалізації**

Огляд публікацій в предметній області визначив відсутність подібних аналогів на момент розроблення інформаційної технології. Тому здобувачем прийнято рішення самостійно вибрати засоби реалізації, які б дозволили реалізувати комплексну модель даних для відображення універсальної структури шаблону повідомлення відповідно стандарту АРР-11, враховуючі всі особливості формування повідомлення.

Для реалізації моделі даних була обрана об'єктно-реляційна система управління базами даних PostgreSQL [\[5,](#page-70-5) [6\]](#page-70-6), використання якої дозволить імпортувати шаблони повідомлень в форматі XML та розкласти останні на структурні блоки шаблону в базу даних. Для побудови моделі даних шаблону повідомлень була обрана комбінація реляційної технології бази даних та об'єктно-реляційний паттерн проектування Entity-Attribute-Value.

Потужність реляційної моделі даних [\[7,](#page-70-7) [8,](#page-70-8) [9\]](#page-70-9) дозволить реалізувати цілісне відображення структурних компонентів формалізованого повідомлення, а технологія паттерну метамоделювання EAV [\[10,](#page-71-0) [11,](#page-71-1) [12,](#page-71-2) [13,](#page-71-3) [14\]](#page-71-4) дозволить реалізувати блочно-модульну структуру формування повідомлення на основі шаблонів формалізованих повідомлень, структура і алгоритм формування яких визначається стандартом НАТО АРР-11.

Прийнято рішення реалізувати логіку функціонування інформаційної технології на рівні логіки бази даних в максимально можливому обсязі.

Для практичної реалізації інформаційної технології буде використане середовище розробки QT 4.8, gcc та інтегроване середовище розробки Qt Creator [\[15,](#page-71-5) [16,](#page-71-6) [17\]](#page-71-7). Базові мови програмування C++ [\[18,](#page-71-8) [19,](#page-71-9) [20,](#page-71-10) [21\]](#page-71-11), pg/SQL [\[6\]](#page-70-6).

## <span id="page-28-0"></span>**3 ПРОЕКТУВАННЯ ІНФОРМАЦІЙНОЇ ТЕХНОЛОГІЇ**

# <span id="page-28-1"></span>**3.1 Структурно функціональне моделювання формування повідомлення за шаблоном стандарту НАТО**

Метод структурованого системного аналізу та проектування (SSADM)  $\epsilon$ широко використовуваним методом розробки комп'ютерних програм та інформаційних систем та технологій. SSADM ділить проект розробки програми на модулі, етапи, етапи та завдання, а також забезпечує структуру для опису проектів у спосіб, який підходить для керування проектом. SSADM ‒ це водоспадний метод для аналізу та проектування інформаційних систем. Він реалізує каскадний погляд на розвиток системи, у якому є ряд кроків, кожен з яких веде до наступних кроків:

У SSADM використовуються декілька технологій, одна з який реалізована в стандарті функціонального моделювання IDEF0, що підтримується Національним інститутом стандартів і технологій США (NIST) [\[22\]](#page-72-0).

Модель IDEF0 використовує два основні графічні елементи: прямокутний блок та стрілки. Прямокутний блок містить назву та номер і використовується для подання функції або діяльності. Стрілка – це спрямована лінія, що складається з одного або кількох сегментів стрілки, яка моделює відкритий канал або канал, що передає дані чи об'єкти від джерела (без наконечника стрілки) до використання (зі наконечником стрілки). Існує чотири класи стріл: вхідні дані, вихідні дані, управління (контроль) та механізми.

Результати функціонального проектування інформаційної технології формування формалізованого повідомлення за шаблоном стандарту НАТО представлені двома діаграмами на контексному рівні та першому рівні декомпозиції для процесу формування повідомлення на основі збереженого шаблону формалізованого повідомлення. Функціональне призначення інформаційної технології полягає у забезпеченні підготовки, прийому та перегляду військових повідомлень відповідно до стандартів НАТО; формуванні вихідних повідомлень, обробці вхідних повідомлень (ідентифікацію та парсинг) та перетворенні військових повідомлень. Також програма забезпечує доступ до бази даних шаблонів військових повідомлень і до бази даних повідомлень.

Контексна діаграма представлена на рис. 3.1 та відображає основний процес технології – формування повідомлення за шаблоном НАТО. Вхідними даними технології є:

- назва шаблону повідомлення за стандартом НАТО, перелік який описаний в п.1.2 пояснювальної записки;
- змістовна частина повідомлення, яка має бути передана формалізованим повідомленням;
- нове отримане формалізоване повідомлення за шаблоном стандрату НАТО.

Елементами керування є:

- Стандарт APP-11 NATO Message Catalogue Edition D Version 1 November 2015, який визначає шаблони формалізованих повідомлень;
- Стандарт ADatP-3 NATO Message Text Formatting System (Formets) Concept of Formets (Conformets);
- База даних шаблонів формалізованих повідомлень.

Механізмами є:

- Технічні засоби;
- База даних повідомлень;
- Модуль формування повідомлення;
- Модуль перегляду та редагування повідомлення.

На виході системи отримуємо:

- Збережене формалізоване повідомлення;
- Відображене повідомлення.

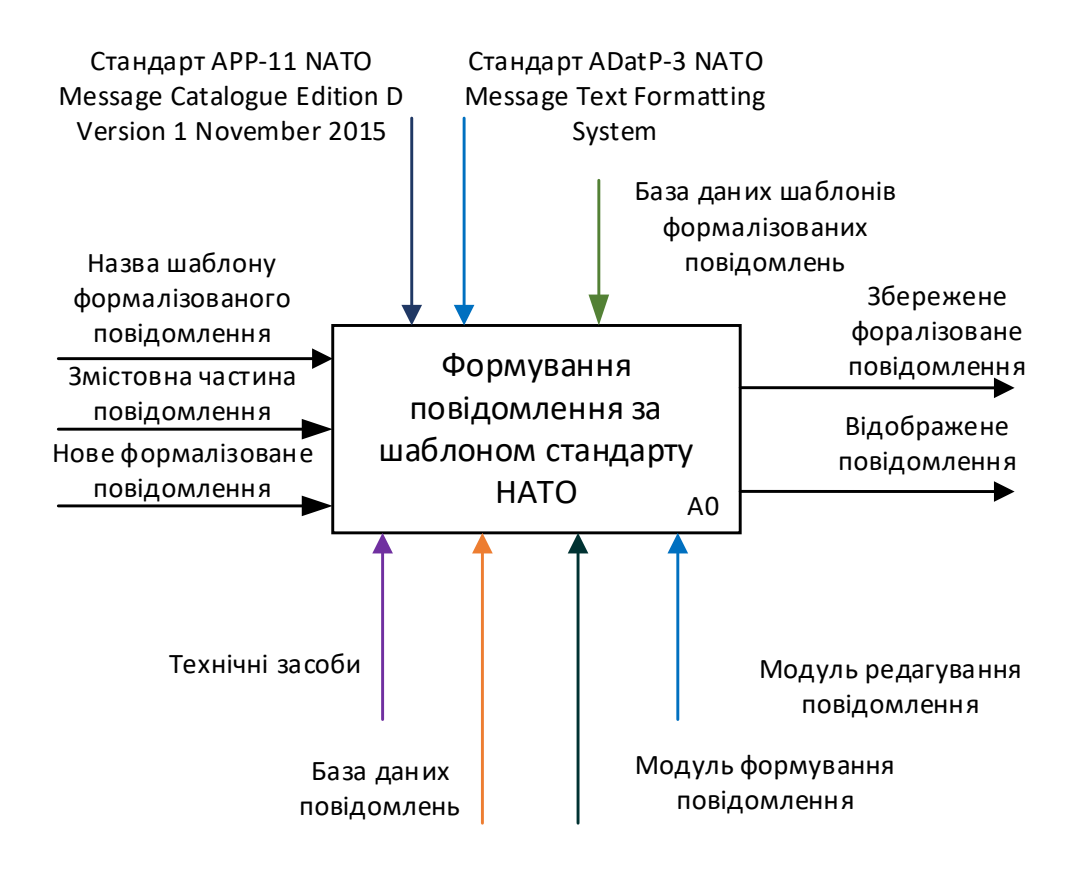

Рисунок 3.1– Контекстна діаграма інформаційної технології

### *Джерело: розроблено автором*

На рисунку 3.2 наведена діаграма декомпозиції 1-го рівня для процесу «Формування повідомлення за шаблоном стандарту НАТО» (А0), що розкладається на такі процеси:

- ‒ Вибір шаблону формалізованого повідомлення (А0.1)
- ‒ Заповнення полів шаблону повідомлення (А0.2)
- Збереження повідомлення (А0.3)
- ‒ Відкриття повідомлення (А0.4)
- ‒ Редагування повідомлення (А0.5)
- ‒ Збереження отриманого повідомлення (А0.6)

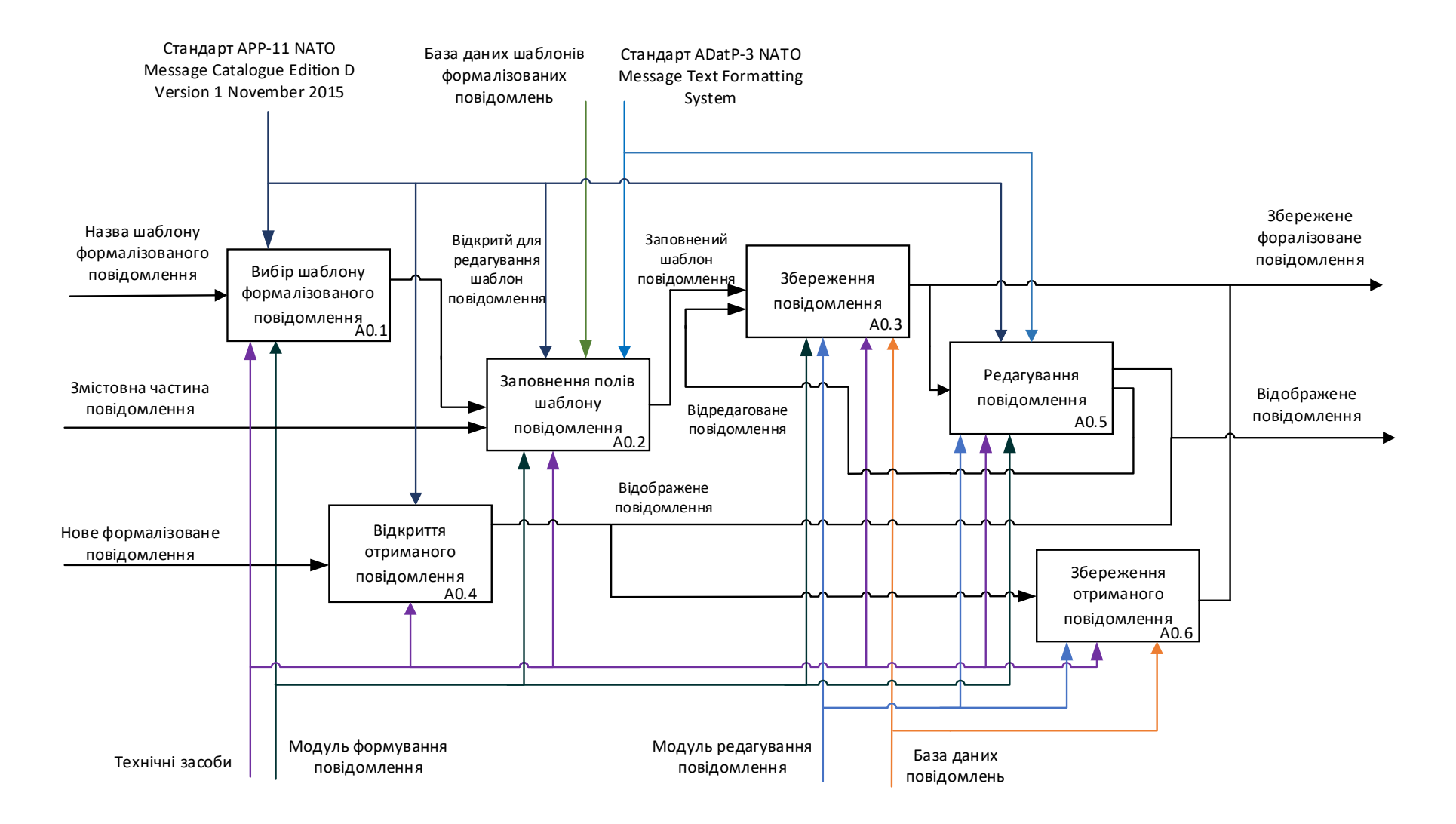

Рисунок 3.2– Діаграма декомпозиції 1-го рівня

*Джерело: розроблено автором*

#### **3.2 Моделювання варіантів використання**

<span id="page-32-0"></span>Уніфікована мова моделювання (UML) - це мова моделювання загального призначення в галузі розробки програмного забезпечення, засоби якої надають стандартний спосіб візуалізації дизайну системи. UML  $\epsilon$ , безумовно, найбільш широко використовуваною нотацією як для розробки вимог, так і для проектування. [\[23\]](#page-72-1).

Use Case diagram (діаграма варіантів використання) описує набір дій (варіантів використання), які система повинна виконувати у співпраці з одним або декількома зовнішніми користувачами або системами (акторами), щоб забезпечити певні спостережувані та цінні результати для суб'єктів або інших зацікавлених сторін системи.

На рис. 3.3 проілюстрована діаграма варіантів використання інформаційної технології формування повідомлення за шаблонами повідомлень стандарту НАТО АРР-11. Для досліджуваної технології визначено таких акторів (два актори):

- Оператор: користувач, який може вибирати потрібні шаблони повідомлень з бази даних шаблонів формалізованих повідомлень стандарту НАТО, редагувати поля даних для параметрів шаблону повідомлень, зберігати проміжний екземпляр напівготового повідомлення в базі даних повідомлень та відкривати його на повторне редагування, збереження фінального екземпляру формалізованого повідомлення в базі даних повідомлень;
- PostgreSQL: система керування базою даних, яка використовується для всіх варіантів використання, що передбачають роботу із записами бази даних шаблонів формалізованих повідомлень та базою даних сформованих повідомлень.

Наступні варіанти використання (шість варіантів):

- Пошук шаблону формалізованого повідомлення в базі даних шаблонів формалізованих повідомлень;
- Перегляд структури шаблону формалізованого повідомлення;
- Редагування шаблону повідомлення;
- Збереження повідомлення в базі даних повідомлень;
- Відкриття збереженого повідомлення в базі даних повідмолень.

Такі артефакти (два артефакти):

- Шаблони формалізованих повідомлень за стандартом НАТО;
- Повідомлення.

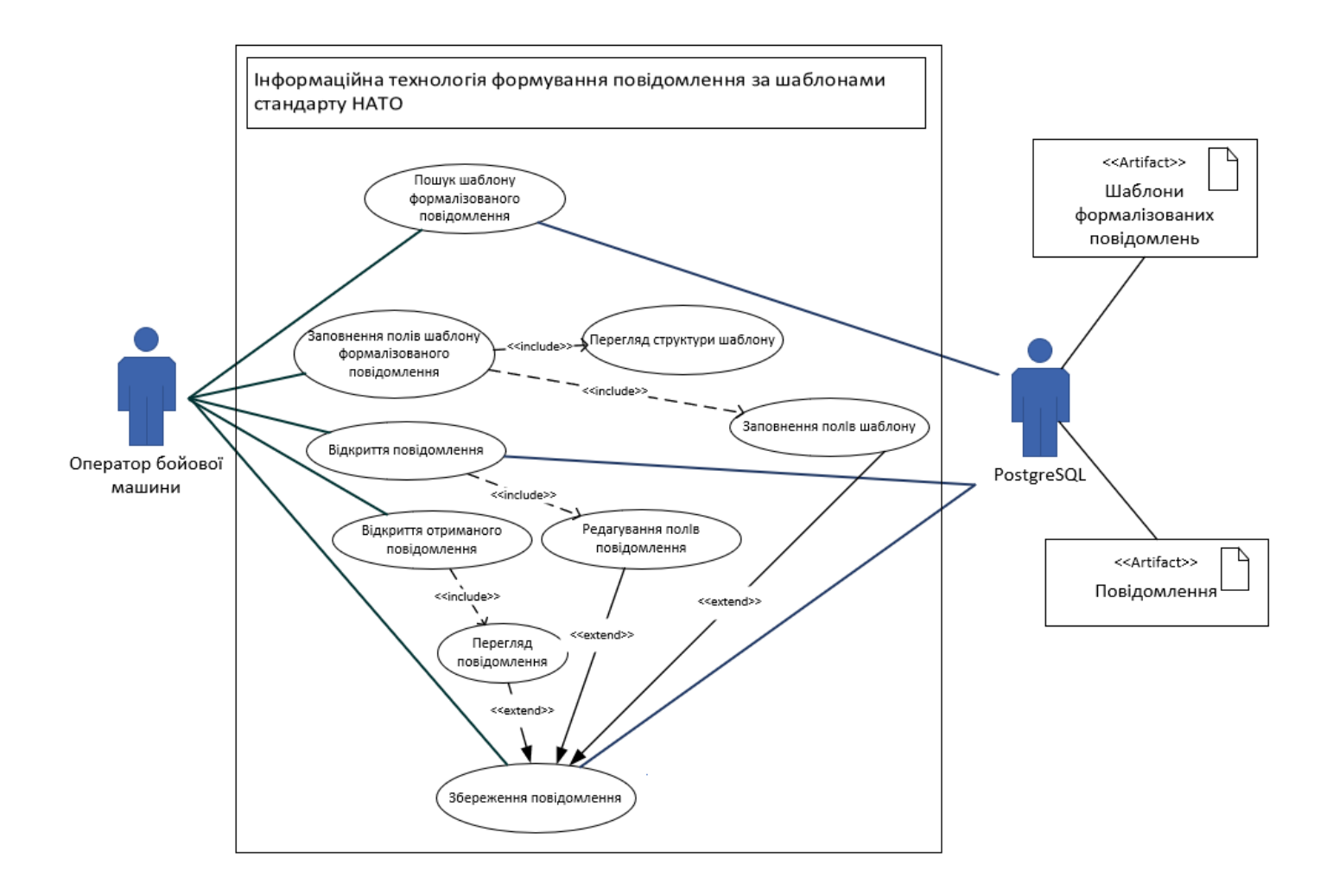

Рисунок 3.3– Діаграма варіантів використання інформаційної технології

*Джерело: розроблено автором*

### **3.3 Проектування моделей баз даних**

<span id="page-35-0"></span>База даних призначена для зберігання інформації про структуру шаблонів повідомлень, блоків та параметрів блоків для кожного шаблону повідомлення відповідно до стандарту версії APP-11 NATO, параметрів та підпараметрів відповідно до реалізованих мов у системі.

3.3.1. Перелік і призначення таблиць бази даних dbtemplates.

Список таблиць бази даних dbTemplates представлений у таблиці 3.1.

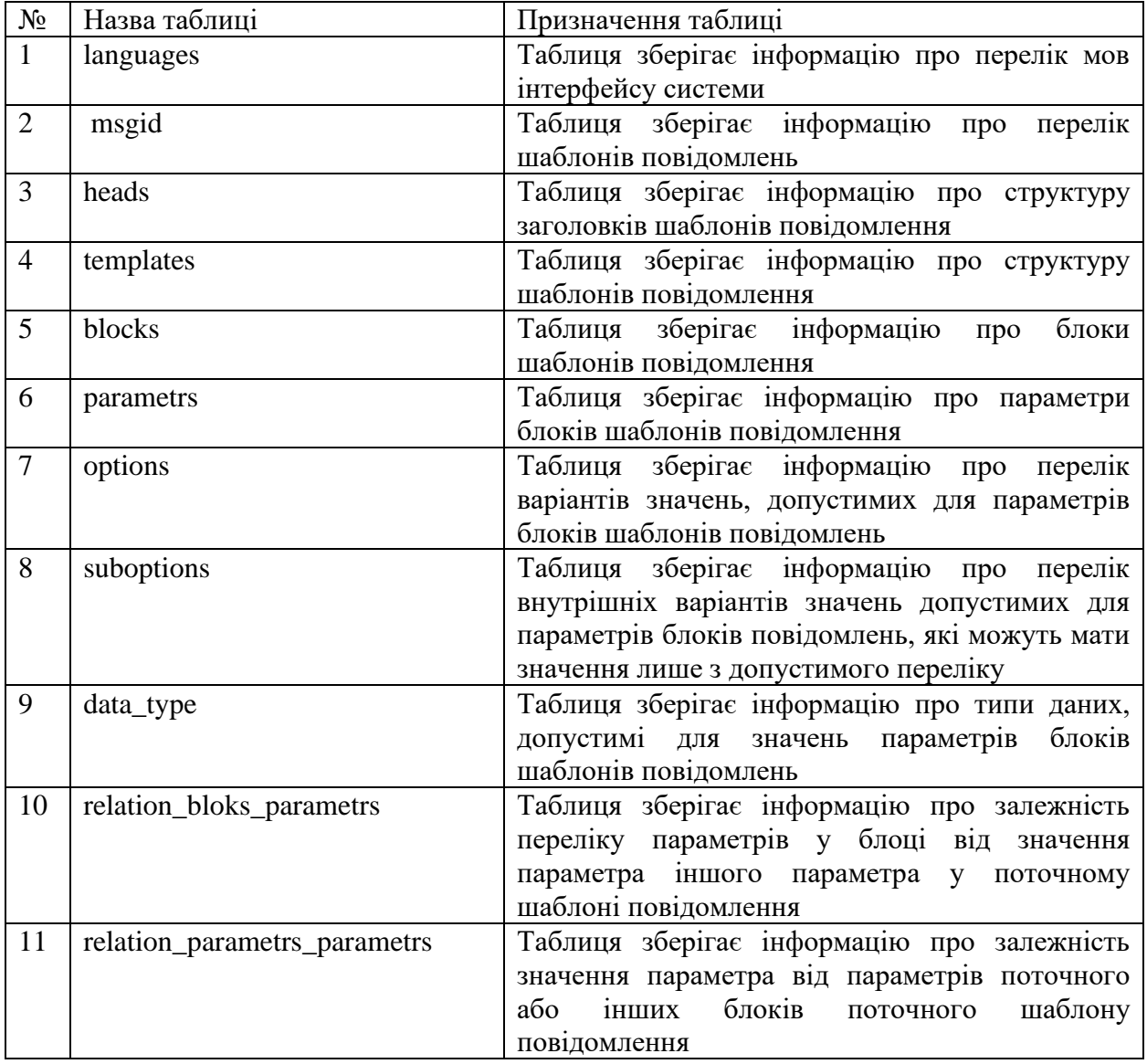

Таблиця 3.1 ‒ Список таблиць бази даних dbTemplates
# Продовження таблиці 3.1

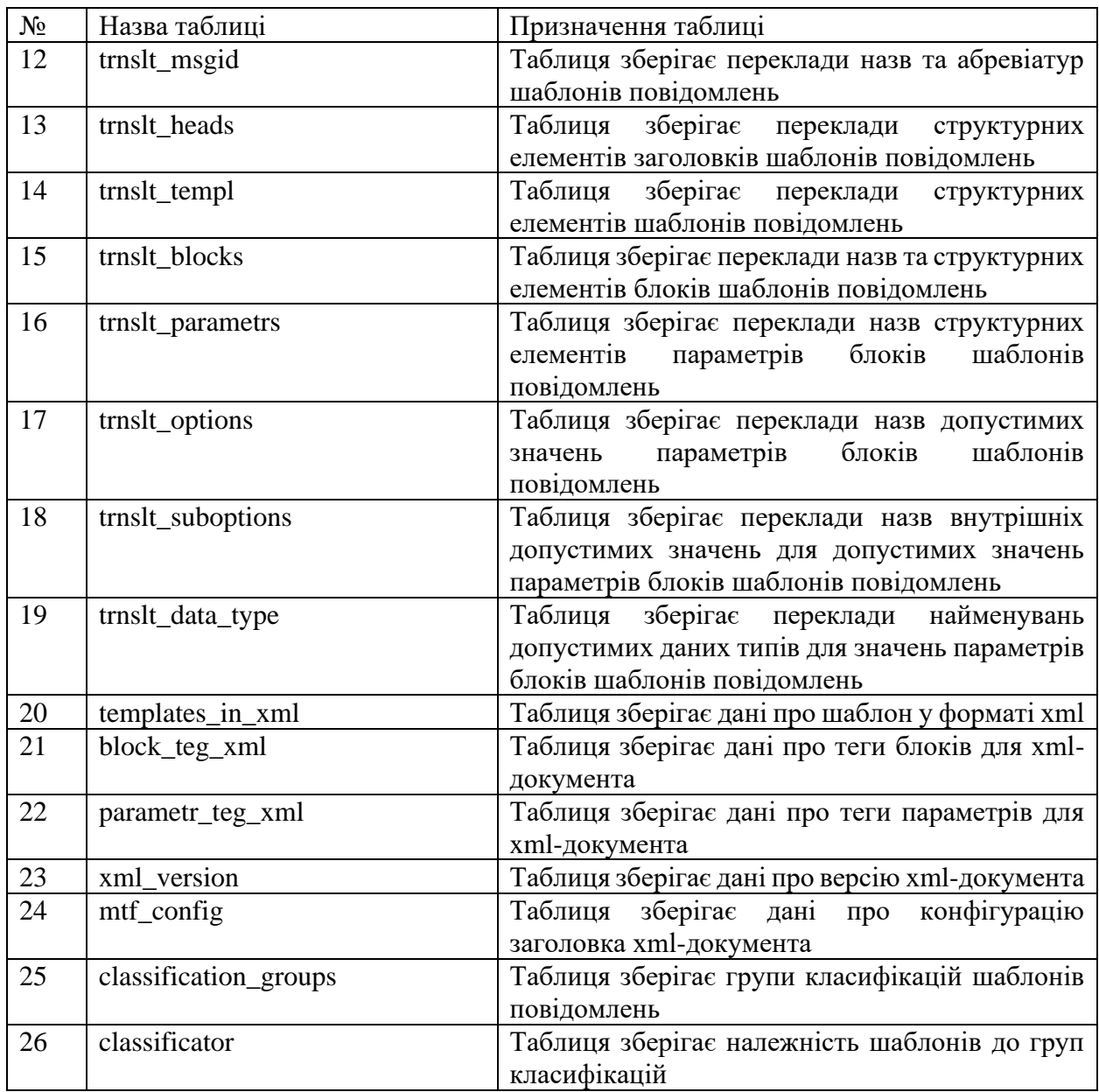

*Джерело: побудовано автором*

3.3.2 Структура таблиць бази даних dbtemplates

База даних шаблонів повідомлень зберігає інформацію в 26 таблицях, структура яких представлена в додатку Д пояснювальної таблиці.

При додаванні нової мови інтерфейсу до таблиць Д.12 – Д.19 додається нове поле з абревіатурою мови та переклад значень описаних параметрів.

3.3.3. Зв'язки між таблицями бази даних dbtemplates.

У базі даних основні зв'язки між таблицями реалізовані за принципом цілісності посилання згідно таблиці 3.2. Зовнішній ключ підпорядкованої таблиці посилається на первинний ключ головної таблиці. Зв'язок налаштований таким чином, що при видаленні запису з головної таблиці відбувається каскадне видалення всіх рядків підпорядкованої таблиці, в яких зовнішній ключ посилається на первинний ключ запису головної таблиці, що видаляється. Аналогічно налаштовано каскадне оновлення даних при зміні даних у зв'язаних таблицях.

Таблиця 3.2 – Опис зв'язків між основними таблицями бази даних dbTemplates

| Головна таблиця       | Підлегла таблиця             | Зовнішній ключ підлеглої<br>таблиці |  |
|-----------------------|------------------------------|-------------------------------------|--|
| msgid                 | heads                        | msgid_id                            |  |
| msgid                 | templates                    | msgid_id                            |  |
| blocks                | templates                    | block_id                            |  |
| blocks                | parametrs                    | block_id                            |  |
| data_type             | parametrs                    | type_id                             |  |
| parametrs             | options                      | parameter_id                        |  |
| options               | suboptions                   | option_id                           |  |
| blocks                | relation_blocks_parametrs    | block_id                            |  |
| parametrs             | relation_blocks_parametrs    | parametr_id                         |  |
| parametrs             | relation_parametrs_parametrs | parametr_id                         |  |
| parametrs             | relation_parametrs_parametrs | relay_id                            |  |
| msgid                 | templates_in_xml             | msgid_id                            |  |
| msgid                 | mtf_config                   | msgid_id                            |  |
| parametrs             | parametr_teg_xml             | parametr_id                         |  |
| blocks                | block_teg_xml                | block_id                            |  |
| msgid                 | classificator                | msgid_id                            |  |
| classification_groups | classificator                | classification_group_id             |  |

#### *Джерело: побудовано автором*

Зв'язки між основними таблицями та таблицями перекладів реалізовані за допомогою тригерних функцій за принципом цілісності посилання: при видаленні запису з основної таблиці відбувається видалення запису з таблиці перекладу, де значення поля key посилається на відповідні значення полів основної таблиці.

3.3.4. Перелік і призначення таблиць бази даних dbmessages.

База даних dbMessage призначена для зберігання інформації про вхідні та вихідні повідомлення, структура яких відповідає шаблонам повідомлень, затверджених стандартом версії APP-11 NATO Message Catalogue Edition Version 1. November 2015.

Дані до бази даних заносяться автоматично в програмному режимі після перевірки відповідності стандартним шаблонам. Після успішної перевірки повідомлення структурується по блоках згідно з шаблоном та записується в таблиці бази даних. Одночасно відбувається запис результатів перевірки повідомлення.

Список таблиць бази даних dbMessages представлений у таблиці 3.3.

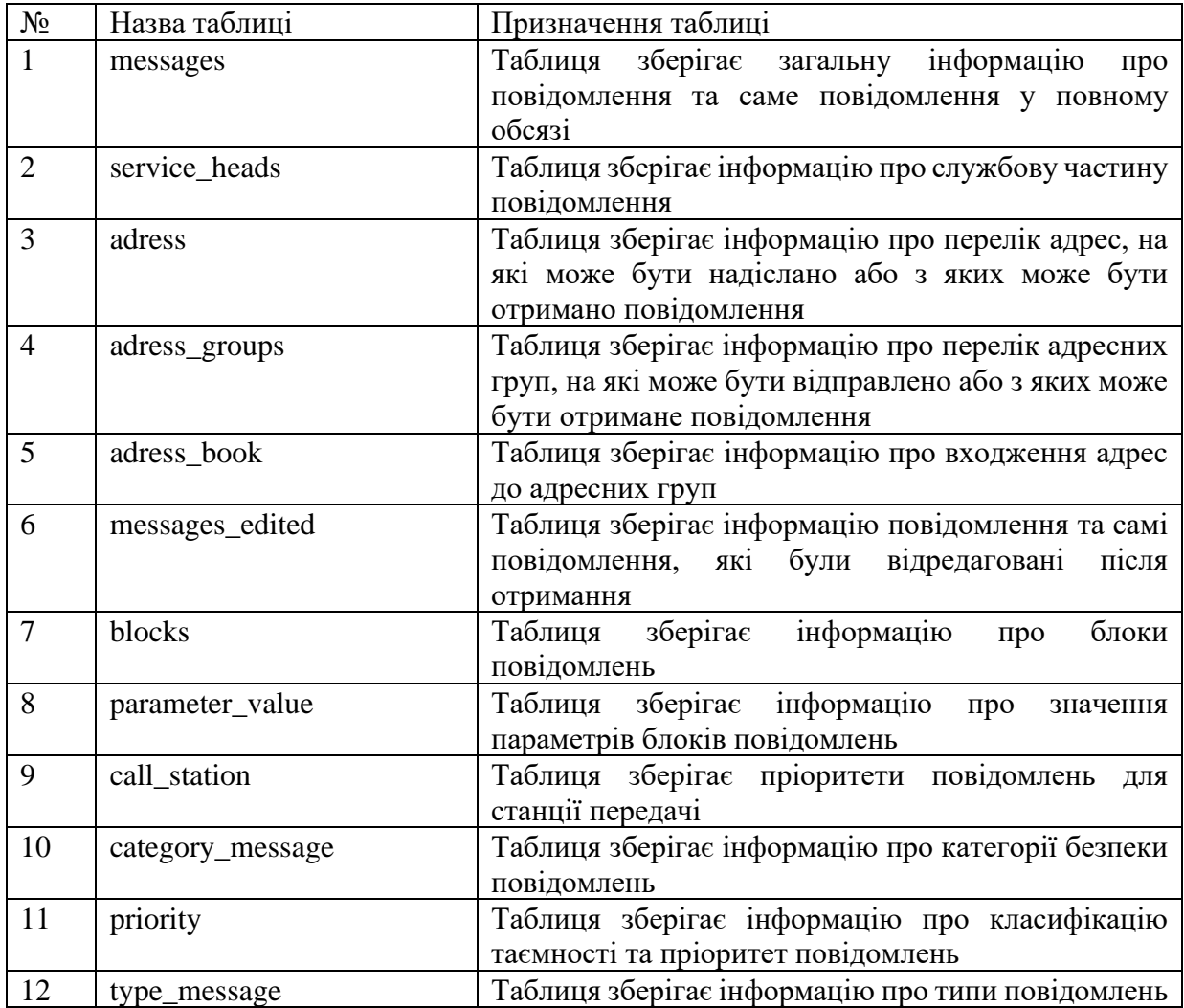

Таблиця 3.3 – Список таблиць бази даних dbMessages

#### Продовження таблиці 3.3

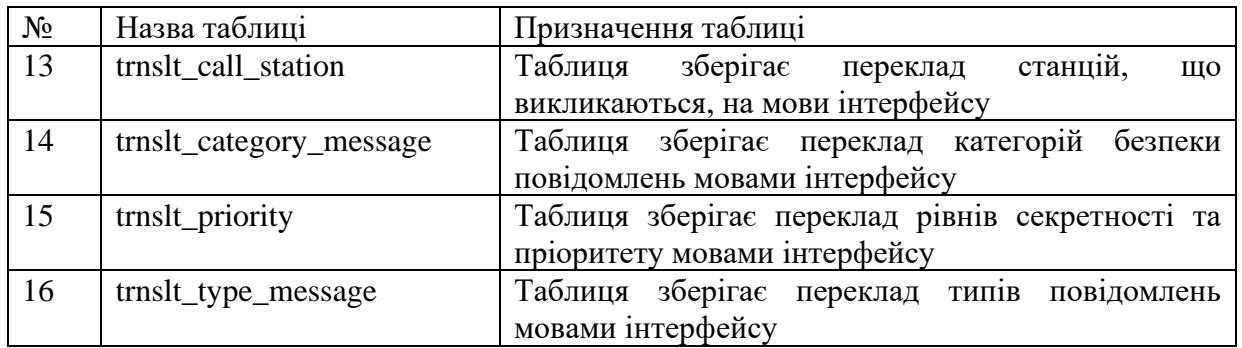

#### *Джерело: побудовано автором*

База даних шаблонів повідомлень зберігає інформацію у 16 таблицях, структура яких представлена у таблицях Е.1 – Е.16 додатку Е. При додаванні нової мови інтерфейсу до таблиць додається нове поле з абревіатурою мови та переклад значень описаних параметрів.

3.3.5. Зв'язки між таблицями бази даних dbmessages.

У базі даних основні зв'язки між таблицями реалізовані за принципом цілісності посилання згідно таблиці 3.4. Зовнішній ключ підпорядкованої таблиці посилається первинний ключ головної таблиці. Зв'язок налаштований таким чином, що при видаленні запису з головної таблиці відбувається каскадне видалення всіх рядків підпорядкованої таблиці, в яких зовнішній ключ посилається на первинний ключ запису головної таблиці, що видаляється. Аналогічно налаштовано каскадне оновлення даних при зміні даних у зв'язаних таблицях.

3.3.6. Зв'язки між таблицями допустимих значень параметрів сервісного заголовка і таблицями перекладів бази даних dbmessages.

Зв'язки між таблицями допустимих значень параметрів сервісного заголовка та таблицями перекладів реалізовані за допомогою тригерних функцій за принципом цілісності посилання: при видаленні запису з головної таблиці відбувається видалення запису з таблиці перекладу, де значення поля key посилається на відповідні значення полів головної таблиці.

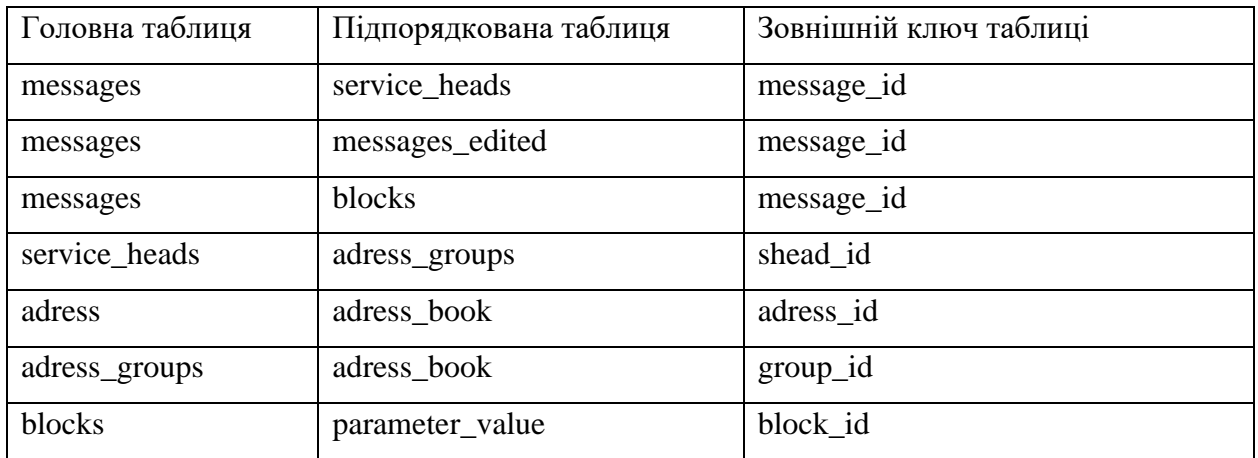

Таблиця 3.4 – Опис зв'язків між основними таблицями бази даних dbMessages

*Джерело: побудовано автором*

Перелік тригерів для реалізації описаних зв'язків подано у таблиці 3.5.

Таблиця 3.5 – Опис тригерів і тригерних функцій реалізації зв'язків між допустимих значень параметрів сервісного заголовка і таблицями переклада

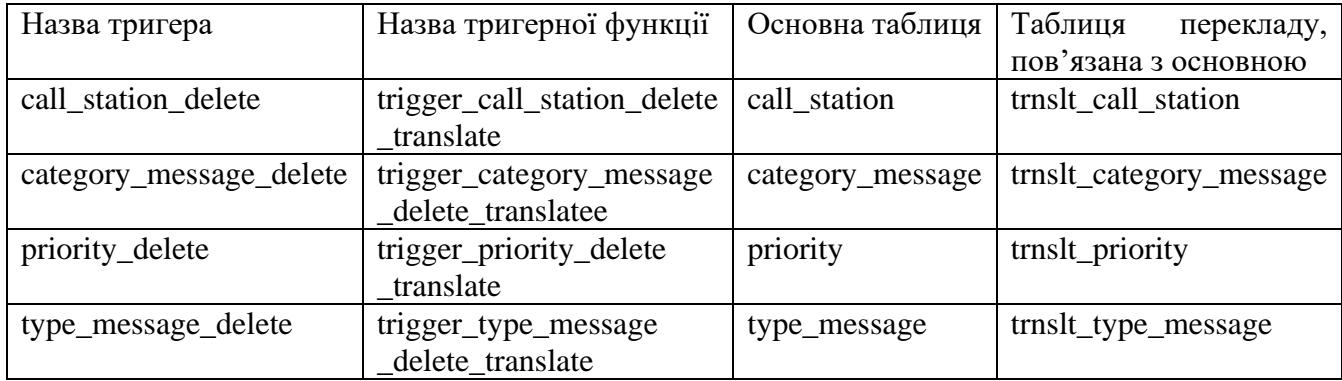

*Джерело: побудовано автором*

Проілюструємо код тригерної фунекції на прикладі тригерної функції trigger call station delete translate для реалізації зв'язку між таблицями call station *ra* trnslt call station:

```
CREATE OR REPLACE FUNCTION public.trigger_call_station_delete_translate()
 RETURNS trigger AS
$BODY$
begin
delete from trnslt_call_station where trim(trnslt_call_station.key)=trim(OLD.mearning);
return OLD;
end;
```
\$BODY\$ LANGUAGE plpgsql VOLATILE COST 100; ALTER FUNCTION public.trigger\_call\_station\_delete\_translate() OWNER TO postgres;

Тригер call\_station\_delete спрацьовує перед видаленням запису з таблиці call\_station, викликає функцію trigger\_call\_station\_delete\_translate. Код тригера:

CREATE TRIGGER call\_station\_delete BEFORE DELETE ON public.call\_station FOR EACH ROW EXECUTE PROCEDURE public.trigger\_call\_station\_delete\_translate();

# **4 РЕАЛІЗАЦІЯ ІНФОРМАЦІЙНОЇ ТЕХНОЛОГІЇ**

Операційна система, необхідна для функціонування програми редагування та створення шаблону військових повідомлень – Rad Hat Enterprise Linux 7 (як така, що використовується в автоматизованих робочих місцях різних віськових підрозділів) [\[24\]](#page-72-0).

В операційній системі має бути встановлений драйвер QPSQL driver.

1. Якщо програмне забезпечення редактора шаблонів військових повідомлень функціонує на комп'ютері, який використовується як клієнтська консоль, вимоги до іншого програмного забезпечення не висуваються.

2. Якщо програмне забезпечення редактора шаблонів військових повідомлень функціонує на комп'ютері, який використовується як сервер бази даних, необхідно, щоб в операційній системі було встановлено PostgreSQL 9.4

#### **4.1 Реалізація бази даних шаблонів повідомлень dbTemplates**

Модель даних, описана в підрозділі 3.3, реалізована засобами системи управління базами даних postgresql. Доступ до засобів СУБД забезпечений за допомогою програми pgAdmin III - кроссплатфоорменної системи управління СУБД PostgreSQL для ОС Unix та Windows.

pgAdmin III вільно доступний відповідно до умов ліцензії PostgreSQL. PgAdmin III написаний на  $C + i$  використовує відмінний кросплатформовий інструментарій wxWidgets (раніше wxWindows). З'єднання з PostgreSQL виконується за допомогою власної бібліотеки libpq [\[25\]](#page-72-1).

Схема бази даних представлена рисунку 4.1.

4.1.1. Порядок заповнення бази даних dbTemplates.

База даних повинна заповнюватись у певній послідовності від головної таблиці до підлеглих згідно зі схемою, наведеною на рис.4.1, використовуючи ідентифікатори для формування зв'язків.

Порядок заповнення таблиць бази даних описаний далі на прикладі запитів на вставку даних до табилиць msgid и trnslt\_msgid.

При заповненні значень первинних ідентифікаторів використовується стандартне значення (default), яке автоматично генерується створеною послідовністю (sequnces). Послідовності є унікальними для кожного первинного ідентифікатора таблиці.

При заповненні значень посилальних ключів на таблиці перекладів значень параметрів застосовується наступний принцип: ключ формується за структурою: "послідовність зовнішніх ключів на основні таблиці. первинний ідентифікатор таблиці. назва поля". Посилальний ключ генерується на рівні програми без участі користувача програми.

Вставка даних відбувається у три етапи.

1 етап ‒ вставка нового рядка в таблицю msgid із поверненням нового ідентифікатора під умовним ім'ям returning msgid. Приклад запиту на вставку нового рядка:.

insert в msgid (msgid id, ms\_title, ms\_abb, blocks\_amount, standart\_version) values (default, '', '', 0, default) returning msgid id;

2 етап – оновлення створеного рядка на додавання значення ключів посилань на таблицю перекладу і кількості блоків в оброблюваному шаблоні. Ключі формуємо з повернутого первинного ідентифікатора рядка та назви параметра за прикладом 121.title та 121.abb. Приклад запиту на оновлення рядка:

update msgid set (ms\_title, ms\_abb, blocks\_amount) = ('returning msgid.title', 'returning msgid.abb', 7) where msgid id=returning msgid;

3 етап – вставка нового рядка в таблицю перекладу trnsl msgid з ключами посилань з таблиці msgid і значенням перекладу на відповідну мову. Приклад запиту:

insert into trnslt\_msgid (id, key, ua) values (default, 'returning msgid.title', 'barrier report'), (default, 'returning msgid.abb', 'barrep');

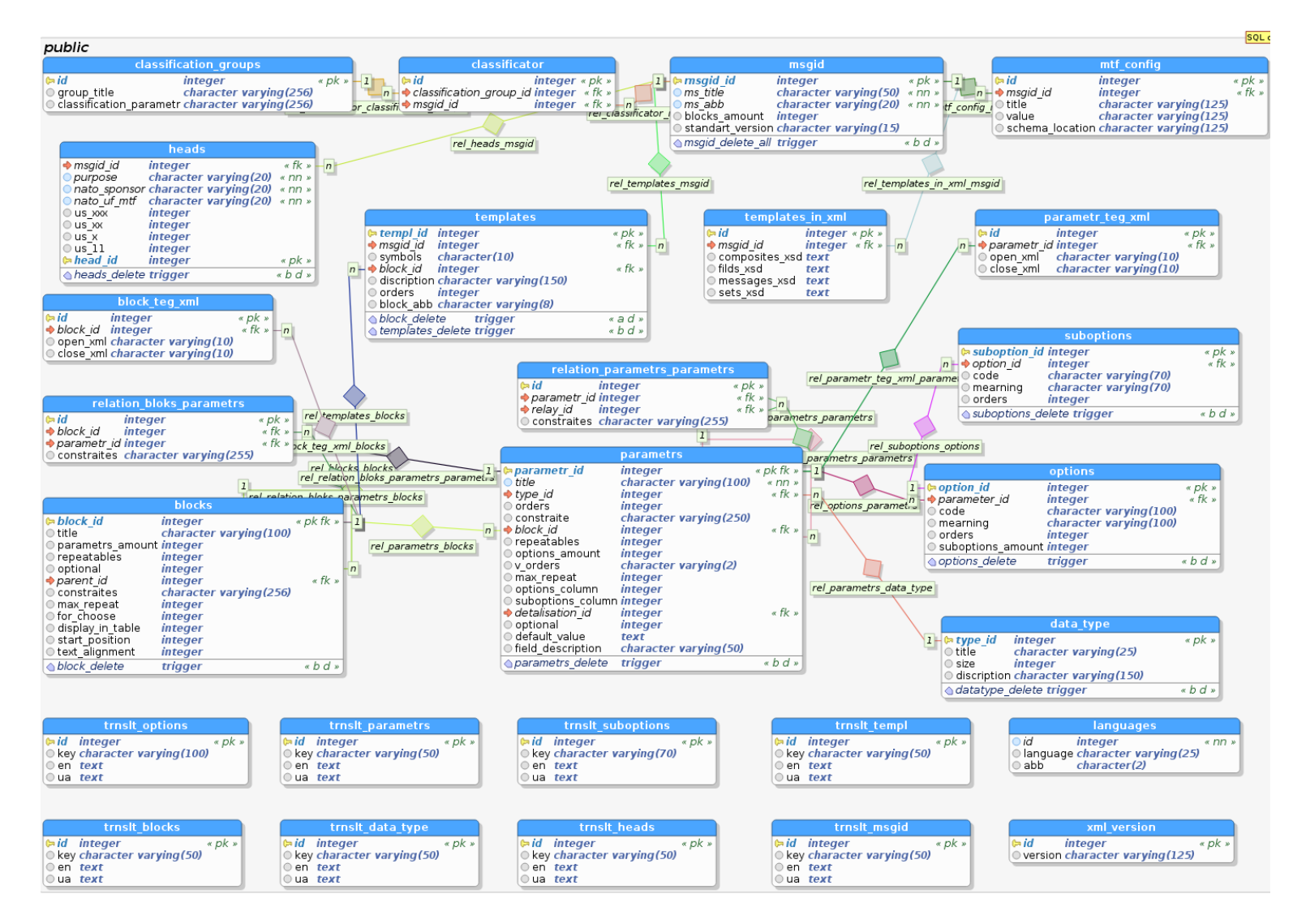

Рисунок 4.1 – Схема бази данних dbTemplates

*Джерело: розроблено автором*

4.1.2. Опис взаємозв'язків між таблицями бази даних dbTemplates.

Окільки таблиці перекладів є динамічними, то зв'язки між відповідними остними таблицями та таблицями перекладів були реалізовані тригерними функціями, які перелічені в таблиці 4.1.

Таблиця 4.1 – Опис тригерів та тригерних функцій для реалізації зв'язків між основними таблицями та таблицями перекладу

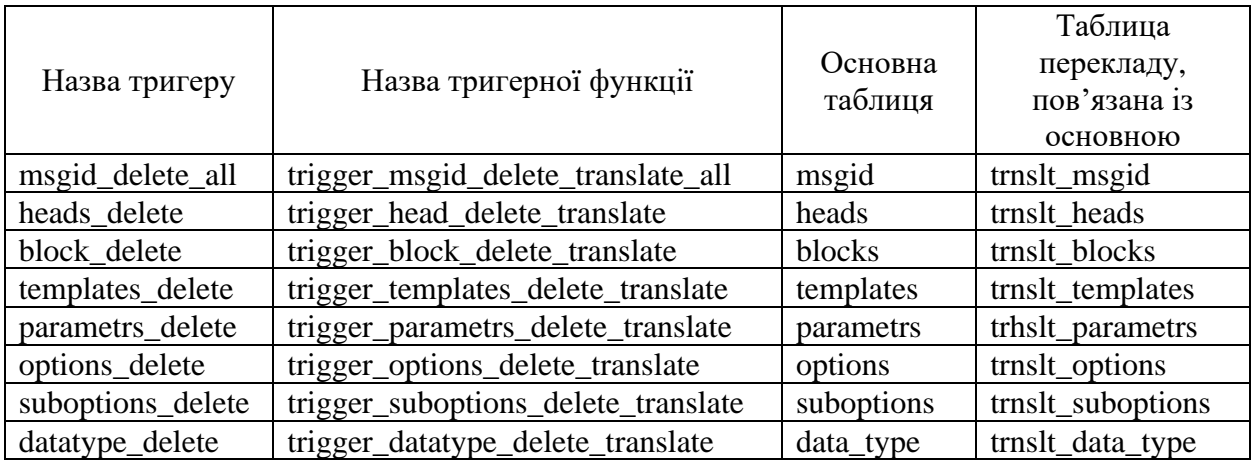

*Джерело: побудовано автором*

Проілюструємо синтаксис однієї тригерної функції trigger msgid delete translate all для реалізації зв'яку між таблицями msgid та trnslt\_msgid:

CREATE OR REPLACE FUNCTION trigger\_msgid\_delete\_translate\_all() RETURNS trigger AS \$BODY\$ begin if (select count(\*) from trnslt\_msgid tms where trim(tms.key)=trim(OLD.ms\_title))>0 then delete from trnslt\_msgid where trim(trnslt\_msgid.key)=trim(OLD.ms\_title); end if; if (select count(\*) from trnslt\_msgid tms where trim(tms.key)=trim(OLD.ms\_abb))>0 then delete from trnslt\_msgid where trim(trnslt\_msgid.key)=trim(OLD.ms\_abb); end if; return OLD; end; \$BODY\$ LANGUAGE plpgsql VOLATILE COST 100; ALTER FUNCTION trigger\_msgid\_delete\_translate\_all() OWNER TO postgres;

Тригерна функція виконує порівняння ключів записів основної таблиці і зовншніх ключів підлеглої таблиці для видалення всіх пов'язаних записів перекладів на всі доступні мови локалізації. Тригер спрацьовує перед видаленням запису з таблиці msgid, викликаючі відповідну функцію. Повний синтаксис всіх тригерних функцій приведений у додатку Д пояснювальної записки.

4.1.3. Опис значень за замовченням для таблиць бази даних dbTemplates.

У базі даних dbTemplates передбачені стандартні значення для полів, описаних у таблиці 4.2, відповідно до вимог шаблонів формалізованих повідомлень.

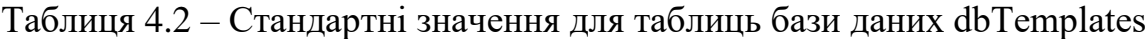

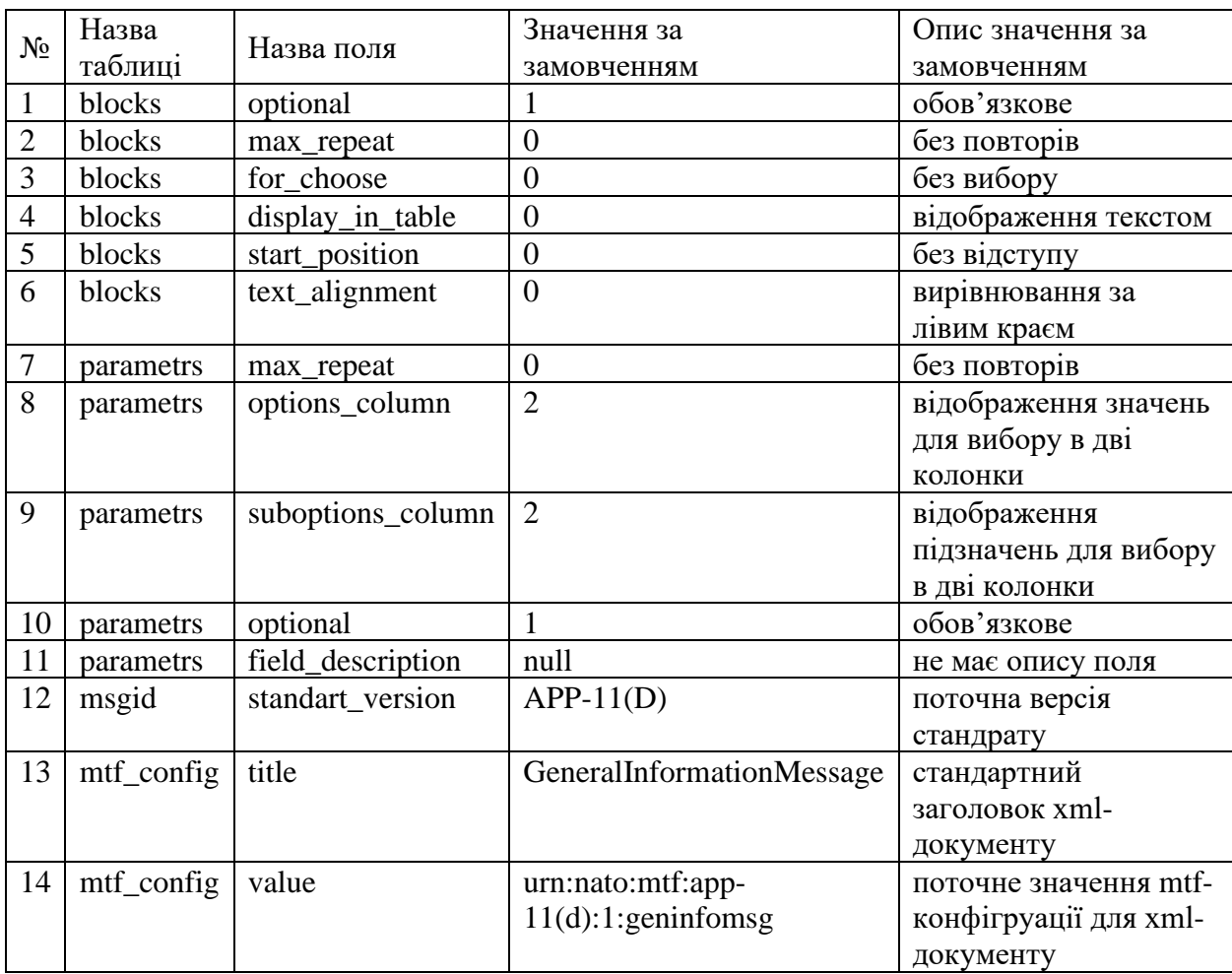

*Джерело: побудовано автором*

4.1.4. Опис обмежень на допустимі значення для полів таблиць бази даних dbTemplates.

Під час заповнення бази даних передбачено обмеження на значення полів таблиць, описані в таблицях. Обмеження обумовлені стандратом шаблонів формалізованих повідомлень та приведені в таблицях 4.3 – 4.5.

Таблиця 4.3 – Обмеження на значення полів у таблиці heads

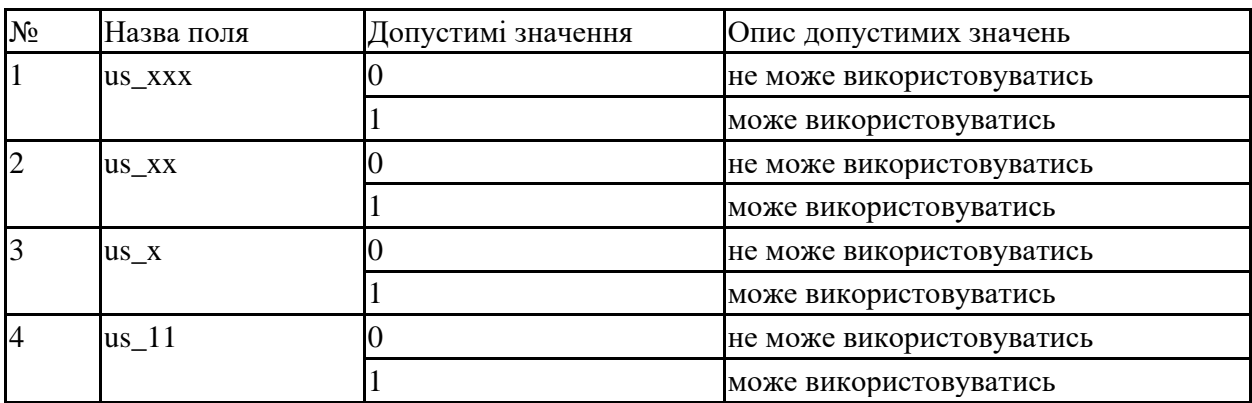

*Джерело: побудовано автором*

Таблица 4.4 – Обмеження на значення полів у таблиці blocks

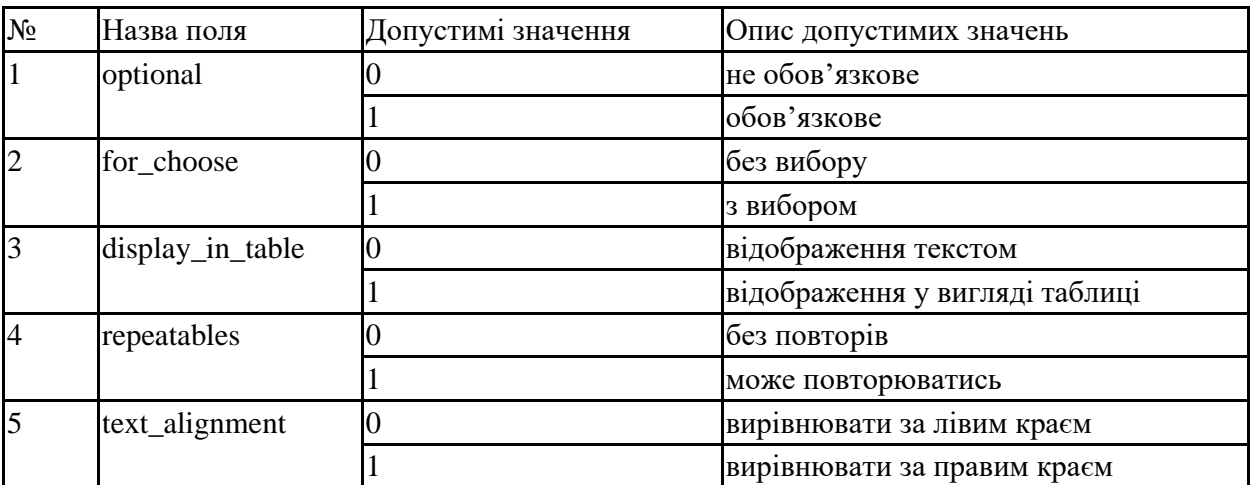

*Джерело: побудовано автором*

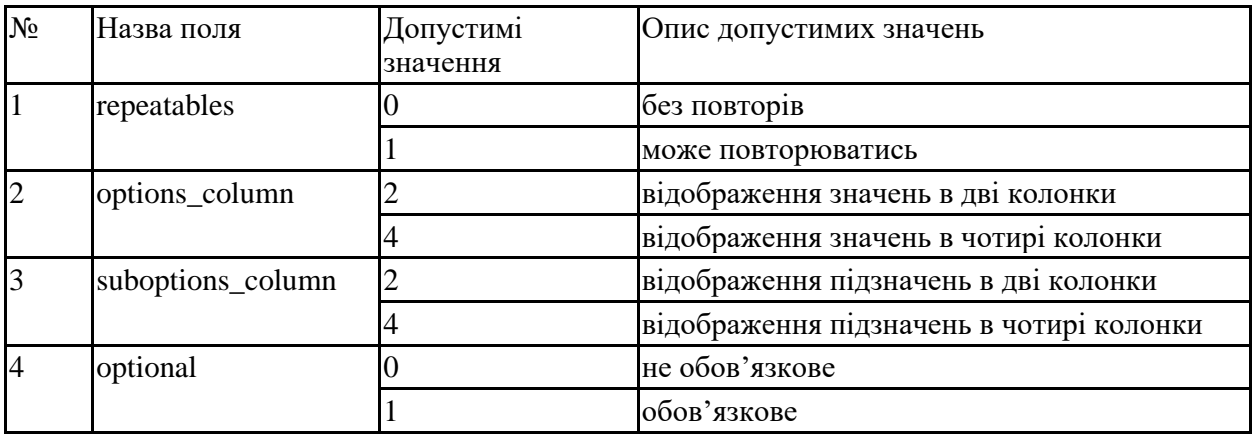

#### Таблица 4.5 – Обмеження на значення полів у таблиці parametrs

*Джерело: побудовано автором*

#### **4.2 Реалізація бази даних сформованих повідомлень dbMessage**

База даних dbMessage призначена для зберігання інформації про вхідні та вихідні повідомлення, структура яких відповідає шаблонам повідомлень, затверджених стандартом версії APP-11 NATO Message Catalogue Edition Version 1. November 2015.

Дані до бази даних заносяться автоматично в програмному режимі після перевірки відповідності стандартним шаблонам. Після успішної перевірки повідомлення структурується по блоках згідно з шаблоном та записується в таблиці бази даних. Одночасно відбувається запис результатів перевірки повідомлення.

Схема бази даних представлена рисунку 4.2.

4.2.1. Порядок заповнення бази даних dbMessages.

База даних повинна заповнюватись у певній послідовності від головної таблиці до підлеглих згідно зі схемою, наведеною на рис.4.2, використовуючи ідентифікатори для формування зв'язків.

При заповненні значень первинних ідентифікаторів використовується стандартне значення (default), яке автоматично генерується створеною послідовністю (sequnces). Послідовності є унікальними для кожного первинного ідентифікатора таблиці.

При заповненні значень посилальних ключів на таблиці перекладів значень параметрів застосовується наступний принцип: ключ формується за структурою: "послідовність зовнішніх ключів на основні таблиці. первинний ідентифікатор таблиці.назва поля". Посилальний ключ генерується на рівні програми без участі користувача програми.

Проілюструемо порядок заповнення таблиць даними на прикладі заповнення таблиці messages та підлеглої таблиці service\_heads.

Вставка даних відбувається в один етап: вставлення нового рядка в таблицю messages з поверненням нового ідентифікатора під умовним ім'ям returning messages id, який потім буде доданий до підлеглої таблиці як значення зоавнішнього ключа. Приклад запиту на вставку нового рядка:

insert in messages (message id, date in, contents, validation, error amount, error description, status, msgid id in templ, msgid abb in templ) values (default, default, 'test content', default, ", ", 1, msgid\_id, 'msgid\_abb') returning message\_id;

Вставка даних в таблицю service heads відбувається в один етап: вставлення нового рядка в таблицю service heads з поверненням нового ідентифікатора під умовним ім'ям returning shead. Приклад запиту на вставку нового рядка:

insert в service\_heads (service\_heads, message\_id, transfer\_instruction, priority, sender, receiver, receiver info, exception, groups amount, channel name, channel number, message\_priority, rout\_station\_id, depature\_station\_name, depature\_station\_name values (default, returning message id, 'instruction', 'priority', 'sender', 'receiver', default, 'exception', default, 'channel\_name', number, 'priority', 'rout\_station\_id', 'depature\_station depature\_station\_code', 'submission\_date\_for\_sending') returning heads id;

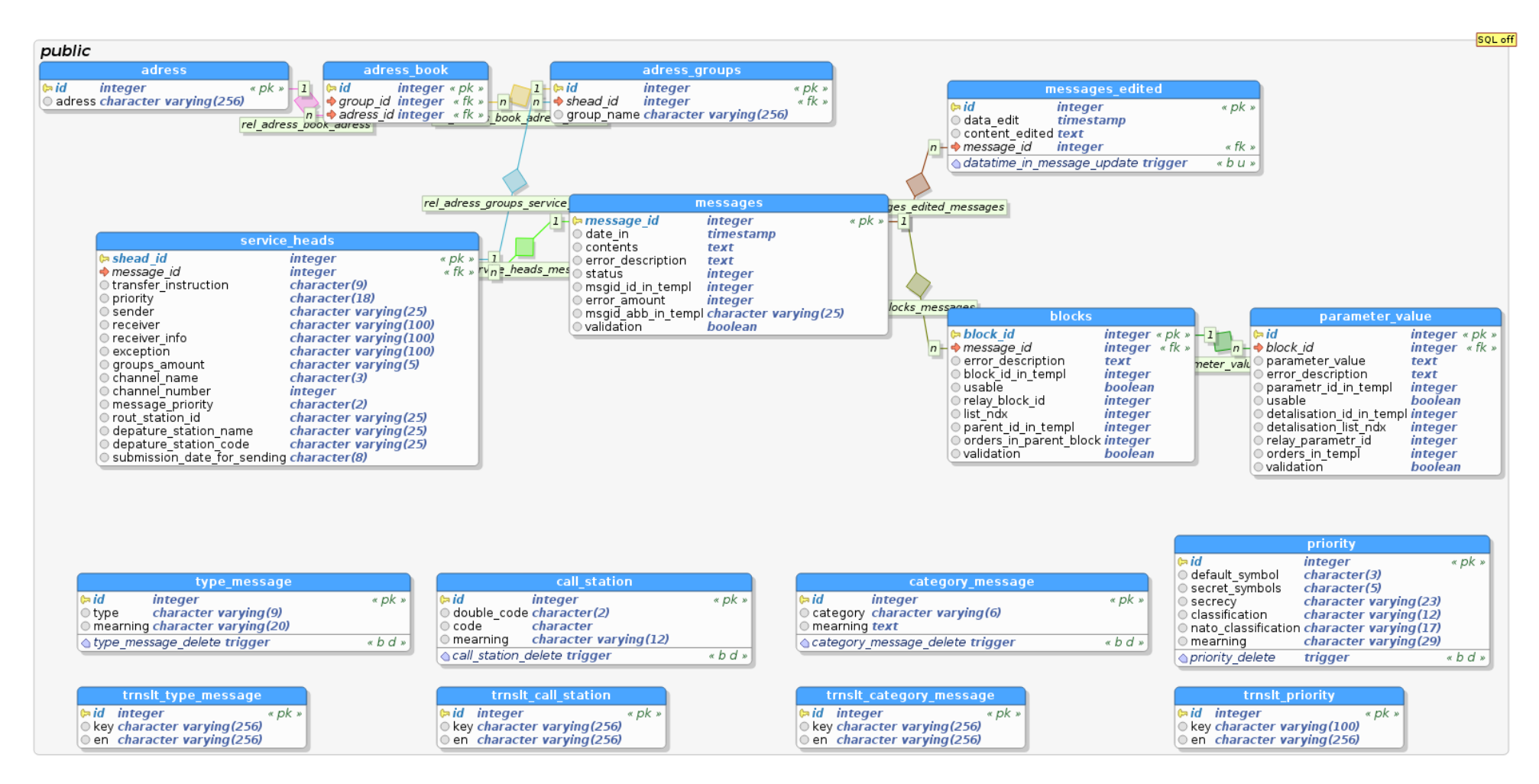

Рисунок 4.2 – Схема бази данних dbMessages

*Джерело: розроблено автором*

4.2.2. Опис значень за замовчення для таблиць бази даних dbMessages.

У базі даних dbMessages передбачені стандартні значення для полів, описаних у таблиці 4.6.

Таблиця 4.6 – Стандартні значення для таблиць бази даних dbMessages

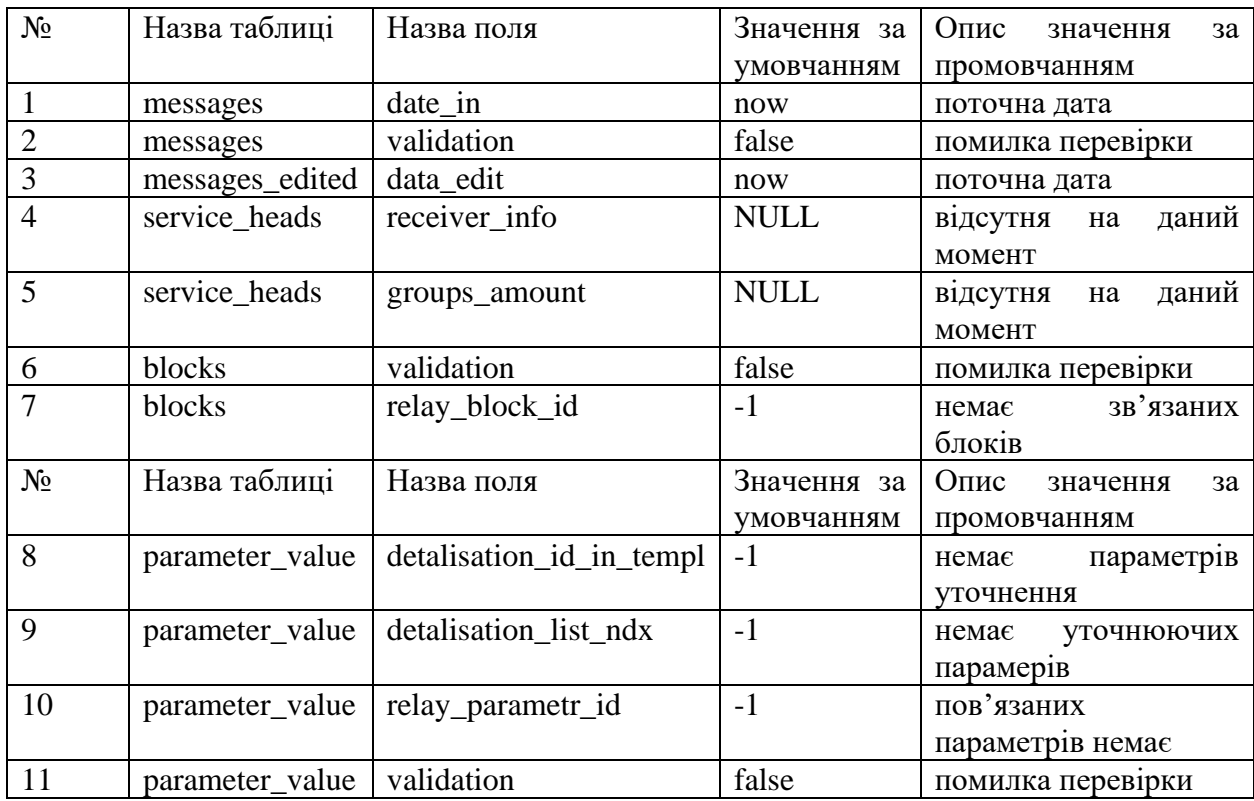

*Джерело: побудовано автором*

4.2.3. Опис обмежень на допустимі значення для полів таблиць бази даних dbMessages.

При заповненні бази даних передбачені обмеження значення полів таблиць, описані в таблицях 4.7 - 4.11.

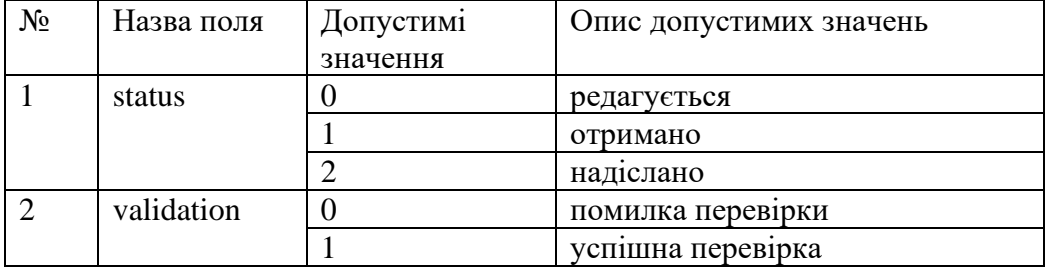

Таблиця 4.7 – Обмеження на значення полів у таблиці messages

*Джерело: побудовано автором*

Таблиця 4.8 – Обмеження на значення полів у таблиці blocks

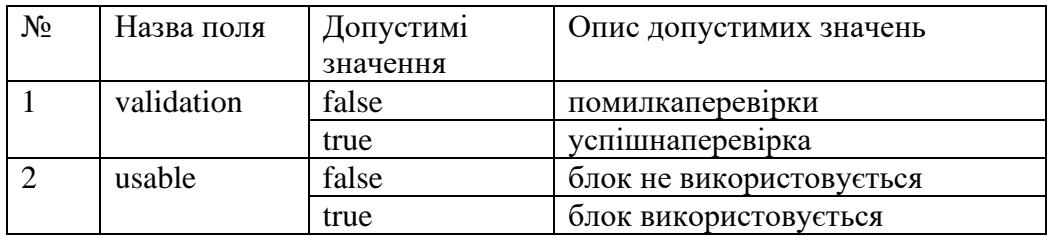

*Джерело: побудовано автором*

Таблиця 4.9 – Обмеження значення полів у таблиці parameter\_value

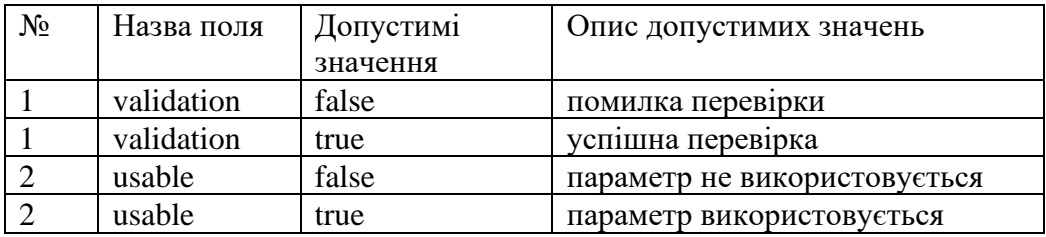

*Джерело: побудовано автором*

Для таблиці service heads перелік допустимих значень зберігається у базі даних як окремі таблиці згідно з описом у таблицях 4.10 ‒ 4.11 далі.

Таблиця 4.10 – Обмеження значення поля message\_priority таблиці service heads

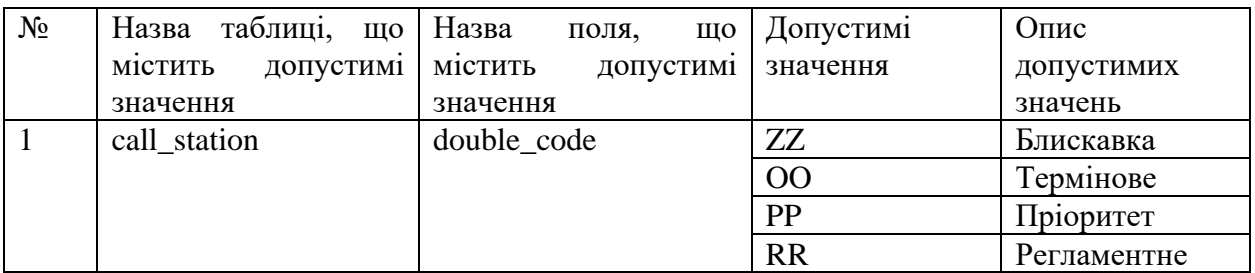

*Джерело: побудовано автором*

Таблиця 4.11 – Обмеження на значення поля transfer\_instruction таблиці service\_heads

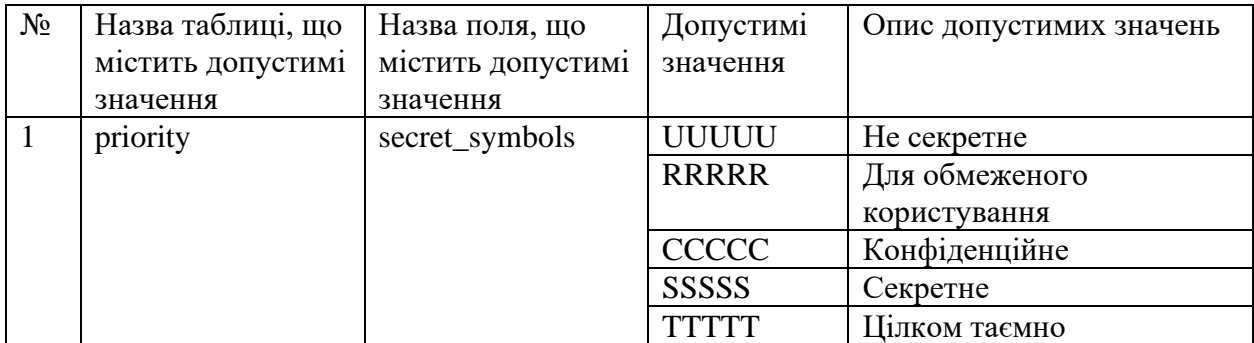

*Джерело: побудовано автором*

## **4.4 Реалізація модуля редактора шаблонів повідомлень**

Програма TemplateConstructor призначена для створення та редагування шаблонів військових повідомлень.

Програма дозволяє створювати, редагувати, видаляти та зберігати шаблони військових повідомлень у базі даних. Підтримується багатомовний графічний інтерфейс користувача: англійська, українська, російська. Програма дозволяє створювати та зберігати шаблони військових повідомлень різними мовами. Кількість мов визначається користувачем.

4.4.1. Модель даних програми.

Модель даних, що використовується у програмі, повторює модель даних шаблонів, прийняту в 4.1. Для опису структури шаблону застосовано підхід, який використовує принцип вкладених «контейнерів». Кожен блок (набір) шаблону розглядається як клас, одним із полів якого є вектор, що містить об'єкти, вкладені в цей блок. Вектор може зберігати як блоки такого самого типу, так і об'єкти типу «поле». Використання вкладених один одного контейнерів дозволяє повністю повторити схему побудови шаблону військового повідомлення.

Для опису структури типу блок використовується клас atommess з полями, описаними в таблиці 4.12.

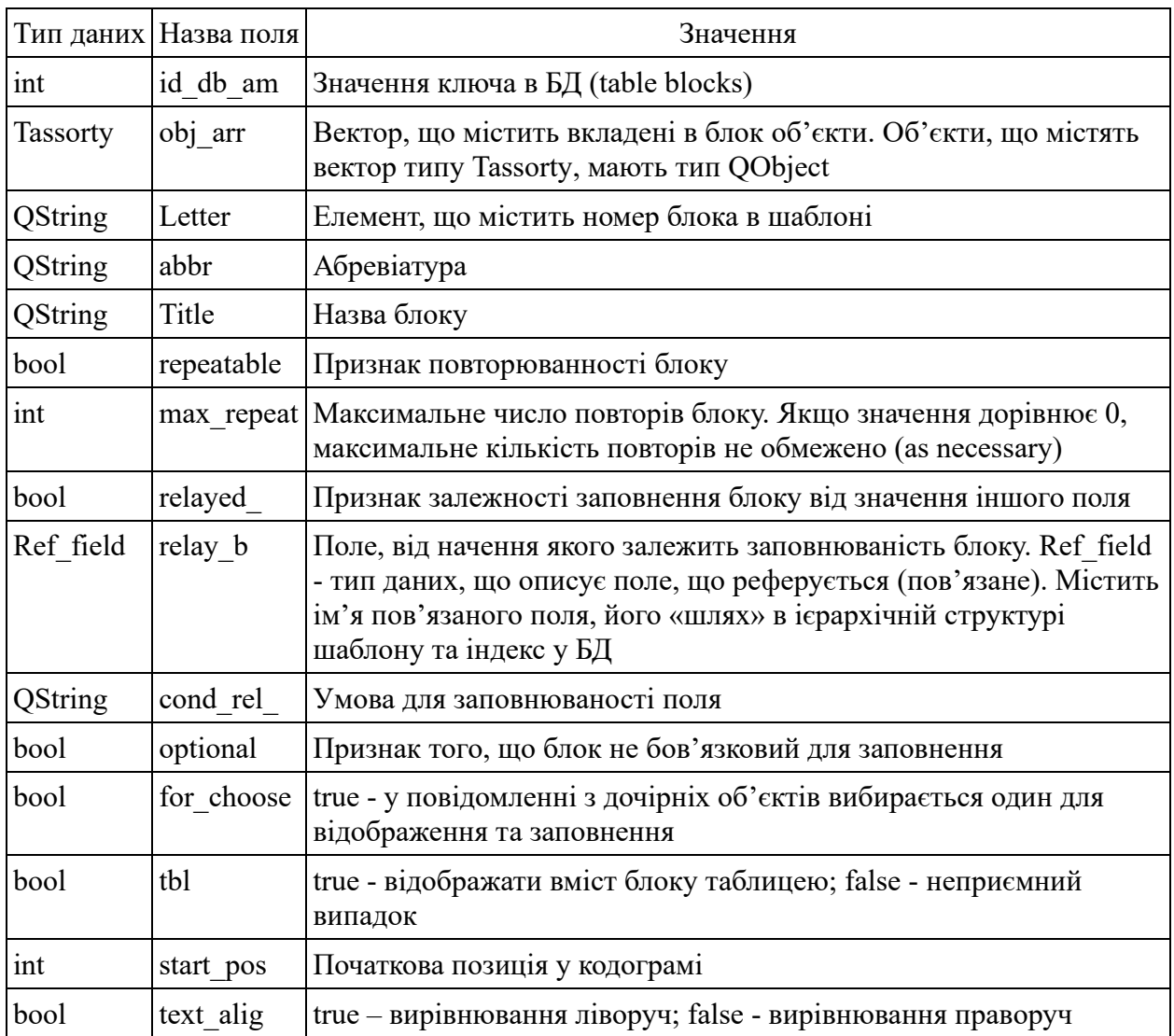

Таблиця 4.12 – Перелік полів класу atommess

*Джерело: побудовано автором*

Для опису абстракції типу "поле" використовується клас field\_str, що представляє конструкцію з полями, описаними в таблиці 4.13.

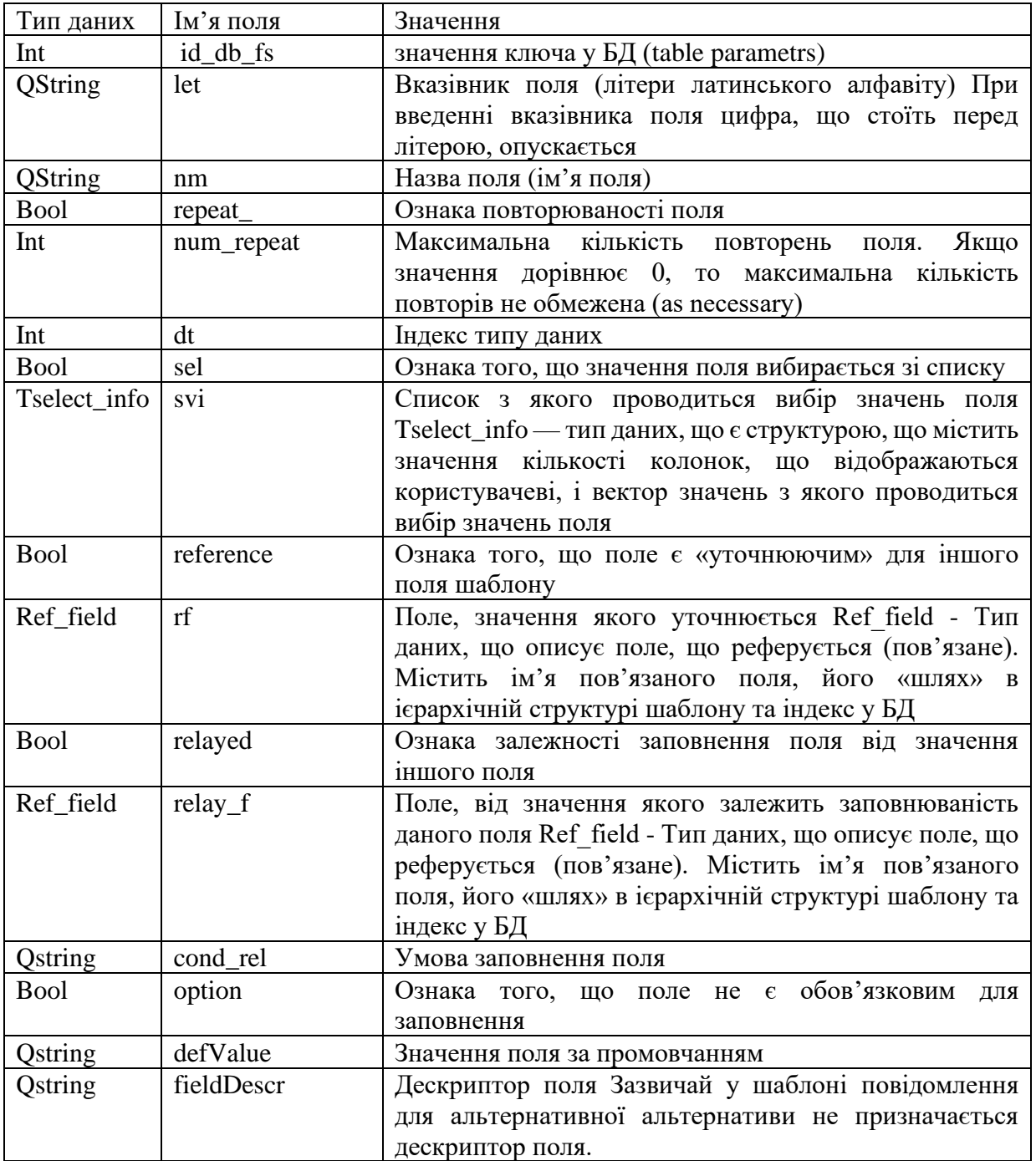

Таблиця 4.13 – Перелік полів класу field\_str

*Джерело: побудовано автором*

Для опису властивостей заголовка шаблону воєнного повідомлення використовується тип даних Tdata type head. Він є структурою, поля якої наведені нижче в таблиці 4.14.

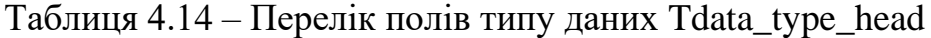

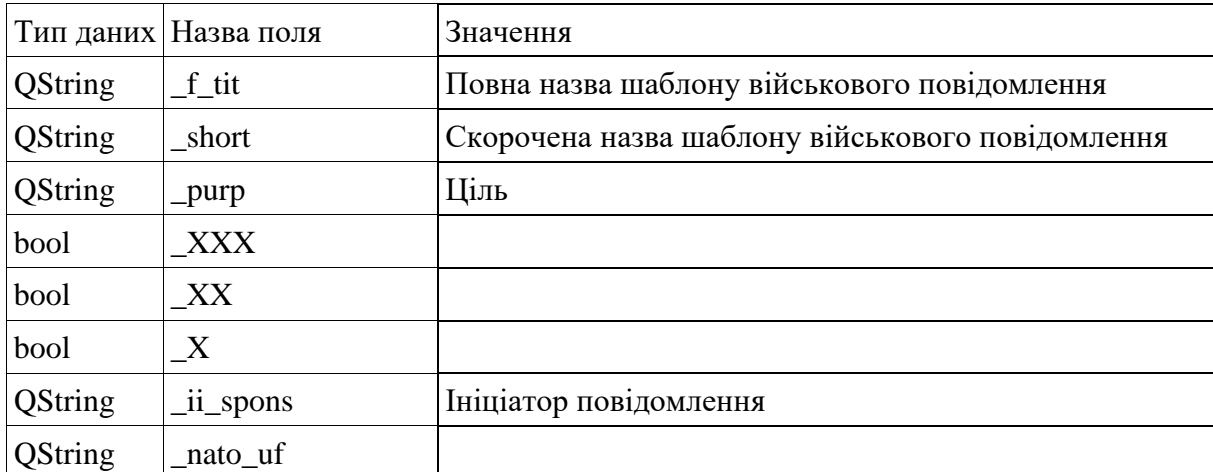

#### *Джерело: побудовано автором*

Шаблон повідомлення розміщується в екземплярі об'єкта типу atom\_constr\_templ, який в якості полів містить змінну head\_data типу Tdata type head та покажчик a mes на об'єкт типу atommess. Відповідно, в змінній head\_data знаходиться заголовок шаблону, в об'єкті, на який вказує змінна a\_mes знаходиться тіло шаблону військового повідомлення.

4.4.2. Використані методи.

Під час створення програми використовувалися відомі методи, що у основі об'єктно-орієнтованого програмування [\[26,](#page-72-2) [27,](#page-72-3) [28\]](#page-72-4) ‒ успадкування і поліморфізм.

Для збереження шаблону повідомлення у вигляді вкладених один в одного блоків і полів були створені контейнери, що представляють вектори, що зберігають елементи типу Qobject [\[29,](#page-72-5) [30\]](#page-72-6).

Для гнучкості обробки екземплярів об'єктів було створено єдиний «батько» – базовий клас типу MyObj. Він є спільним предком для об'єктів, які описують блоки, та об'єктів, що описують поля шаблонів. Такий підхід дозволяє в одному контейнері (об'єкт типу vector) зберігати, залежно від положення блоку в ієрархічній структурі шаблону, або вкладені блоки, або значення полів.

Під час створення графічного інтерфейсу програми використовувалися об'єкти, батьківським класом яких був Qwidget [\[31\]](#page-72-7).

Інтерфейсна частина програми повторює ієрархічну структуру шаблону, що зберігається в оперативній пам'яті.

Для відображення заголовка шаблону сконструйовано клас constr\_tit, який містить елементи керування та компоненти вводу/виводу, що відображають інформацію заголовка повідомлення.

Для гнучкості управління та відображення елементів тіла шаблону був створений клас my\_w, що є спільним предком для класів, що відображають блоки шаблону та його поля.

Тіло шаблону конструюється за допомогою класу constr\_templ, який має контейнер, що зберігає покажчики на об'єкти типу my\_w. Тому в контейнері можна розміщувати як вкладені блоки, так і вкладені поля, залежно від структури військового повідомлення. Клас constr\_templ має як предка клас my\_w.

Клас constr templ у своєму складі має елементи керування та компоненти, які дозволяють вводити/відображати інформацію про блок, створювати вкладені блоки в собі, створювати вкладені поля в собі (розміщувати їх у вбудованому контейнері).

Клас my\_constr\_w призначений для відображення та введення інформації про зміст поля повідомлення. Його предком є клас my\_w. Примірник об'єкта класу my\_constr\_w містить елементи керування, які дозволяють вводити/відображати значення для шаблону поля, видаляти це поле та вводити додаткову інформацію про поведінку поля в тексті військового повідомлення.

#### **4.5 Реалізація модуля редактора повідомлень**

Програма призначена для підготовки, прийому та перегляду військових повідомлень відповідно до стандартів НАТО. Вона забезпечує формування вихідних повідомлень, обробку вхідних повідомлень (ідентифікацію та парсинг), ідентифікацію стандарту вхідного повідомлення та перетворення військових повідомлень. Також програма забезпечує доступ до бази даних шаблонів військових повідомлень і до бази даних повідомлень.

Ім'я файлу - MessageComputer.

Підтримується багатомовний графічний інтерфейс користувача: англійська, українська, російська.

4.5.1. Модель даних

Для опису структури самого повідомлення застосовано аналогічний підхід, що і для опису структури шаблону (описаного в п.4.4), і ґрунтується на принципі вкладених контейнерів. Кожен блок (набір) повідомлення розглядається як клас, одним із полів якого є вектор, що містить об'єкти, вкладені в цей блок. Вектор може зберігати як блоки такого самого типу, що і він сам, так і об'єкти типу «поле».

Використання вкладених один в одного контейнерів дозволяє повністю повторити схему побудови військового повідомлення. Крім того, кожен блок повідомлення містить набір правил, які визначають його призначення та поведінку. Правила формуються з урахуванням даних, які містить шаблон військового повідомлення.

Для опису структури типу «блок» використовується клас mess\_block з полями, наведеними в таблиці 4.15.

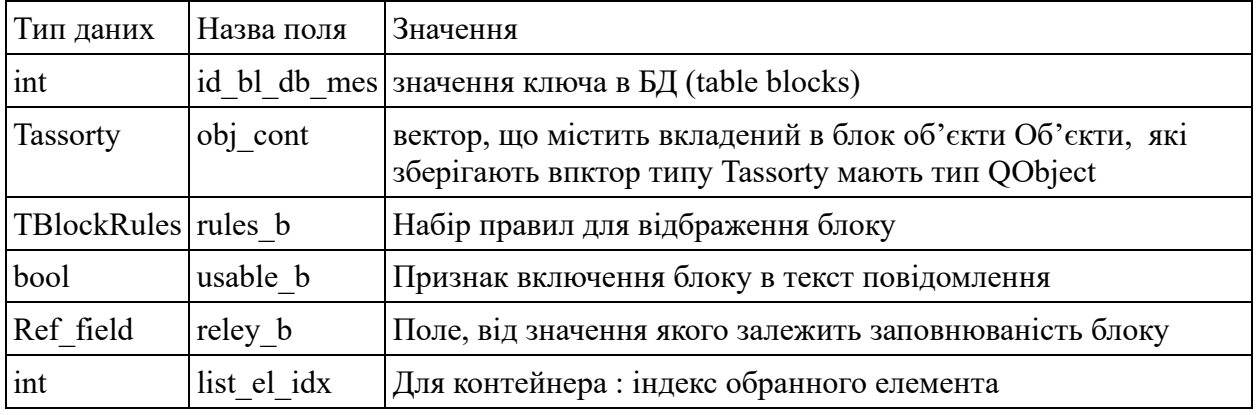

# Таблиця 4.15 – Перелік полів класу mess\_block

*Джерело: побудовано автором*

Для опису абстракції типу «поле» повідомлення використовується клас mess field, який представляє конструкцію з полями, описаними в таблиці 4.16.

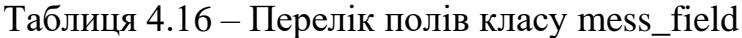

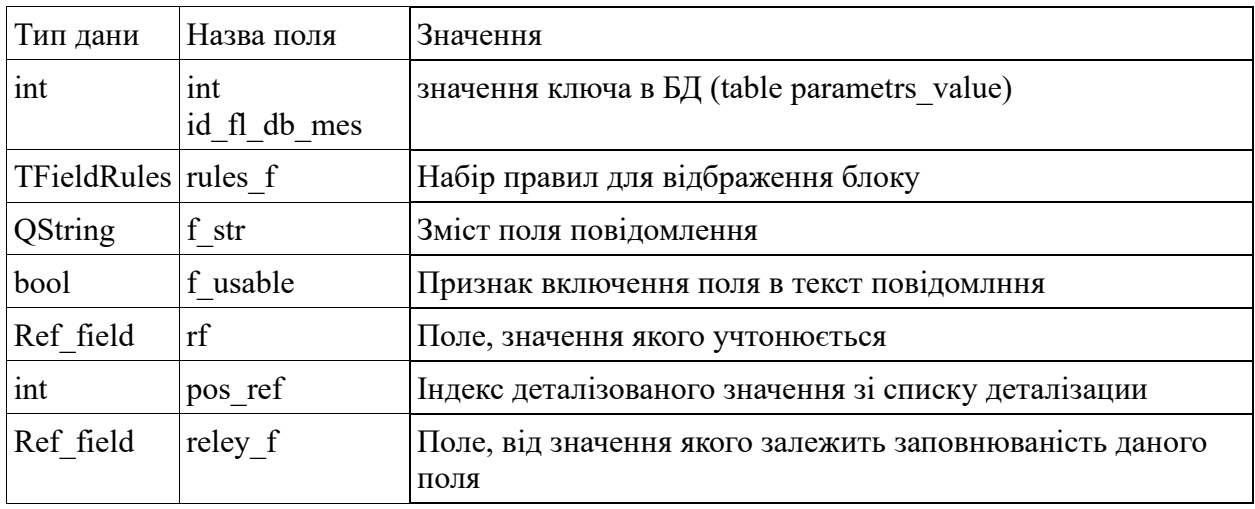

*Джерело: побудовано автором*

Для опису властивостей заголовка шаблону військового повідомлення створено тип даних THead\_. Він є структурою, поля якої описані в таблиці 4.17.

| Тип даних      | Назва поля      | Значення                                        |  |  |
|----------------|-----------------|-------------------------------------------------|--|--|
| Int            | id_db_head      | Значення ключа у БД (table blocks БД templates) |  |  |
| Qstring        | ns              | Назва станції або каналу                        |  |  |
| Qstring        | $_n$ k          | Номер каналу                                    |  |  |
| Qstring        | pr2             | Пріоритет повідомлення                          |  |  |
| Qstring        | $\overline{1}S$ | Індикатор станції маршрутизації                 |  |  |
|                | $_n$ sp         | Назва станції підготовки                        |  |  |
| Qstring        | _ksp            | Код станції підготовки                          |  |  |
| Qstring        | $-dps$          | Дата подачі повідомлення для відправки          |  |  |
| Qstring        | _dtg_pr         | Пріоритет повідомлення (DTG)                    |  |  |
| <b>QString</b> | $\mathbf{g}$ s  | Гриф секретності                                |  |  |
| <b>QString</b> | receiver        | Одержувач                                       |  |  |
| <b>QString</b> | inf receiver    | Інформація про одержувача                       |  |  |
| <b>QString</b> | _otpr           | Відправник                                      |  |  |

Таблиця 4.19 – Перелік полів типу даних THead\_

## *Джерело: побудовано автором*

Повідомлення розміщується в екземплярі об'єкта типу mess\_full, який як поля містить змінну head\_ типу THead\_ і покажчик body на об'єкт типу mess block. Відповідно, у змінній head знаходиться заголовок повідомлення, в об'єкті, на який вказує змінна body, знаходиться тіло військового повідомлення.

4.5.2. Використані методи

Для збереження повідомлення у вигляді вкладених один в одного блоків і полів були створені контейнери, що представляють вектори, що зберігають елементи типу QObject.

Для гнучкості обробки екземплярів об'єктів було створено єдиний «батько» - базовий клас типу MyObj. Він є спільним предком для об'єктів, які описують блоки, та об'єктів, що описують поля повідомлень. Такий підхід дозволяє в одному контейнері (об'єкт типу vector) зберігати, залежно від положення блоку в ієрархічній структурі повідомлення, або вкладені блоки, або значення полів.

Під час створення графічного інтерфейсу програми використовувалися об'єкти, батьківським класом яких був QWidget.

Інтерфейсна частина програми повторює ієрархічну структуру повідомлення, що зберігається в оперативній пам'яті.

Для відображення заголовка повідомлення сконструйовано клас header mes, який містить елементи керування та компоненти вводу/виводу, що відображають інформацію заголовка повідомлення.

Для гнучкості управління та відображення елементів тіла повідомлення було створено клас my\_w, що є спільним предком для класів, що відображають блоки повідомлення та його поля.

Тіло повідомлення конструюється за допомогою класу v\_mess\_block, який має контейнер, що зберігає покажчики об'єкти типу my\_w. Тому в контейнері можна розміщувати як вкладені блоки, так і вкладені поля, залежно від структури військового повідомлення. Клас v\_mess\_block має як предка клас my\_w.

Клас v mess block у своєму складі має елементи керування та компоненти, які дозволяють відображати інформацію про блок, створювати копію блоку в залежності відправила формування повідомлення, видаляти поточний екземпляр блоку за командою оператора, приховувати/відображати свій вміст.

Клас v mess field призначений для відображення та введення інформації про зміст поля повідомлення. Його предком є клас my\_w. Примірник об'єкта класу v mess field містить елементи керування, які дозволяють вводити/відображати значення, створювати копію поля, видаляти це поле, приховувати/відображати вміст поля військового повідомлення

## **4.6 Ілюстрація впровадження інформаційної технології**

4.6.1. Ілюстрація роботи модуля редактора шаблонів повідомлення.

Для початку роботи модуля редактора шаблонів військових повідомлень необхідно запустити файл TemplateConstructor і з'єднати програму з базою даних шаблонів повідомлення dbTemplates, попередньо обравши мову інтерфейсу та шаблону (рис. 4.3).

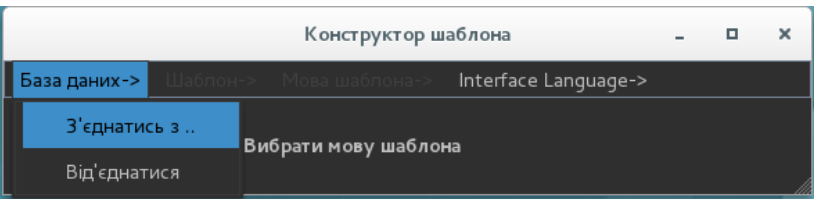

а) перехід до команди з'єднання з базою даних

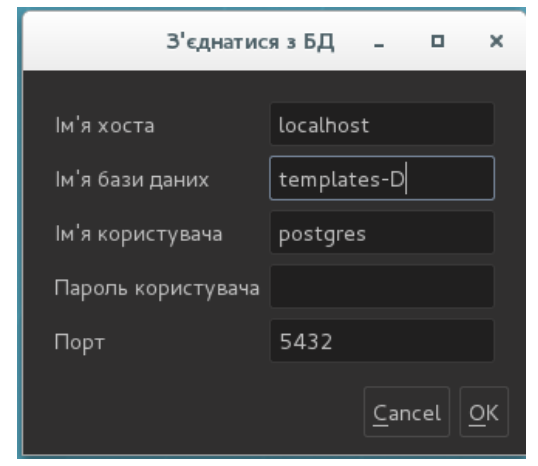

б) форма з'єднання із базою даних шаблонів повідомлень Рисунок 4.3 – Ілюстрація з'єднання з базою даних шаблонів повідомлень

## *Джерело: розроблено автором*

При створенні нового шаблону програма не потребує вхідних даних.

Під час редагування шаблону програма використовує дані, які зберігаються у базі даних шаблонів військових повідомлень.

Для відкриття перезавантаженого шаблону повідомлення необхідно скористатись командою «Завантажити з БД» (рис. 4.4). Відкритий шаблон повідомлення, доступний для відображення, зображений на рис. 4.5.

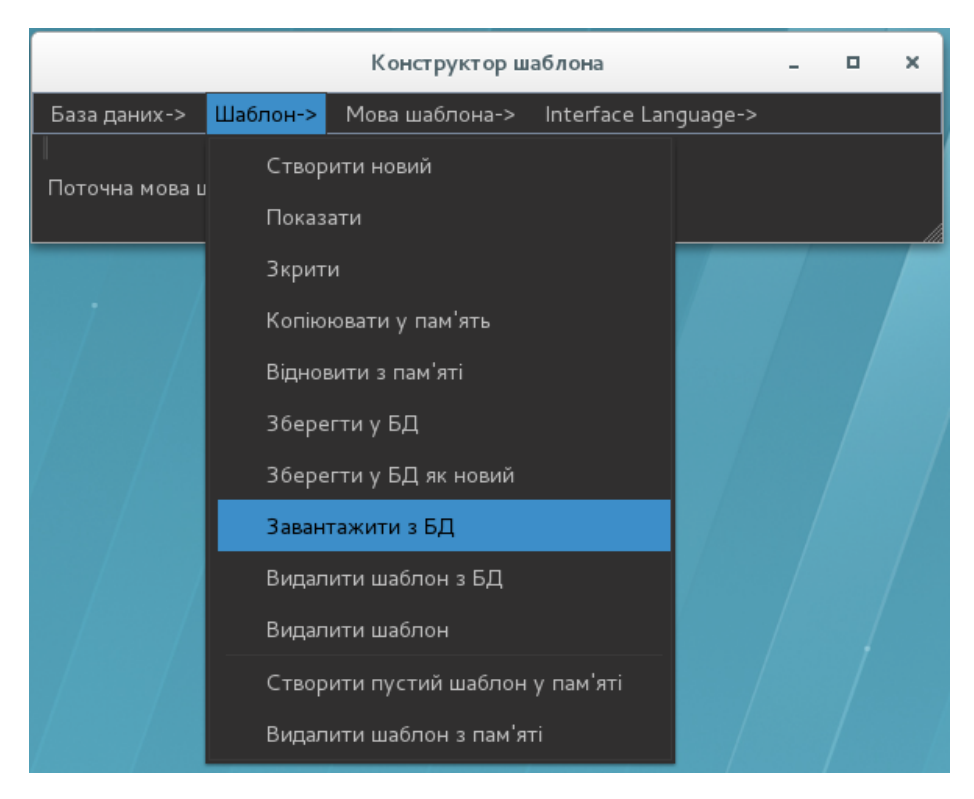

а) ілюстрація доступу до команди завантаження збереженого шаблону

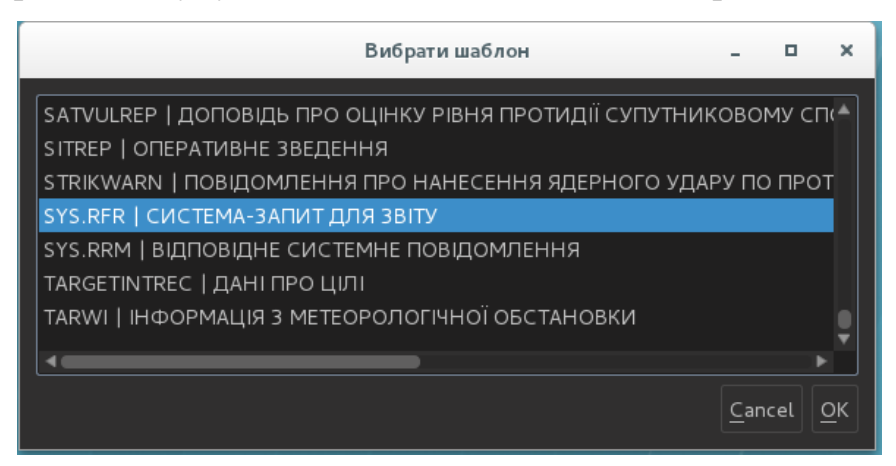

б) форма вибору збереженого шаблону для відображення Рисунок 4.4 – Ілюстрація процесу відкриття збереженого шаблону повідомлення з бази даних

*Джерело: розроблено автором*

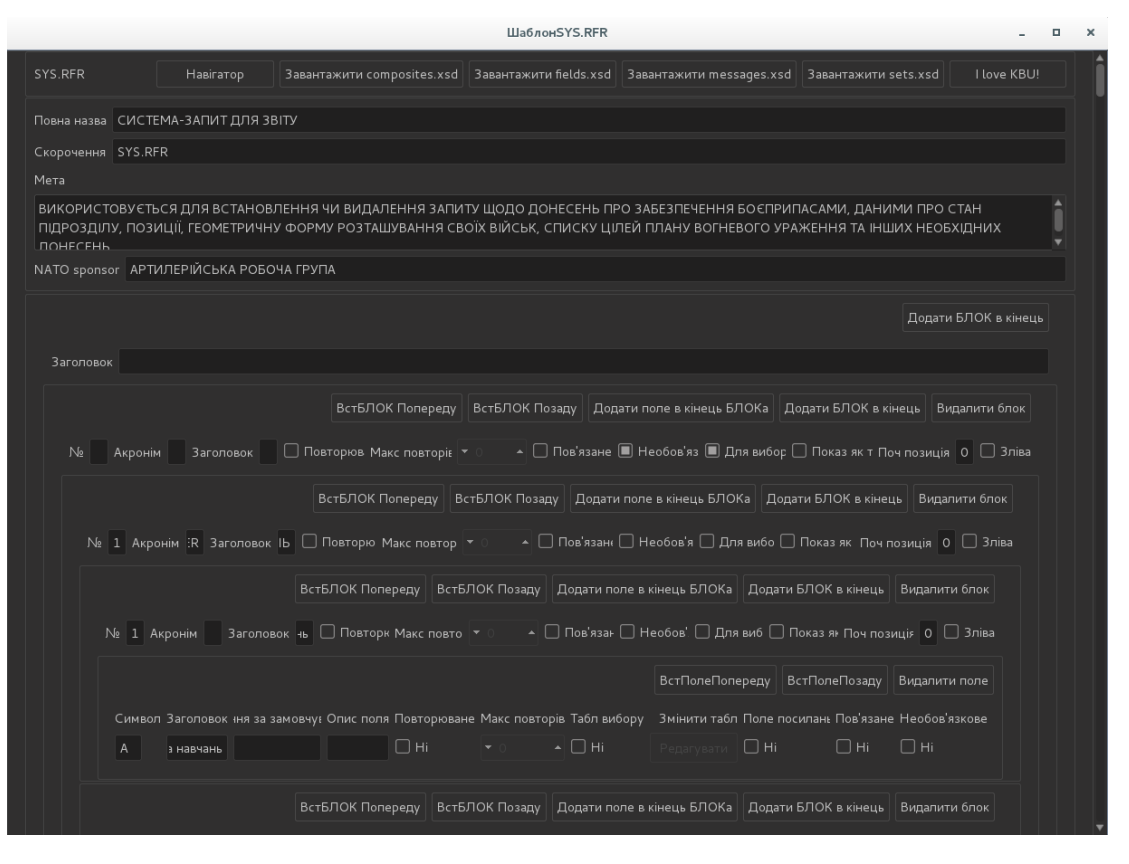

Рисунок 4.5 – Ілюстрація відображеного шаблону повідомлення

### *Джерело: розроблено автором*

При записі шаблону військового повідомлення в базу даних програма зберігає дані, формат і значення яких описані в перших розділах пояснювальної записки.

4.6.2. Ілюстрація роботи модуля редактора повідомлень.

Для початку виконання програми редактора військових повідомлень необхідно запустити файл MessageComputer, що здійсниться, і здійснити з'єднання програми з базами даних шаблонів повідомлень dbTemplates та повідомлень dbMessages (рис. 4.6).

Під час створення нового повідомлення програма потребує наявності вхідних даних у вигляді шаблону повідомлення, який має знаходитись у базі даних військових повідомлень.

Під час редагування військового повідомлення програма використовує дані, які зберігаються в базі даних шаблонів військових повідомлень та базі даних повідомлень.

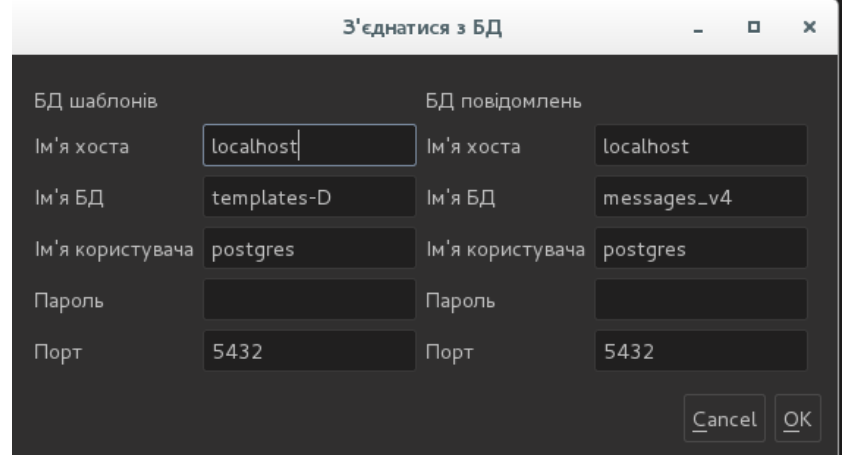

Рисунок 4.5 – Ілюстрація з'єднання з базою даних повідомлень та шаблонів повідомлень в модулі редактора повідомлень

## *Джерело: розроблено автором*

Заповнення полів шаблону повідомлення регулюється правилами, закладеними на рівні таблиць бази даних. Заповнене повідомлення (рис. 4.6) можна зберегти в базі даних повідомлень для подальшого редагування з використанням відповідної команди.

| Повідомлення LOGSITLAND                                                                                                    |                          |                        |                                 |  |
|----------------------------------------------------------------------------------------------------|--------------------------|------------------------|---------------------------------|--|
| <b>LOGSITLAND</b>                                                                                                    |                          | Навігатор              |                                 |  |
| Назва станції                                                                                                    | Номер каналу             | Пріоритет повідомлення | Індикатор станції маршрутизації |  |
| <b>QRT</b>                                                                                                    | 142                      | R.                     | $\mathbf{F}$ A144D              |  |
| Станція відправлення                                                                                                    | Код станції відправлення | День/Час               | Гриф таємності                  |  |
| RDAA                                                                                                    | 165                      | 24/1421Z               | <b>TOP SECRET</b>               |  |
| Пріорітет (DTG)                                                                                                    | Відправник               | Отримувач              | Інфо отримувача                 |  |
| $\mathbf{L}$<br>$24$ 14 21 Z<br>$\mathbf{F}$   2017                                                                                           | SECTANT                  | <b>POLARIS</b>         | $1/1$ DBE                       |  |
| EXER EXERCISE IDENTIFICATION +<br>3 MSGID MESSAGE IDENTIFIER<br>1 MESSAGE TEXT FORMAT IDENTIFIER<br>LOGS ITLAND<br>$\overline{2}$<br>STANDARD |                          |                        |                                 |  |
| $APP-11(D)$<br><b>VERSION</b><br>3 <sup>1</sup>                                                                                               |                          |                        |                                 |  |
| $1\,$<br>A ODICINATOR                                                                                                    |                          |                        |                                 |  |

Рисунок 4.6 – Ілюстрація відображення сформованого повідомлення

*Джерело: розроблено автором*

Збережене повідомлення можна відкрити і, за потреби, редагувати значення полів або надіслати адресату з використанням команди «Прочитати з БД» меню «Повідомлення» редактору повідомлень (рис. 4.7).

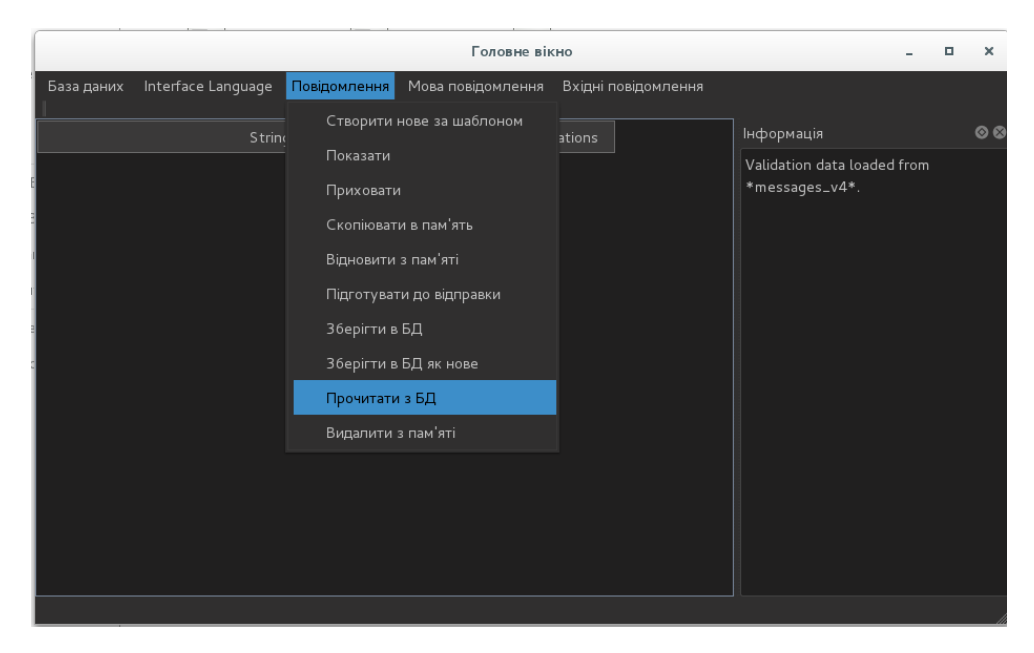

а) ілюстрація доступу до команди завантаження збереженого повідомлення

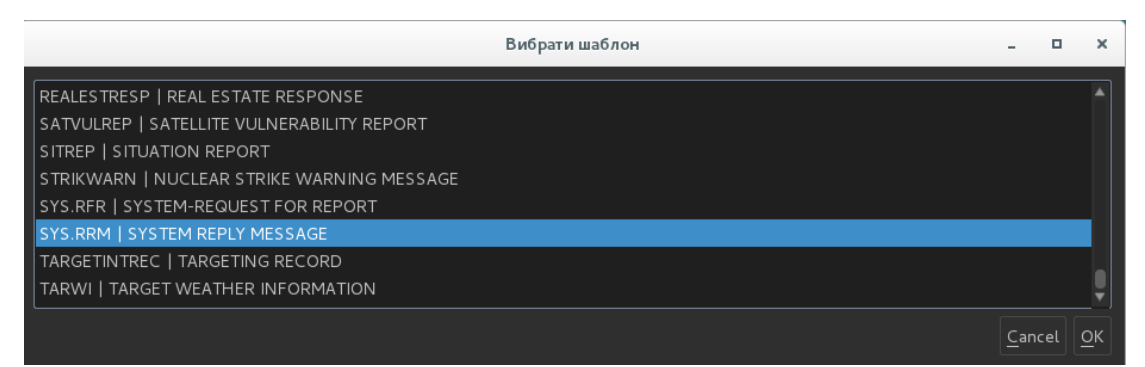

б) форма вибору збереженого шаблону для відображення Рисунок 4.7 – Ілюстрація процесу відкриття збереженого повідомлення для редагування/відправлення

### *Джерело: розроблено автором*

При записі військового повідомлення в БД повідомлень програма зберігає дані, формат і значення.

Після завершення формування військового повідомлення оператор може сформувати текстове подання повідомлення, яке буде готове для відправки, як проілюстровано на рис. 4.8. При виконання команди «Підготувати до відправки» потрібне повідомлення має бути відкрите в модулі редактора.

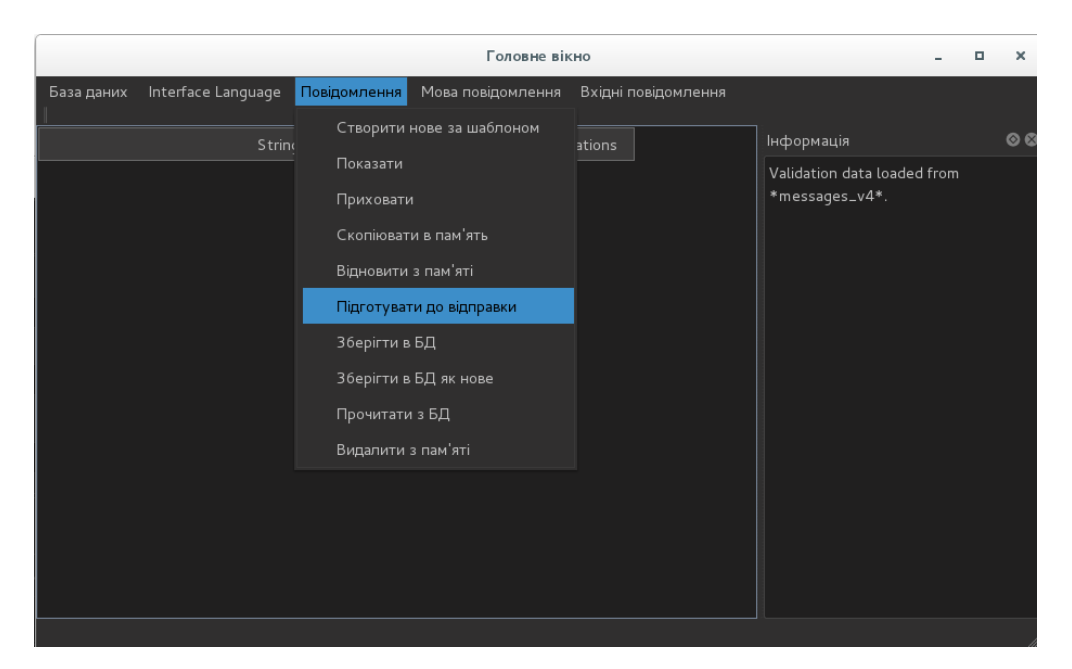

а) ілюстрація доступу до команди підготовки повідомлення до відправки

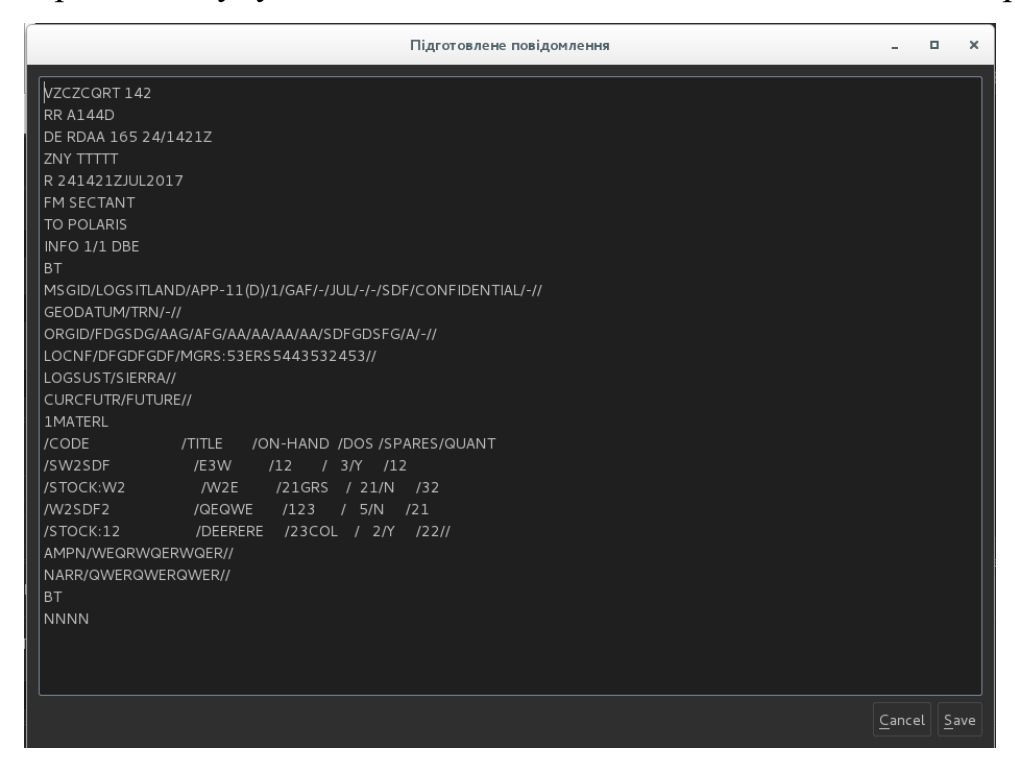

б) ілюстрація повідомлення, готового до відправки

Рисунок 4.8 – Ілюстрація процесу підготовки військового повідомлення до

відправки

*Джерело: розроблено автором*

#### **ВИСНОВКИ**

В результаті кваліфікаційної роботи магістра здобувачем була досягнута мета проекту, а саме, розроблена інформаційна технологія формування повідомлення на основі шаблонів формалізованих повідомлень стандарту НАТО. Інформаційна технологія базується на поєднанні технологій реляційних моделей даних та метамоделі EAV для реалізації блочномодульної структури шаблону формалізованого повідомлення та логіки формування повідомлення на основі збережених шаблонів.

Проведений детальний аналіз специфіки обміну формалізованими повідомленнями при веденні бойових дій ракетних підрозділів Збройних Сил України та військових підрозділів альянсу НАТО. Сучасний етап становлення і розвитку Збройних Сил України обгрунтовує актуальну потребу розроблення технологій інтеграції процесів підготовки і ведення бойових дій ракетних підрозділів ЗСУ до системи, що впроваджена в військових підрозділах НАТО.

За результатами аналізу структури та алгоритму формування формалізованого повідомлення відповідно стандарту APP-11 визначено функціональні та нефункціональні вимоги до інформаційної технології. Результати проектування інформаційної технології представлені діаграмами бізнес-процесів контекстного рівня та першого рівня декомпозиції в нотації IDEF0 та діаграми варіантів використання в нотації UML. Система баз даних містить дві бази даних відповідно для шаблонів формалізованих повідомлень та самих сформованих повідомлень на основі шаблонів.

Для впровадження інформаційної технології використані такі інструменти та технології: модулі редакторів написані мовою програмування С++ з використанням середовища розробки QT 4.8, gcc та інтегрованого середовища розробки Qt Creator. Моделі баз даних реалізовані засобами СУБД PostgreSQL.

Впроваджена інформаційна технологія відповідає в повному обсязі заявленим функціональним та нефункціональним вимогам до неї та реалізує весь необхідний фнукціонал при формуванні військових формалізованих повідомлень на основі стандарту НАТО APP-11 NATO Message Catalogue Edition D Version 1 November 2015.

#### **СПИСОК ВИКОРИСТАНИХ ДЖЕРЕЛ**

1. APP-11 NATO Message Catalogue Edition D Version 1. November 2015. [Електронний ресурс]. Доступ з екрану: https://nso.nato.int/nso/nsdd/main/standards/ap-details/1503/EN

2. ADatP-3 NATO Message Text Formatting System (Formets) – Concept of Formets (Conformets). [Електронний ресурс]. Доступ з екрану: https://standards.globalspec.com/std/14396946/ADATP-03

3. ACP 127 Communications Instructions – Tape Relay Procedures. [Електронний ресурс]. Доступ з екрану: https://archives.nato.int/acp-127-natosupp-1-communication-instructions-on-line-cryptographic-tape-relay-procedures

4. STANAG 4406 Edition 2 – 2006 Military Message Handling System. [Електронний ресурс]. Доступ з екрану: https://infostore.saiglobal.com/enus/standards/stanag-4406-2006-736163\_saig\_nato\_nato\_1788065/

5. Why use PostgreSQL [Електроннний ресурс]. Доступ з екрану: https://www.postgresql.org/about/

6. PostgreSQL Tutorial [Електроннний ресурс]. Доступ з екрану: https://www.postgresql.org/docs/online-resources/

7. Системи баз даних та знань [Текст] : підручник. Кн.1 : Організація баз даних та знань / А. Ю. Берко, О. М. Верес, В. В. Пасічник; за заг. ред. В. В. Пасічника. ‒ Львів : Магнолія-2006, 2023. ‒ 440 с

8. Системи баз даних та знань [Текст] : підручник. Кн.2 : Системи управління базами даних та знань / А. Ю. Берко, О. М. Верес, В. В. Пасічник; за заг. ред. В. В. Пасічника. – Львів: Магнолія-2006, 2023. – 584 с

9. Meier, Andreas, and Kaufmann, Michael. SQL & NoSQL Databases: Models, Languages, Consistency Options and Architectures for Big Data Management// Springer Fachmedien Wiesbaden, 2019. – 229 p.

10. Kaufmann, Michael, and Meier, Andreas. SQL and NoSQL Databases: Modeling, Languages, Security and Architectures for Big Data Management// Springer Nature Switzerland, 2023. – 254 p.

11. Batra, Shivani & Sachdeva, Shelly & Bhalla, Subhash. Entity Attribute Value Style Modeling Approach for Archetype Based Data// Information 2018,9,2; doi:10.3390/info9010002

12. Saumyadipta Pyne, B.L.S. Prakasa Rao, S.B. Rao Big Data Analytics. Methods and Application//Springer India 2016,  $-276$  p. ISBN 978-81-322-3626-3

13. Advances in Model and Data Engineering in the Digitalization Era /MEDI 2021 International Workshops: DETECT, SIAS, CSMML, BIOC, HEDA, Tallinn, Estonia, June 21–23, 2021, Proceedings// Switzerland, Springer International Publishing, 2021. – 326 p.

14. Exploring Intelligent Decision Support Systems: Current State and New Trends// Germany, Springer International Publishing, 2018. – 238 p.

15. Pai, Praseed, and Abraham, Peter. C++ Reactive Programming: Design Concurrent and Asynchronous Applications Using the RxCpp Library and Modern C++17// Great Britain, Packt Publishing, 2018. – 348 p.

16. Rischpater, Ray. Application Development with Qt Creator: Design and Build Dazzling Cross-platform Applications Using Qt and Qt Quick//India, Packt Publishing, 2014. – 264 p.

17. Qt Creator Manual [Електронний ресурс]. Доступ з екрану: https://doc.qt.io/qtcreator/

18. Gregoire, Marc. Professional C++// USA, Wiley, 2021. – 1312р.

19. Lospinoso, Josh. C++ Crash Course: A Fast-Paced Introduction//USA, No Starch Press, 2019. – 792 р.

20. C++ Language Reference. [Електронний ресурс]ю Доступ з екрану: https://learn.microsoft.com/en-us/cpp/cpp/cpp-language-reference?view=msvc-170

21. C++ Language [Електронний ресурс]. Доступ з екрану: <https://cplusplus.com/doc/tutorial/>
22. International Organization for Standardization. (2012, Sept. 15). ISO/IEC/IEEE 31320-1:2012. Information technology. Modeling Languages. Part 1: Syntax and Semantics for IDEF0. Geneva, 2012, 120 p.

23. Documents Associated With Unified Modeling Language™ (UML®) Version 2.5. [Електронний ресурс]. Доступ з екрану: <http://www.omg.org/spec/UML/2.5/>

24. Product Documentation for Red Hat Enterprise Linux 7 [Електронний ресурс]. Доступ з екрану: https://access.redhat.com/documentation/enus/red hat enterprise linux/7

25. PostgreSQL [9.5.25 Documentation.](https://www.postgresql.org/docs/9.5/index.html) libpq - C Library [Електронний ресурс]. Доступ з екрану: https://www.postgresql.org/docs/9.5/libpq.html

26. А. І. Коваль. Порівняння об'єктно-орієнтованої та функційної парадигм програмування у проектуванні програмного забезпечення/ А. І. Коваль, О. М. Яшина, Г. І. Радельчук, Ю. В. Форкун// Вісник Хмельницького національного університету. №3, 2021 (297). – 34-38 с.

27. Kealan Parr. The Four Pillars of Object-Oriented Programming [Електронний ресурс]. Доступ з екрану: <https://www.freecodecamp.org/news/four-pillars-of-object-oriented-programming/>

28. Алхімова С. М. Обєктно-орієнтоване програмування : підручник. У 2-х ч. Ч. 2. Обєктно-орієнтований підхід до розробки програмного забезпечення /С. М. Алхімова. – Київ: КГП ім. Ігоря Сікорського, Вид-во «Політехніка», 2019. ‒ 192 с

29. QObject Class. QTDocumentation. [Електронний ресурс]. Доступ з екрану: [https://doc.qt.io/qt-6/qobject.html.](https://doc.qt.io/qt-6/qobject.html)

30. Understanding QObject in Qt [Електронний ресурс]. Доступ з екрану: <https://bcairns.medium.com/understanding-qobject-in-qt-97de374ca0cd/>

31. Layout Management [Електронний ресурс]. Доступ з екрану: <https://doc.qt.io/qt-6/layout.html>

# **ДОДАТОК А**

# **Перелік ФС відповідно "APP-11 NATO Message Catalogue Edition D Version 1 November 2015" для використання в ланках керування ВЗУрдн-сбатр при підготовці та веденні бойвих дій РП**

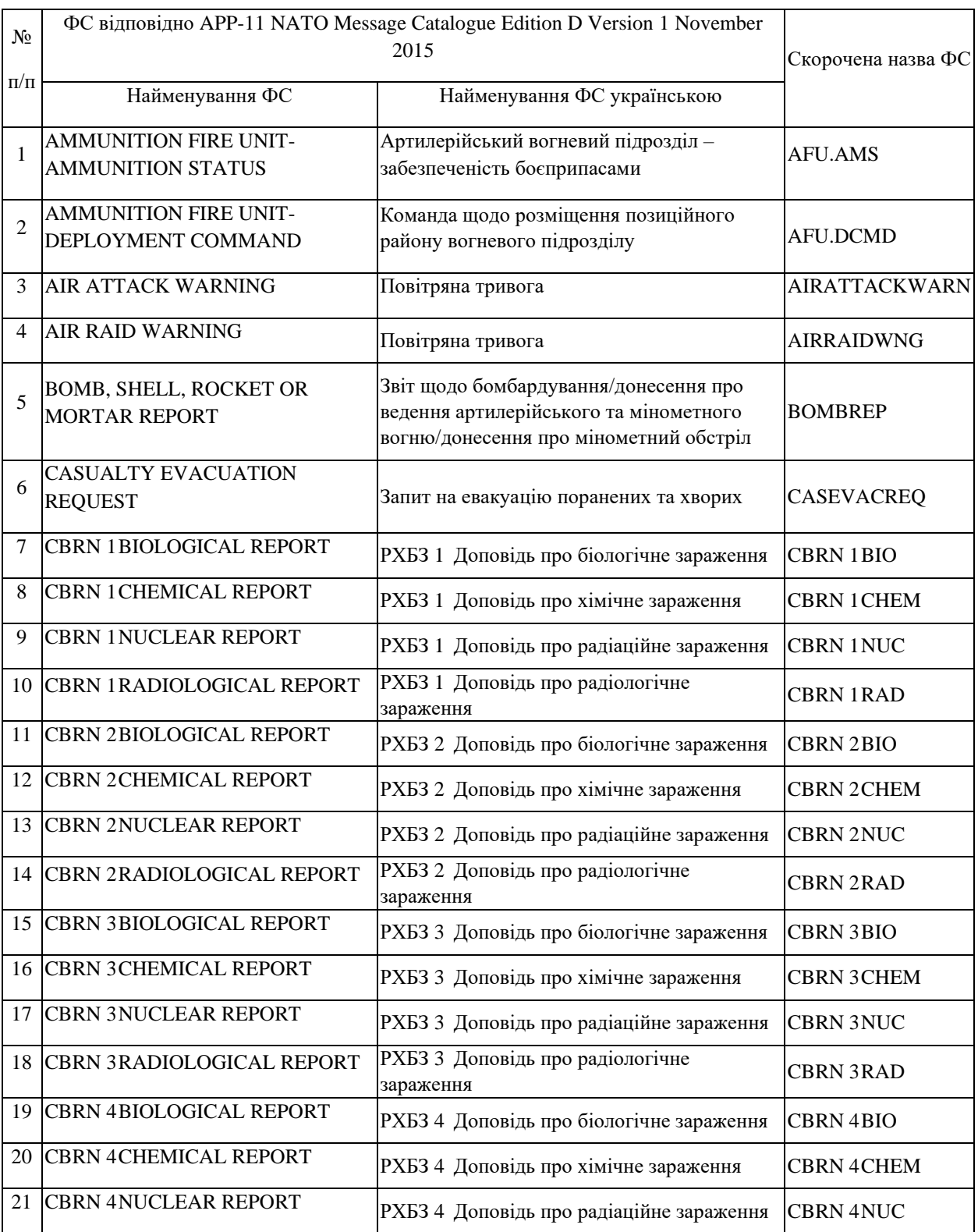

Таблиця А.1 ‒ Перелік ФС

# Продовження таблиці А1

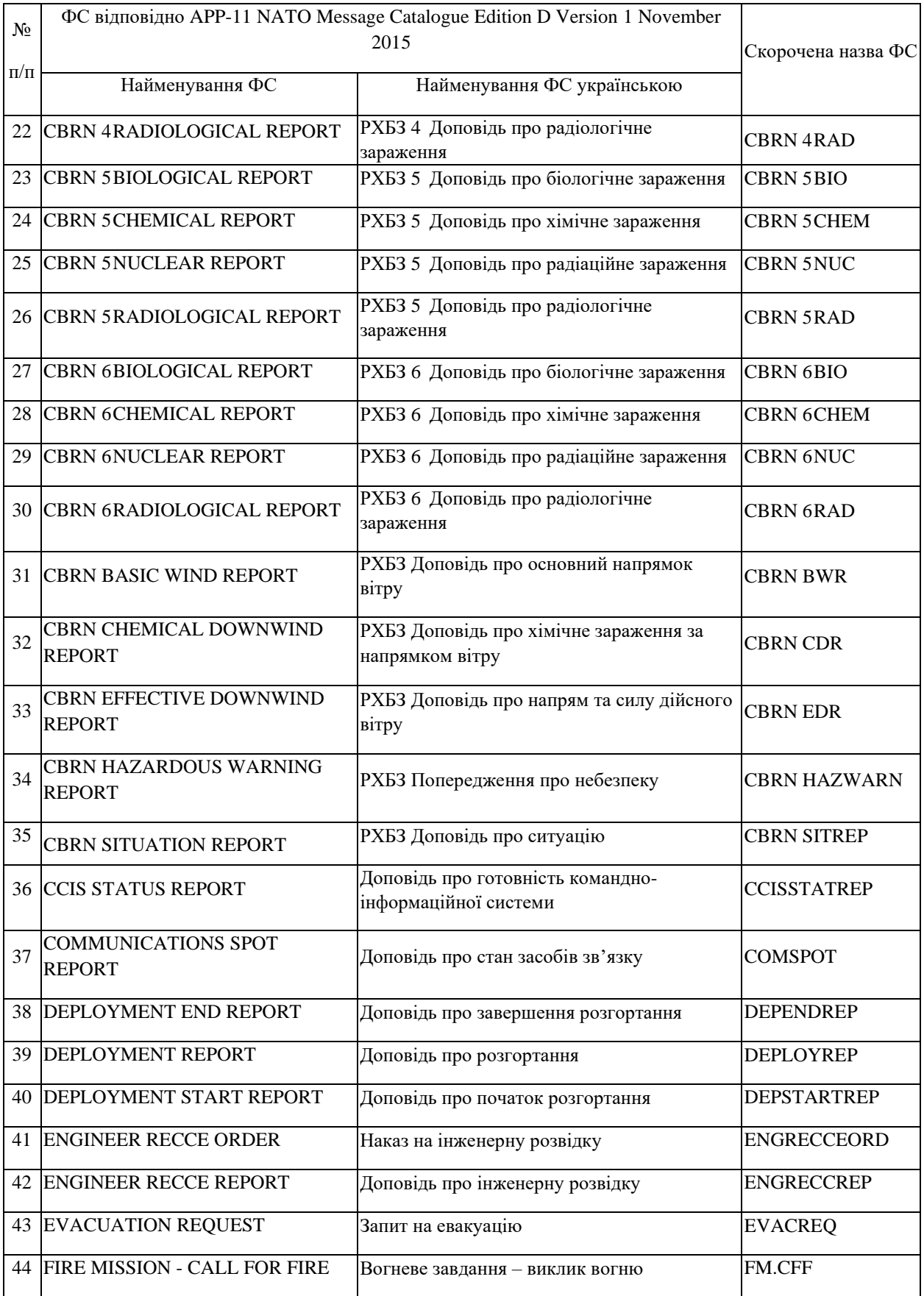

# Продовження таблиці А1

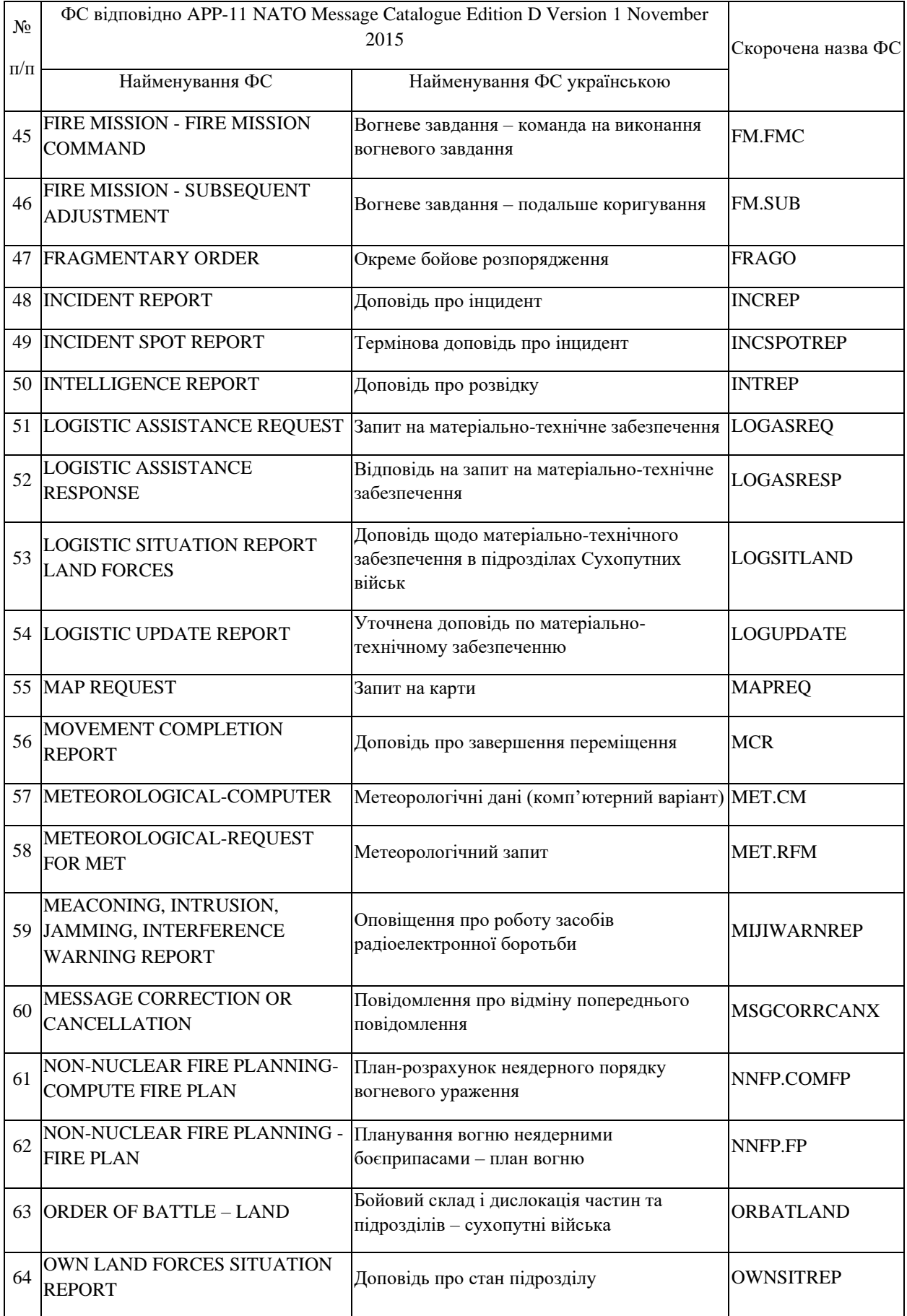

# Продовження таблиці А1

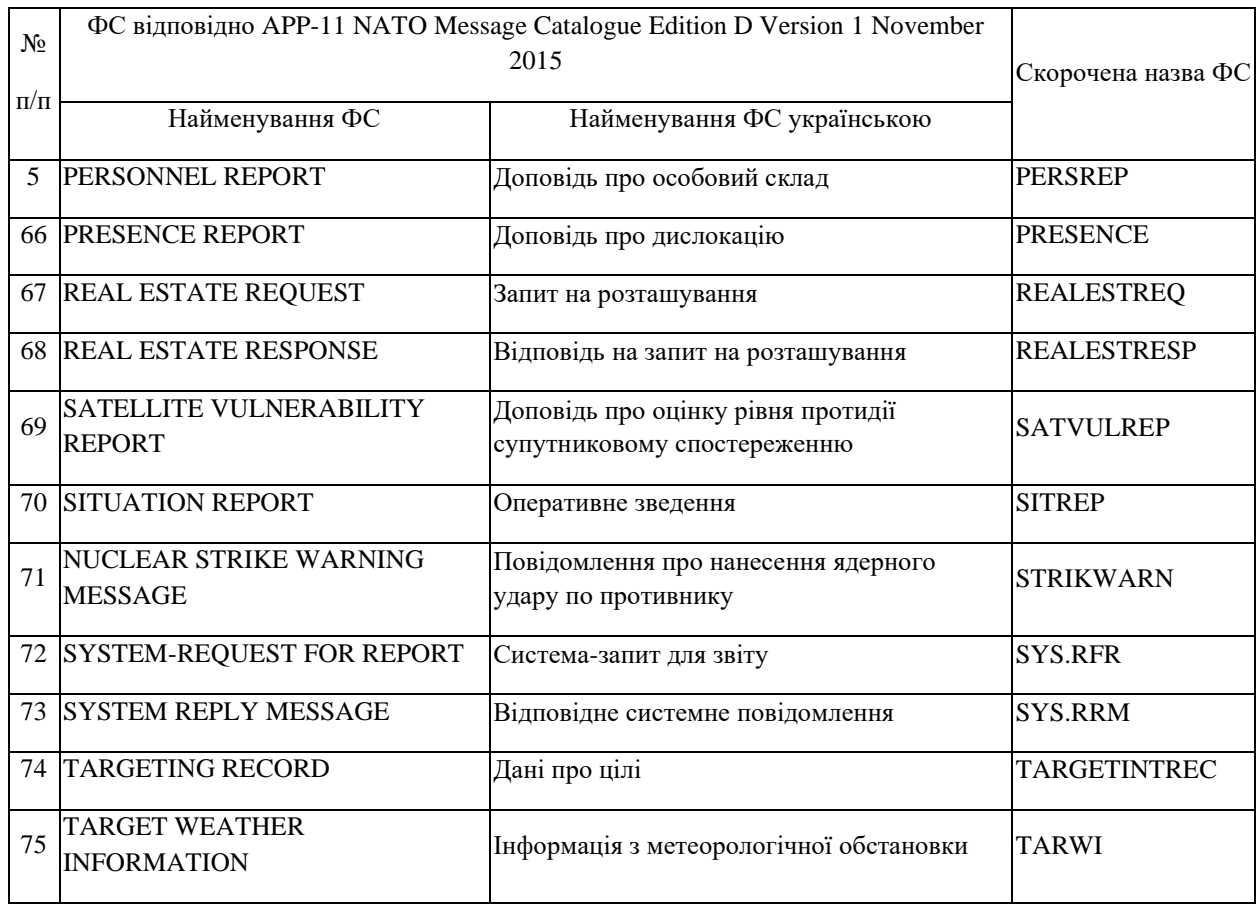

# **ДОДАТОК Б**

# **ШАБЛОНИ ПОВІДОМЛЕНЬ**

# Таблиця Б.1 – Шаблон заголовка текста сообщения

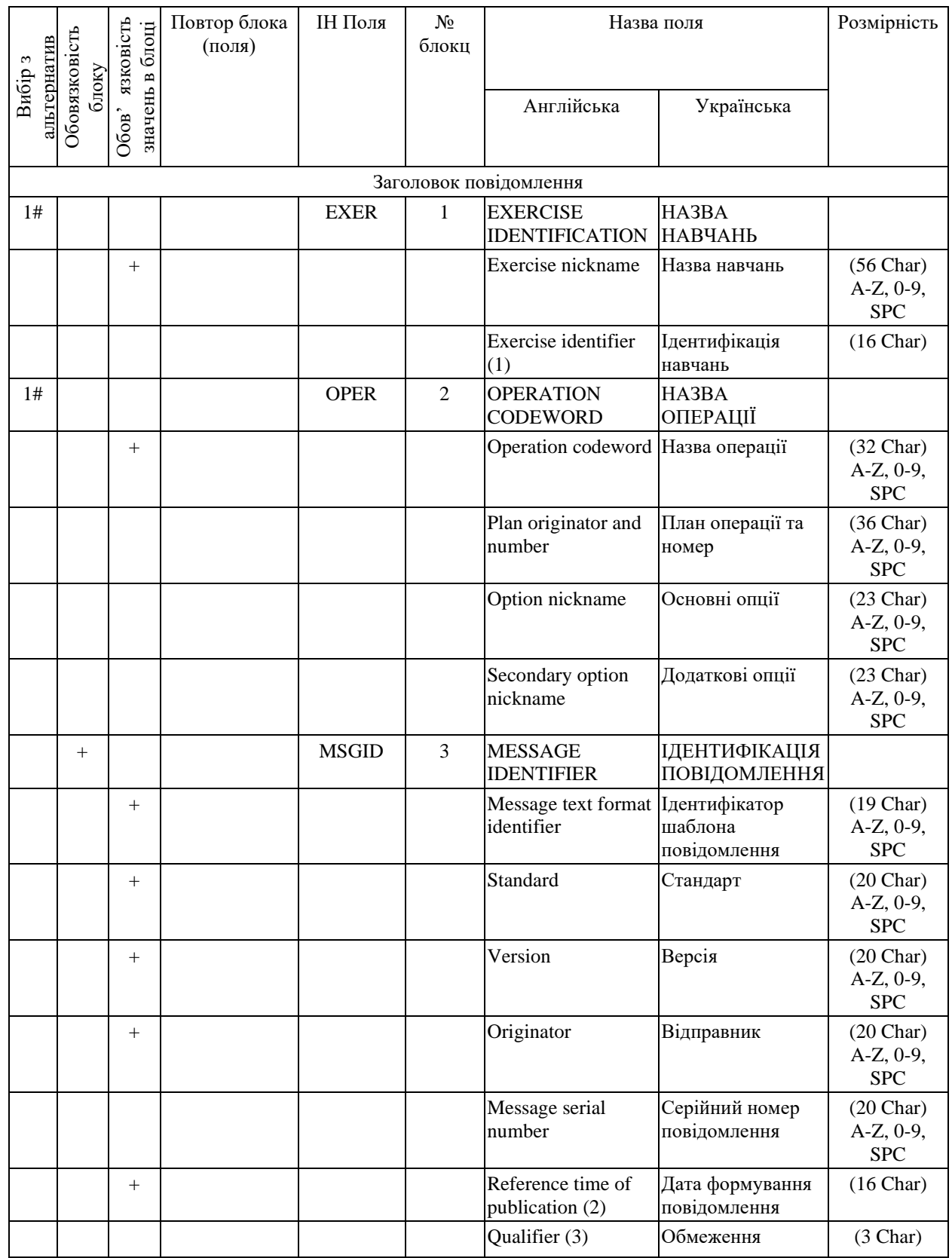

# Продовження таблиці Б.1

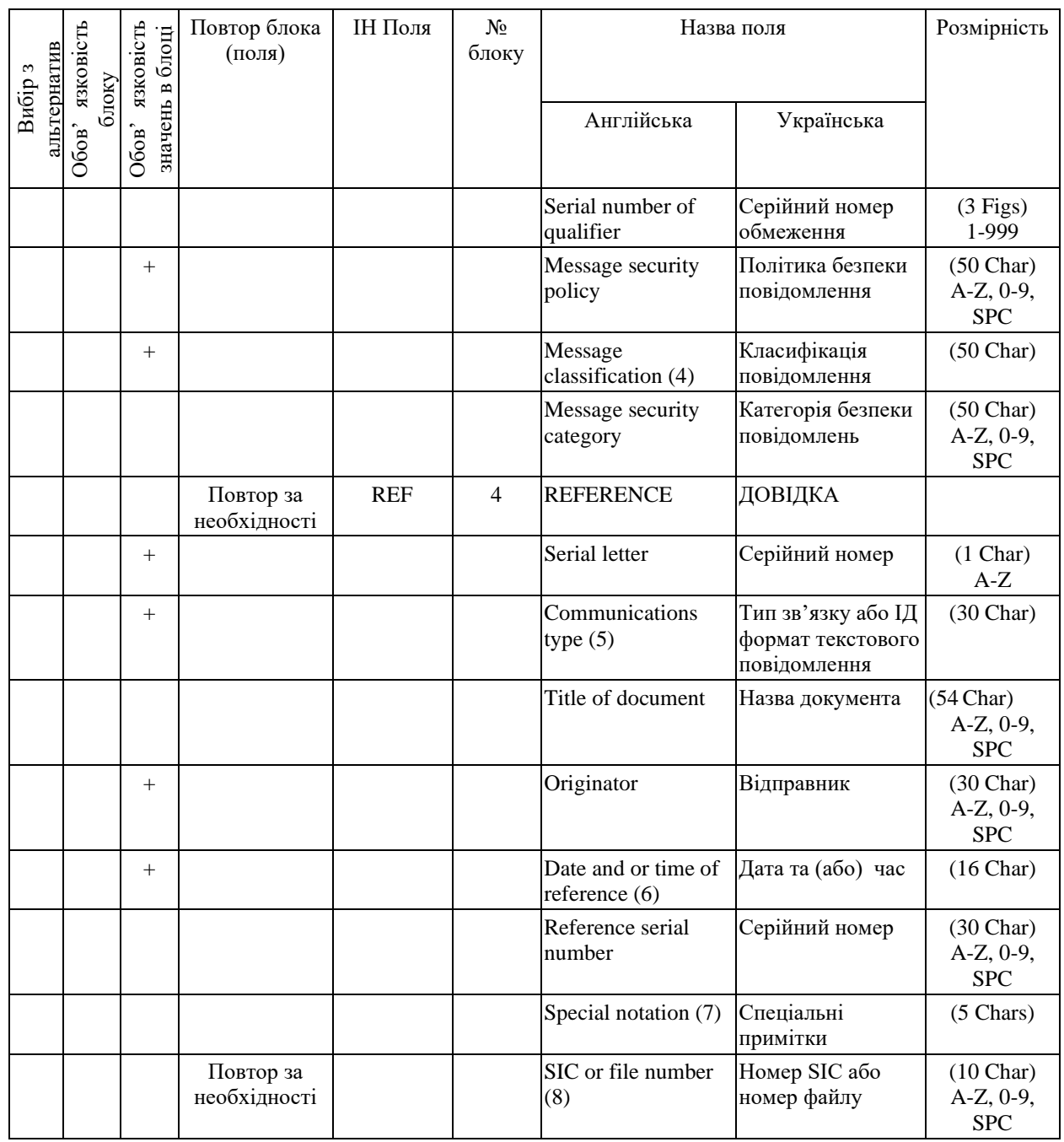

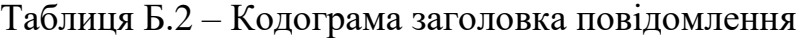

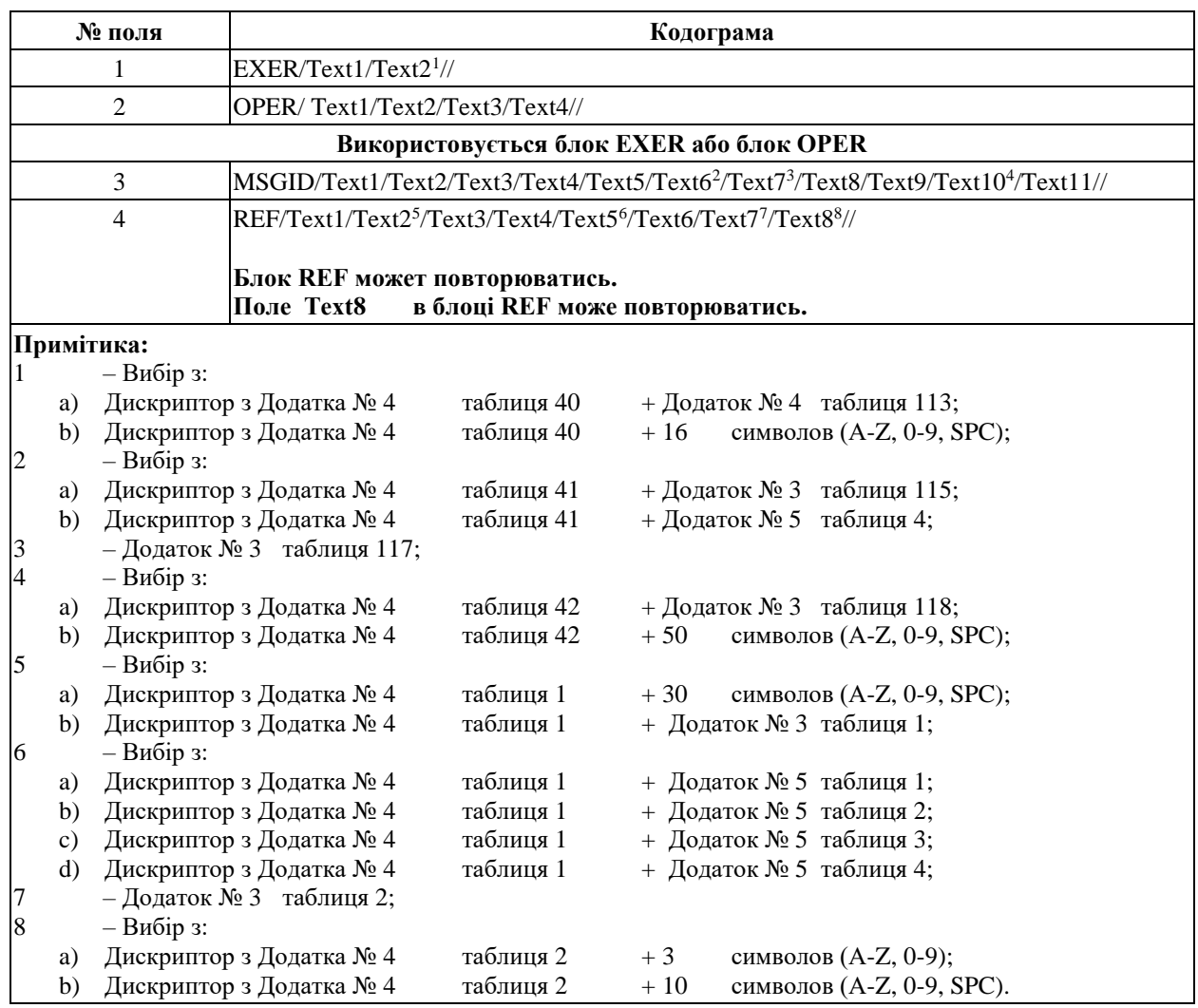

### Таблиця Б.3 – Шаблон додаткових блоків

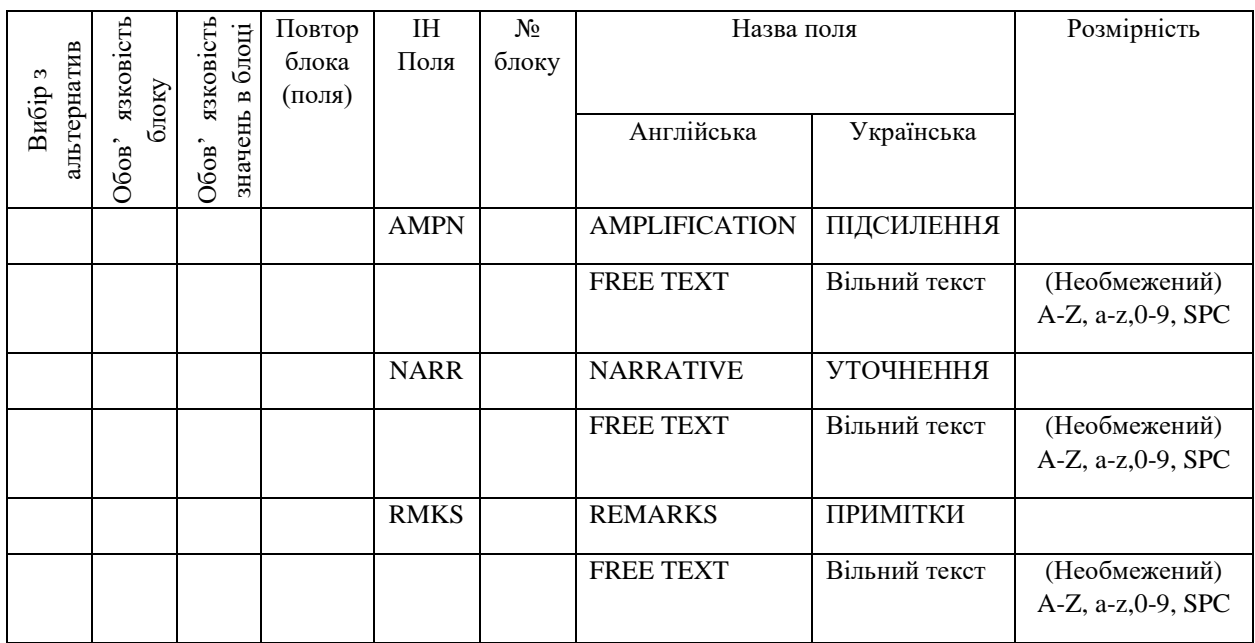

*Джерело: розроблено автором*

# Таблиця Б.4 – Кодограма додаткових блоків

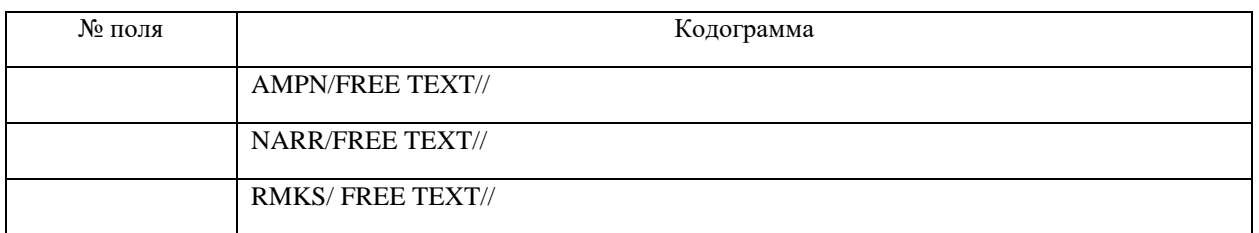

# **ДОДАТОК В**

# **Приклад шаблону формалізованого повідомлення на основі APP-11**

Таблиця В.1 - AFU.AMS

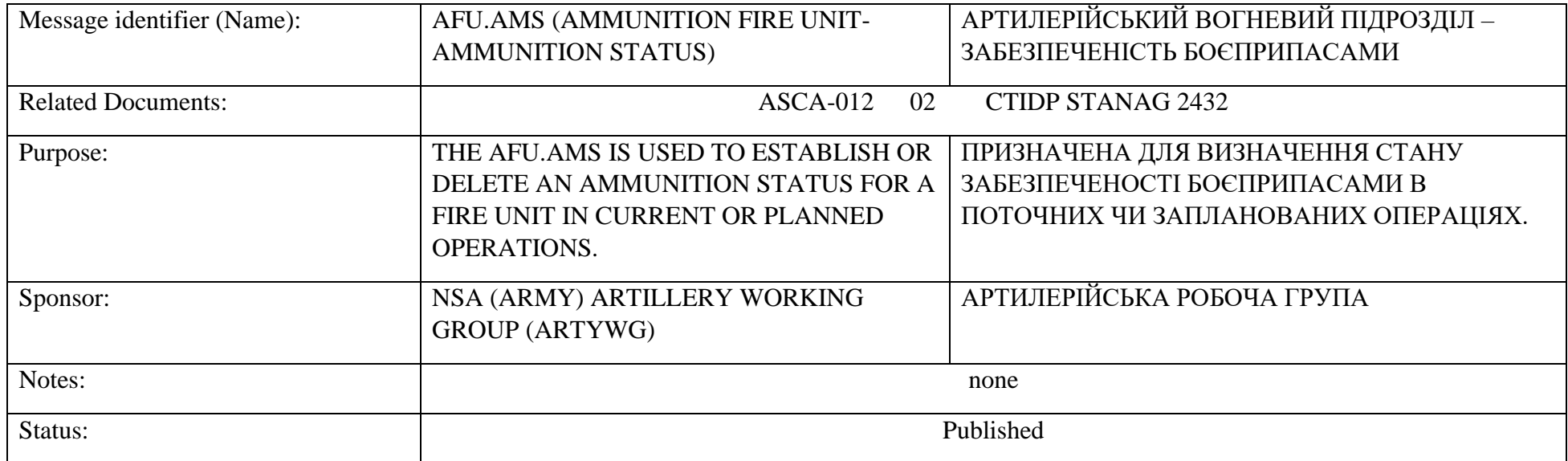

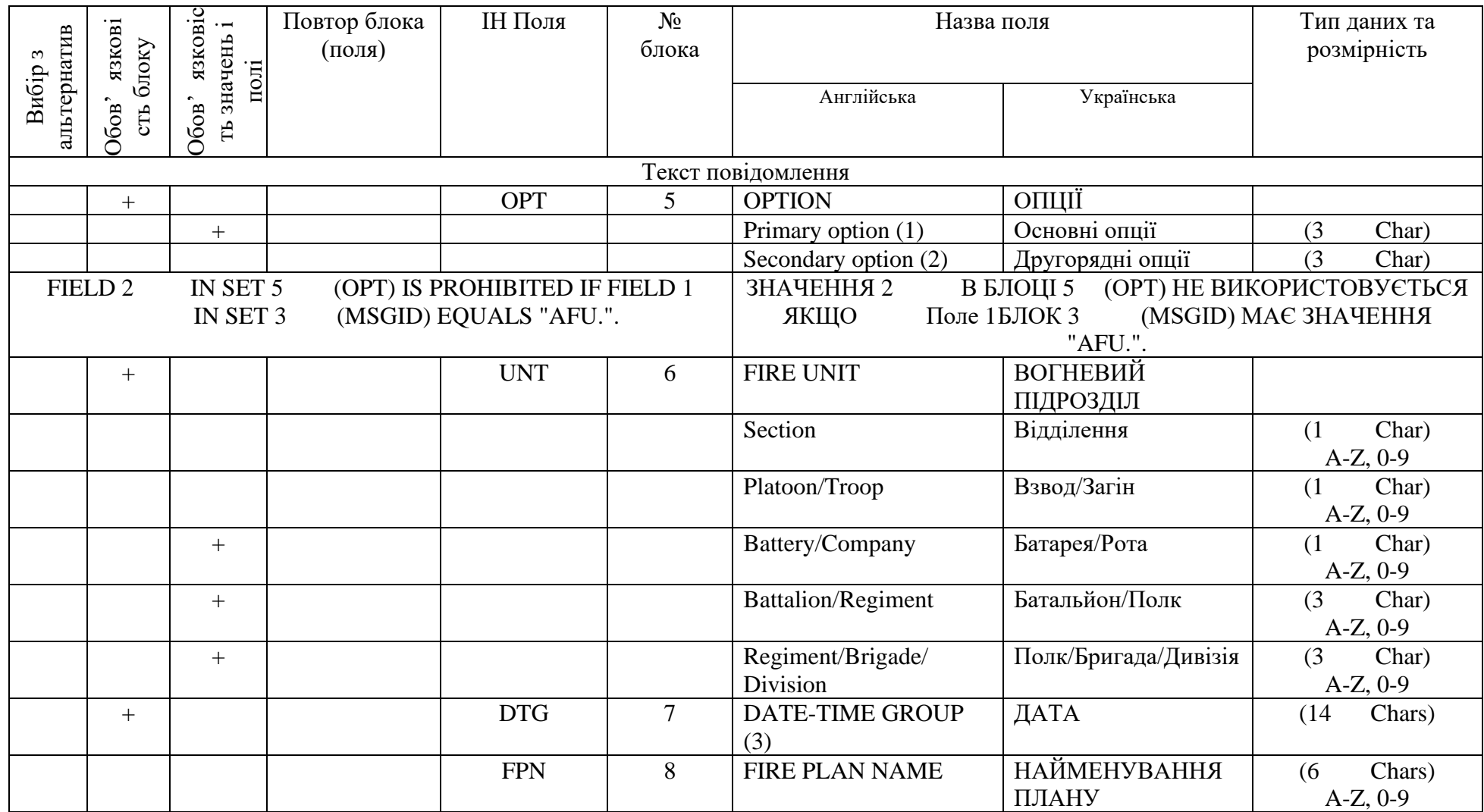

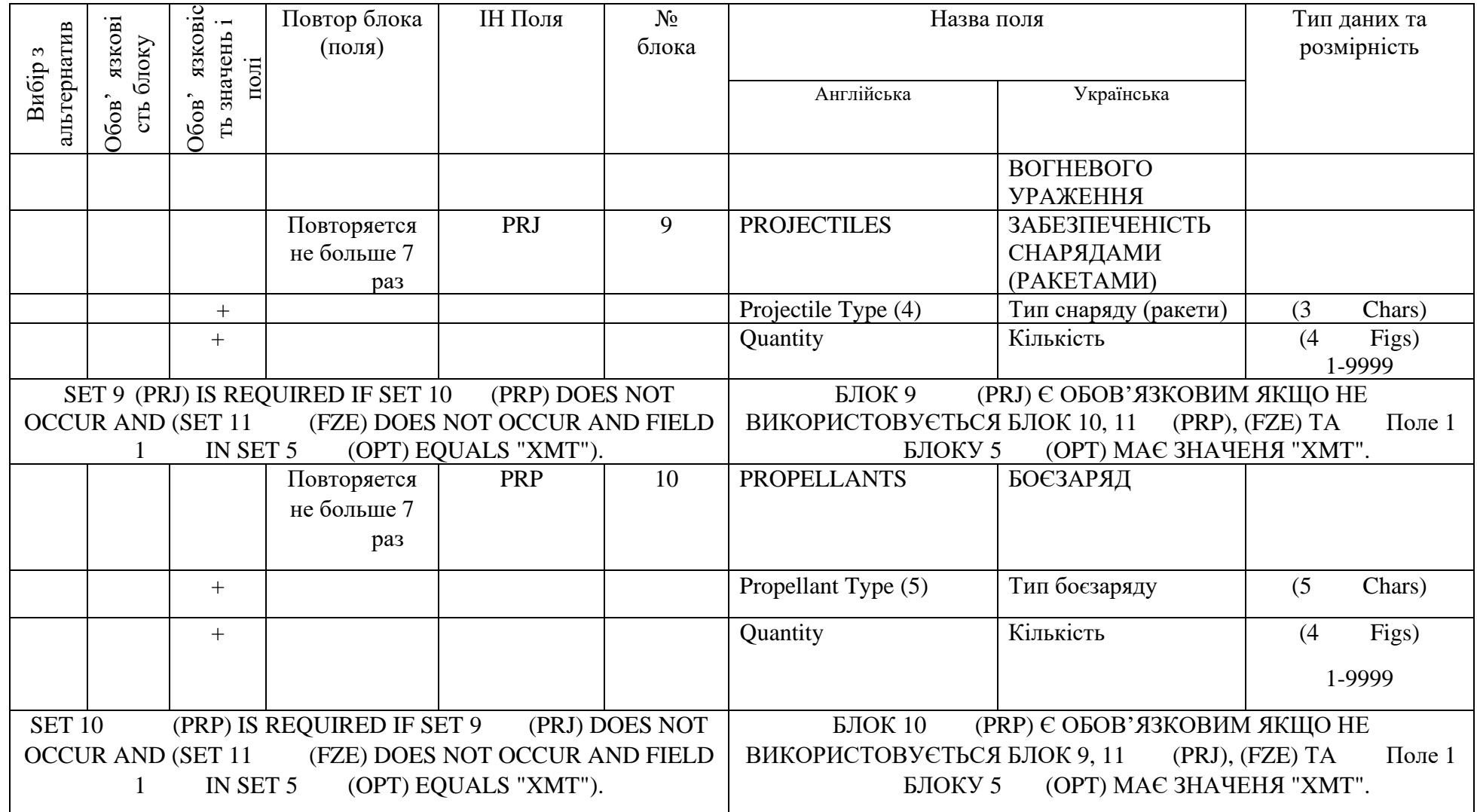

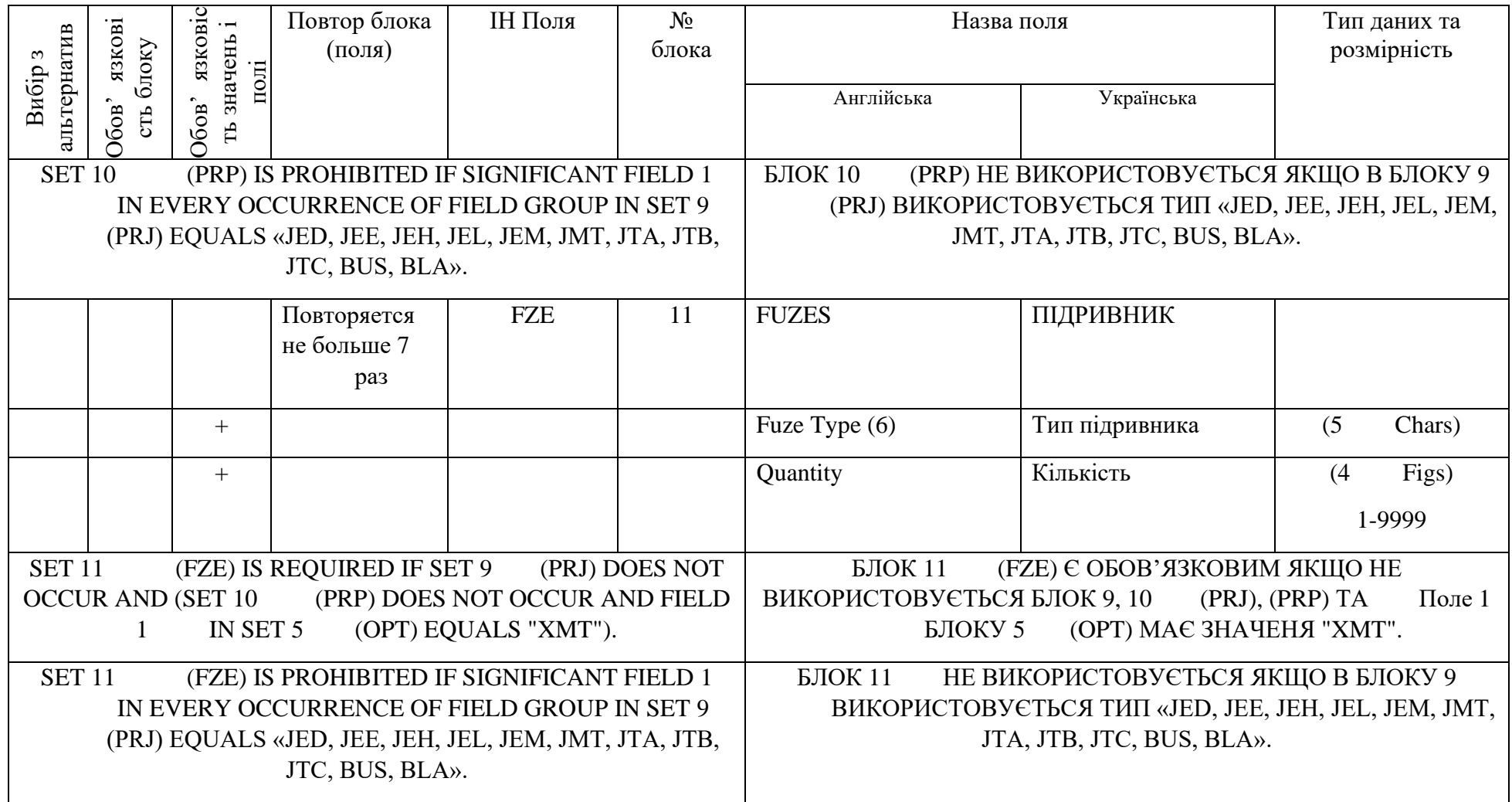

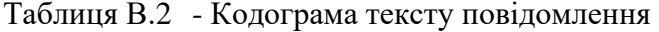

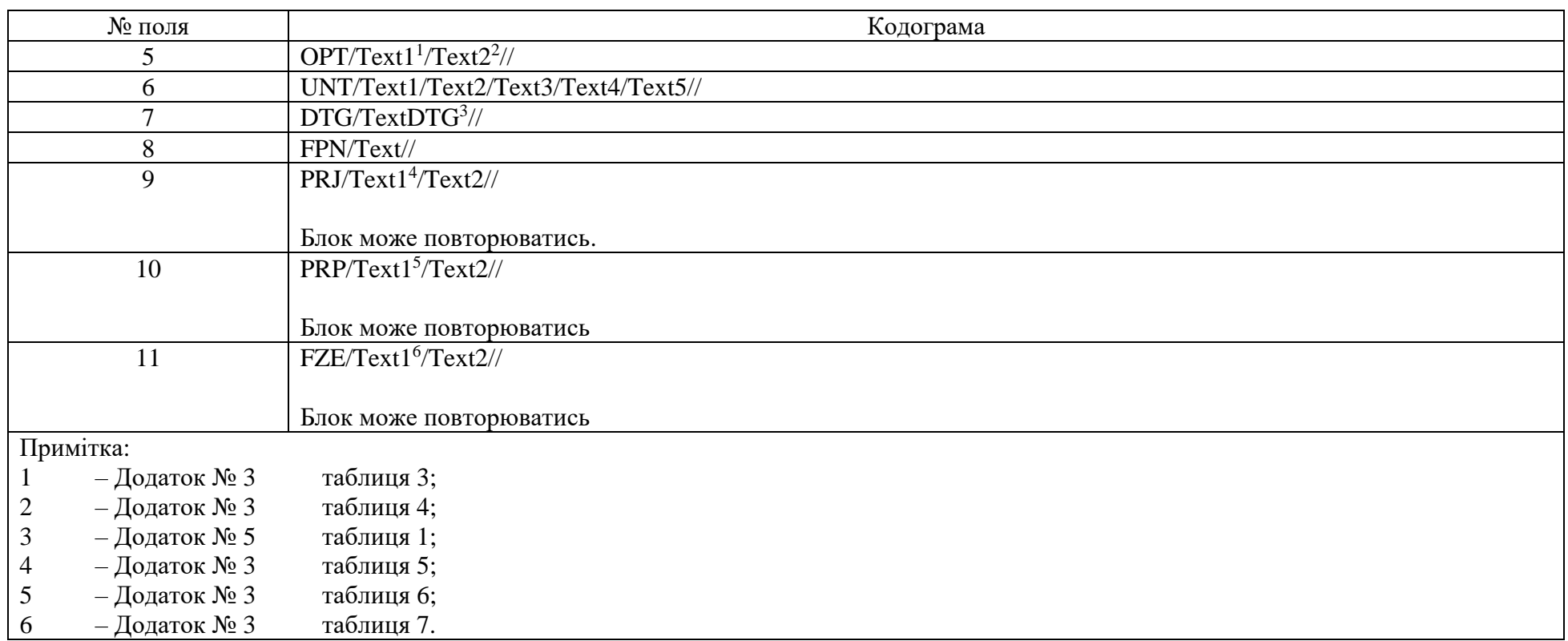

#### **ДОДАТОК Г**

#### **ПЛАНУВАННЯ РОБІТ**

**Деталізація мети проекту методом SMART.** Кінцевим продуктом дослідження є програмний продукт, що реалізує інформаційну технологію формування формалізованих повідомлень за шаблонами стандарту НАТО АРР-11. Результати деталізації методом SMART розміщені у табл. Г.1.

Таблиця Г.1 − Деталізація мети методом SMART

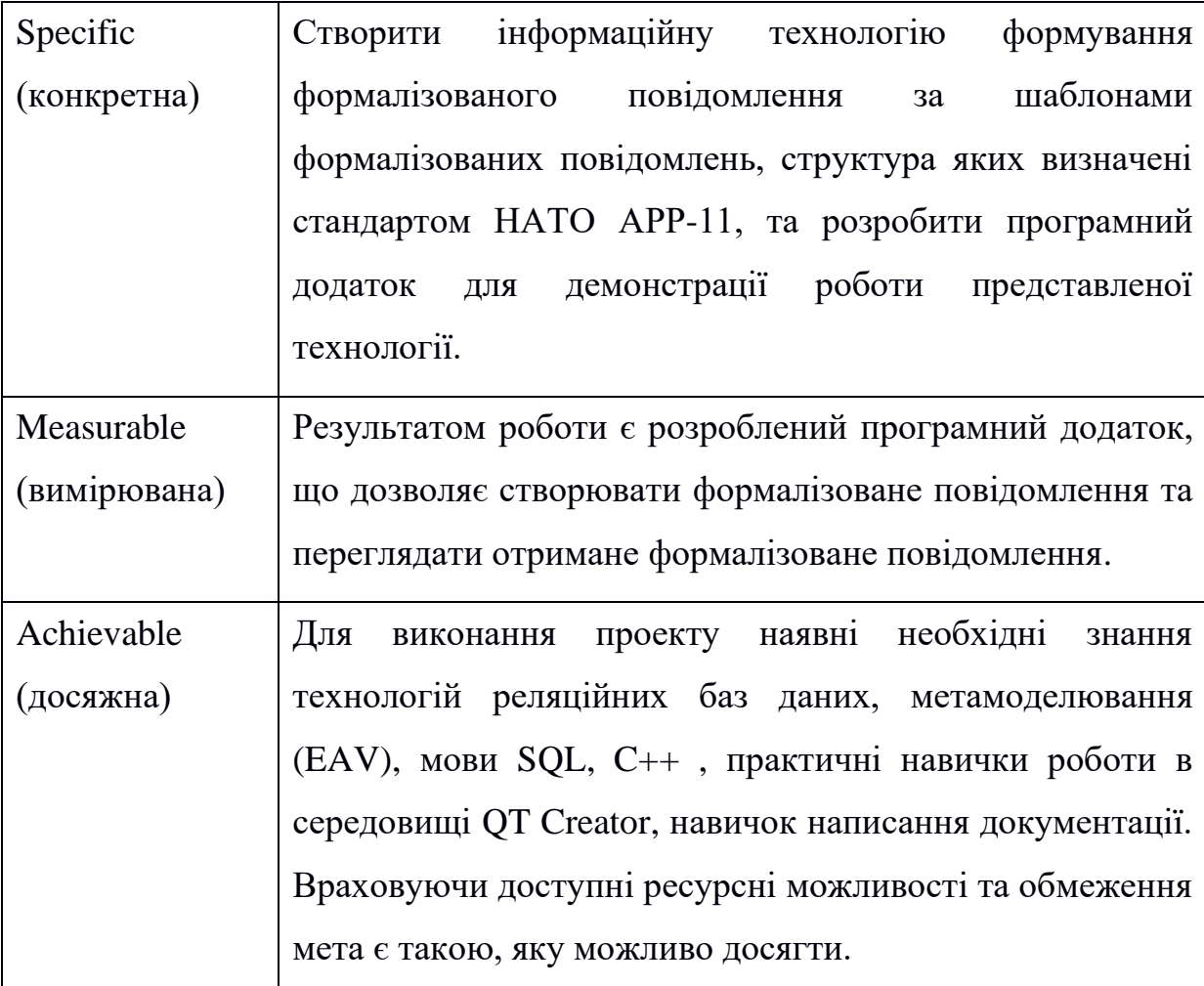

Продовження табл. Г.1

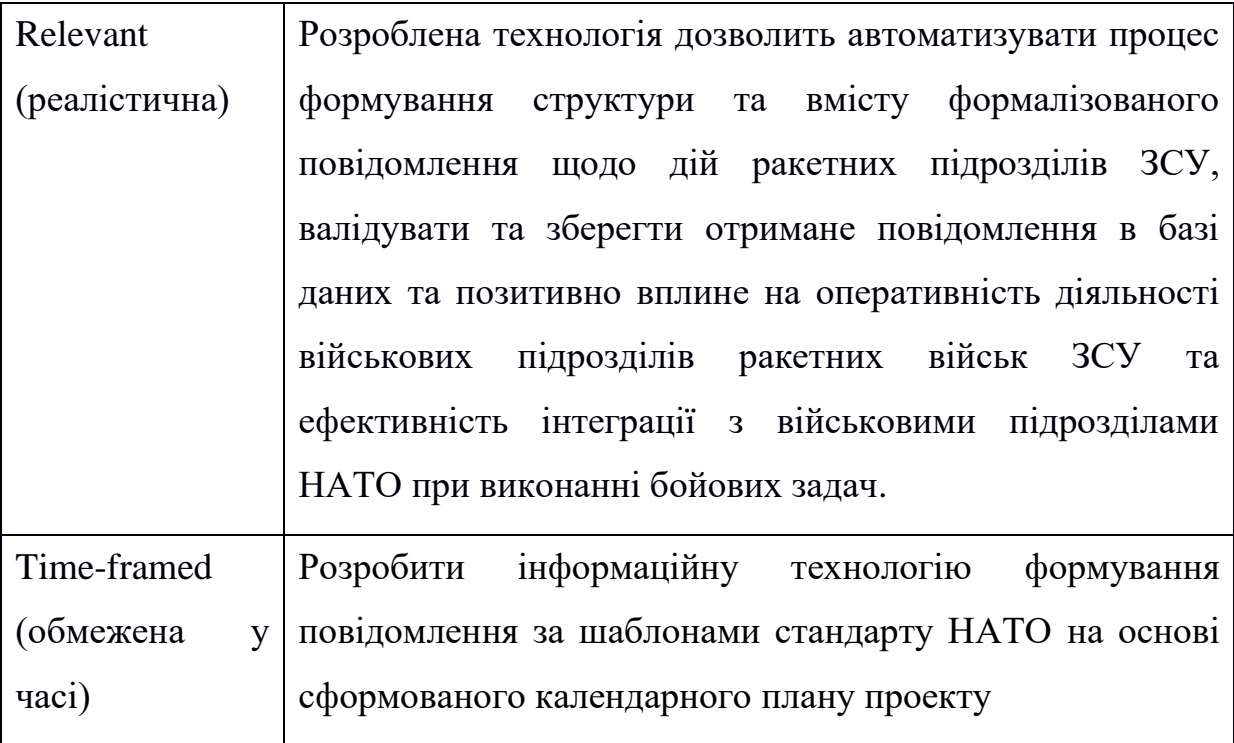

#### *Джерело: розроблено автором*

**Планування змісту структури робіт ІТ-проекту (WBS).** Структура декомпозиції робіт (WBS) у проектному менеджменті є орієнтованою на доконане виконання проекту декомпозицією проекту на менші частки. Структура декомпозиції робіт є ключовою часткою робіт по проекту, яка організовує командну роботу по проекту у керовані частини.

WBS є ієрархічною декомпозицією проекту у фази, кінцеві результати та пакети робіт. Вона є ієрархічною структурою, що показує подальший розподіл необхідних для виконання мети зусиль; наприклад, програма, проект чи договір. У проекті чи договорі, розробка WBS відбувається, починаючи з кінцевих цілей та успішного розподілу її у керовані частини, що можуть бути оцінені за критеріями розміру, тривалості та відповідальностей (наприклад, системи, підсистеми, компоненти, задачі, підзадачі та пакети робіт) та включають усі необхідні для досягнення мети проекту кроки.

Система декомпозиції робіт надає загальний каркас для природнього розвитку загального планування та контролю договору і є базисом для розподілу роботи на частини, що можуть бути визначеними, та з яких може бути зроблене.

WBS організовується навколо ключових запланованих результатів. Так як заплановані результати є бажаним завершенням проекту, вони формують відносно стабільний набір категорій. WBS діаграма проекту зображена на рисунку Г.1.

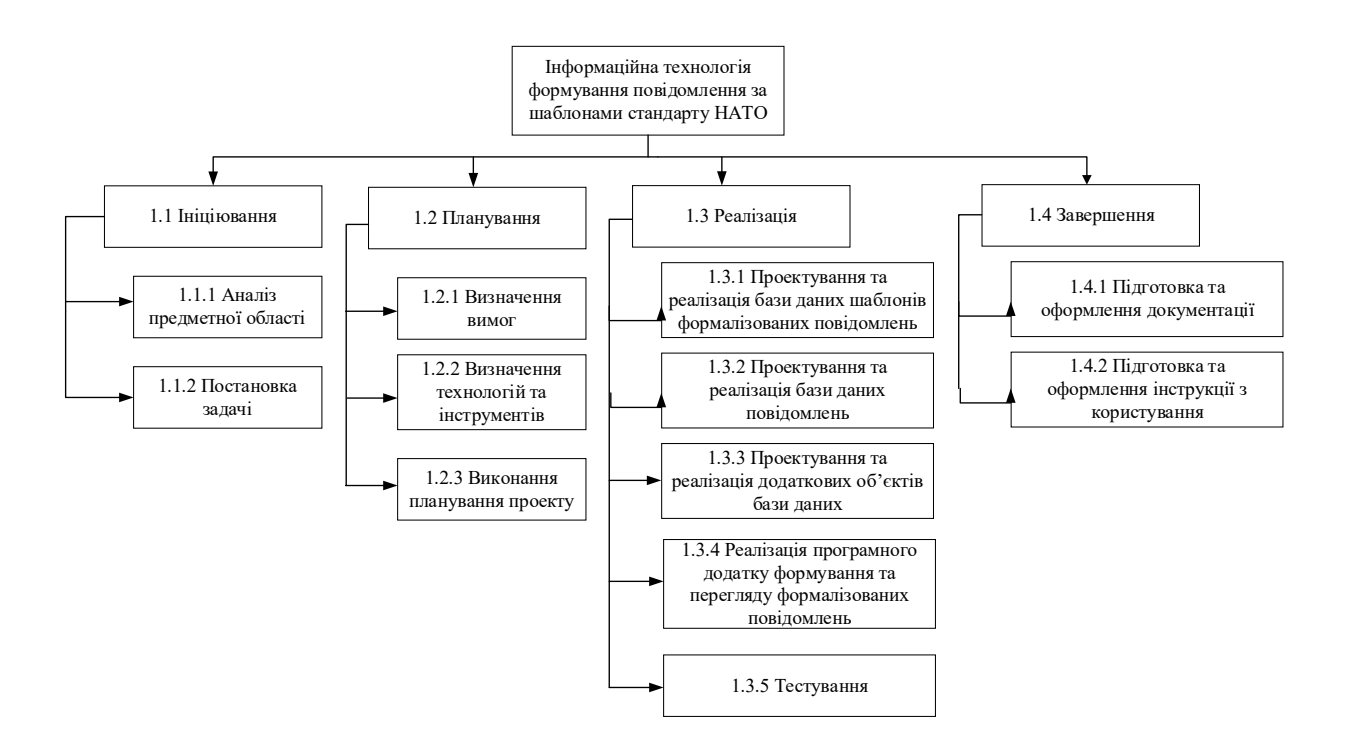

Рисунок  $\Gamma$ .1 – WBS структура проекту

#### *Джерело: розроблено автором*

**Організаційна структура проекту (ОBS).** Організаційна структура проекту (OBS) є інструментом управління проектами, який показує ієрархічну структуру організації, в якій реалізується проект. OBS поділяє її на окремі рівні та групує відповідні функціональні області зі схожими цілями та завданнями. OBS структура проекту наведена на рисунку Г.2. Використання OBS забезпечує ефективну комунікацію та співпрацю та сприяє успішному виконанню проекту та може допомогти зменшити витрати проекту.

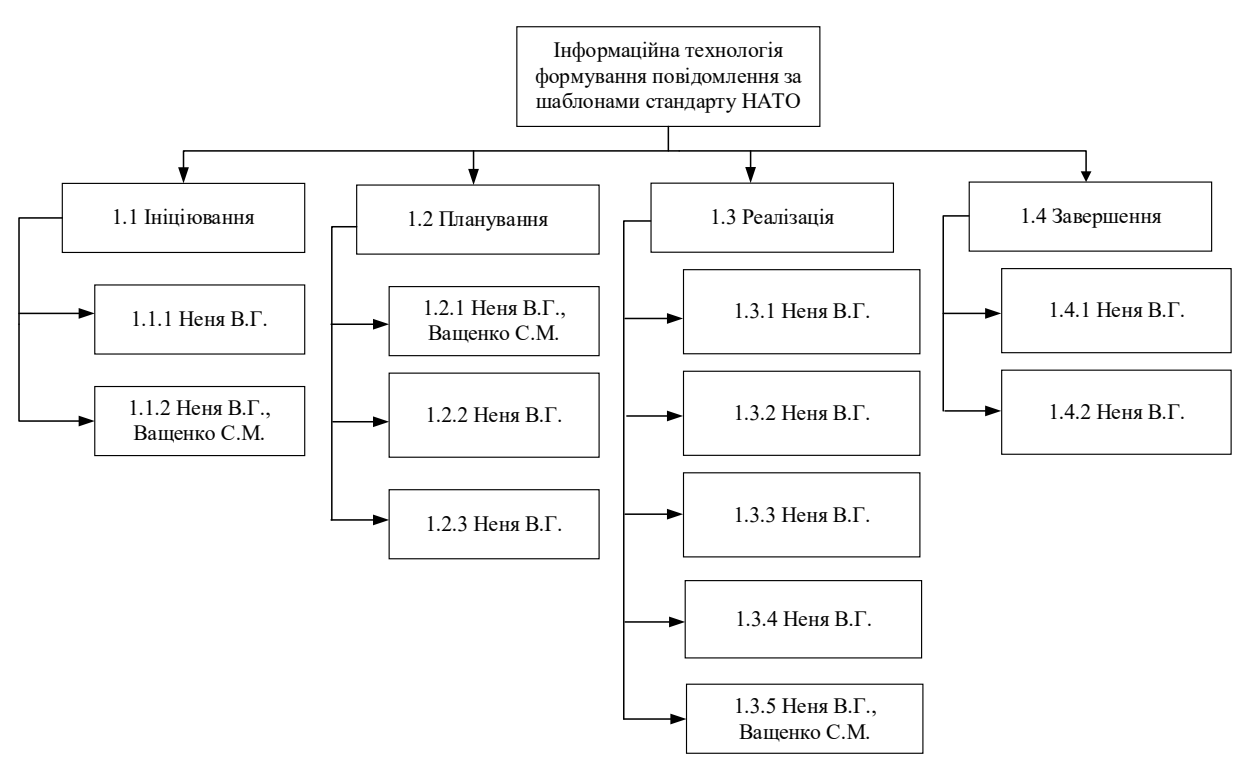

Рисунок Г.2. – OBS структура проекту

#### *Джерело: розроблено автором*

**Календарний графік виконання ІТ-проекту**. Календарний графік робіт призначений для відображення тривалості виконання робіт з урахуванням обмеженості у використанні ресурсів, на підставі часткових мережевих моделей, а також, проекту в цілому з урахуванням вихідних і святкових днів.

Календарний графік робіт є реальним розподілом проектних робіт за календарними датами, тобто своєрідним розкладом виконання робіт. Діаграма Ганта представляє собою відрізки, які розміщені на горизонтальній шкалі часу. Кожен відрізок відповідає окремому завданню або підзадачі. Завдання і підзадачі, як складова плану, розміщуються ліворуч у вертикальному напрямку. Початок, кінець і довжина відрізків на шкалі часу відповідають початку, кінця і тривалості завдання.

Діаграма Ганта, побудована для проекту дослідження, наведена на рисунках Г.3 та Г4.

#### Інформаційна технологія формування повідомлення за шаблонами стандарту НАТО

Сумський державний університет, Кафедра інформаційних технологій

Неня В.Г.

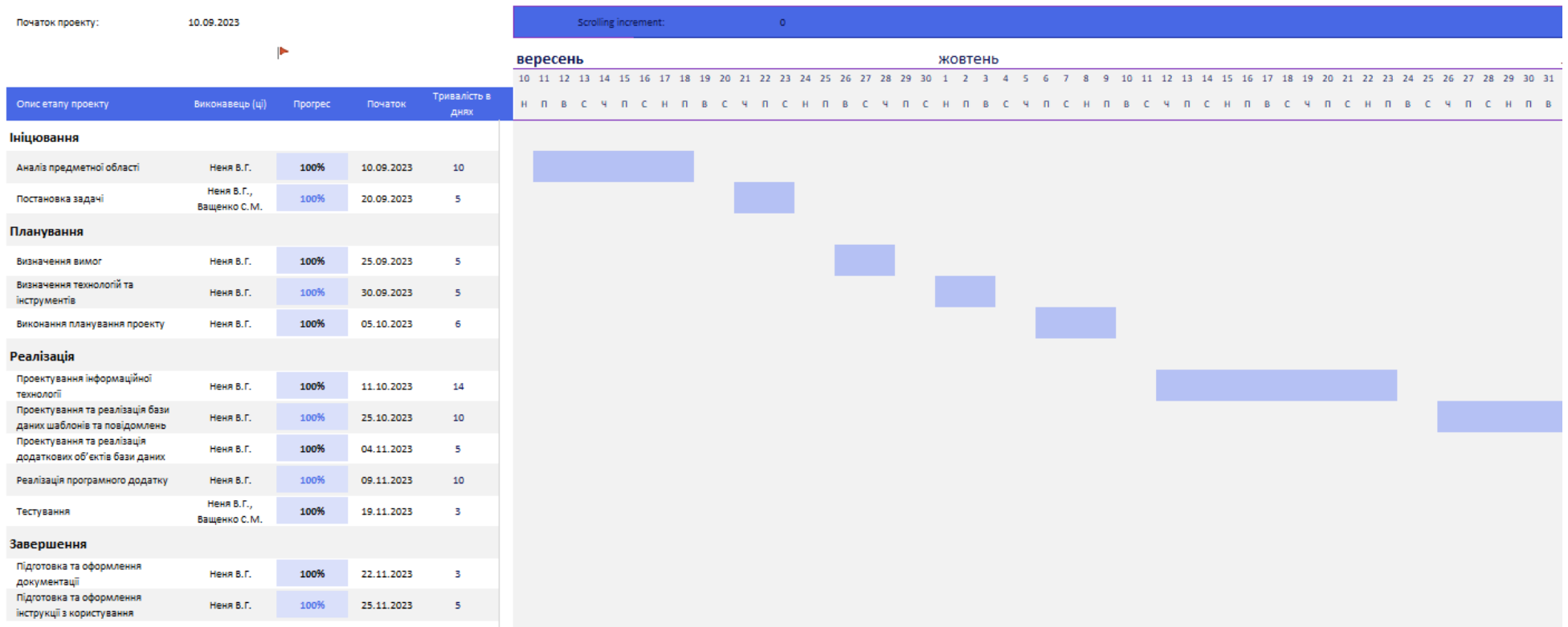

Рисунок Г.3 – Діаграма Ганта. Частина 1.

#### Інформаційна технологія формування повідомлення за шаблонами стандарту НАТО

Неня В.Г. Початок проекту: 10.09.2023 P листопад 1 2 3 4 5 6 7 8 9 10 11 12 13 14 15 16 17 18 19 20 21 22 23 24 25 Гривалість в Початок C 4 N C H N B C 4 N C H N B C 4 N B C 4 N C Onис etany проекту Виконавець (ці) **Inporpec AHRX** Ініцювання Аналіз предметної області 10.09.2023  $10<sup>°</sup>$ Неня В.Г. 100% Неня В.Г., 100% 20.09.2023  $\overline{\phantom{a}}$ Постановка задачі Ващенко С.М. Планування 100% 25.09.2023  $\overline{\phantom{a}}$ Визначення вимог Неня В.Г. Визначення технологій та Неня В.Г. 100% 30.09.2023  $\overline{\mathbf{5}}$ інструментів 100% 05.10.2023  $\overline{6}$ Виконання планування проекту Неня В.Г. Реалізація Проектування інформаційної Неня В.Г. 100% 11.10.2023  $14$ технології Проектування та реалізація бази неня В.Г. 100% 25.10.2023  $10$ даних шаблонів та повідомлень Проектування та реалізація Неня В.Г. 100% 04.11.2023  $\,$  5  $\,$ додаткових об'єктів бази даних Реалізація програмного додатку 100% 09.11.2023  $10$ Неня В.Г. Неня В.Г. 100% 19.11.2023 Тестування  $\overline{\mathbf{3}}$ Ващенко С.М. Завершення Підготовка та оформлення Неня В.Г. 100% 22.11.2023  $\bar{\mathbf{3}}$ документаці Підготовка та оформлення Неня В.Г. 100% 25.11.2023  $\overline{5}$ інструкції з користування

Сумський державний університет, Кафедра інформаційних технологій

Рисунок Г.4 – Діаграма Ганта. Частина 2.

**Управління ризиками.** Під час реалізації проекту можуть виникнути небажані умови, ситуації та непередбачувані наслідки, які називаються ризиками. Управління ризиком полягає у відповіді на ці події під час виконання проекту шляхом моніторингу та контролю за ними.

Для врахування ймовірності появи ризикових подій, які можуть мати негативні наслідки, створимо таблицю класифікації ризиків (табл. Г.2) та матрицю ризиків (табл. Г.3).

Таблиця Г.2. ‒ Ймовірність виникнення і величина ризику

| N <sub>2</sub> | <b>Ризики</b>                         | Виникнення                  | Втрати |
|----------------|---------------------------------------|-----------------------------|--------|
|                | Некоректно сформовані вимоги          | $\mathcal{D}_{\mathcal{L}}$ |        |
| 2              | Порушення термінів виконання          | 3                           | 3      |
| 3              | Зміна цілей у ході реалізації проекту |                             |        |
| $\overline{4}$ | Недостатнє тестування                 | $\mathfrak{D}$              | 3      |
| 5              | Неправильно обрана стратегія розвитку |                             |        |
|                | технології                            |                             |        |
| 6              | Помилки у роботі серверу              |                             |        |

*Джерело: розроблено автором*

#### Таблиця Г.3 – Матриця впливу

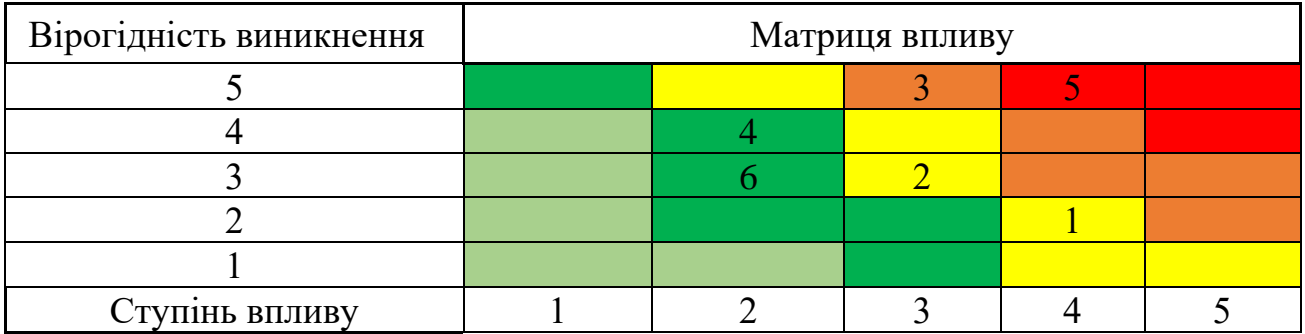

# **ДОДАТОК Д**

### **ОПИС ТАБЛИЦЬ БАЗИ ДАНИХ DBTEMPLATES**

### Таблиця Д.1 ‒ Структура таблиці languages

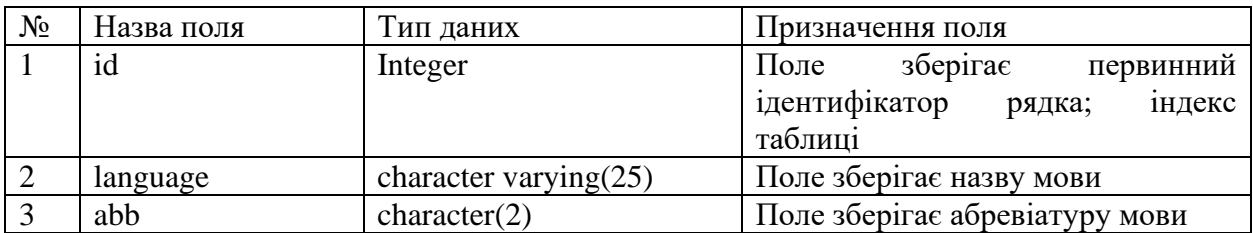

*Джерело: побудовано автором*

### Таблиця Д.2 ‒ Структура таблиці msgid

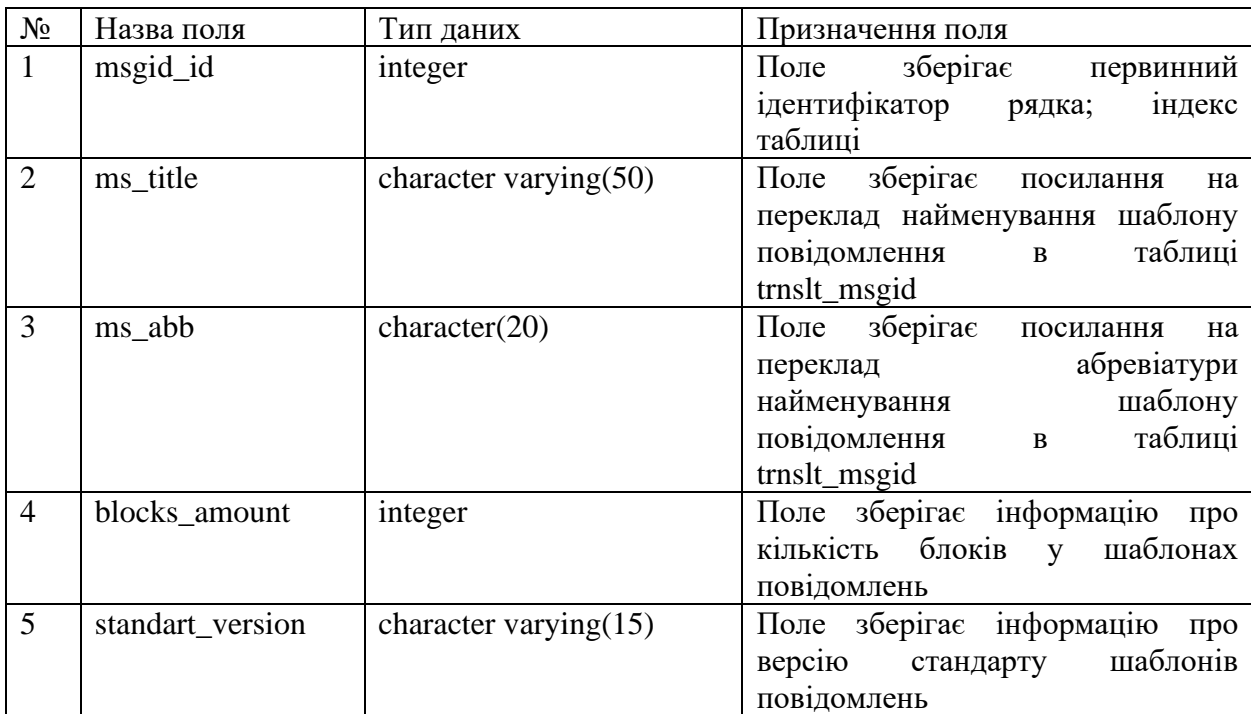

# Таблиця Д.3 ‒ Структура таблиці heads

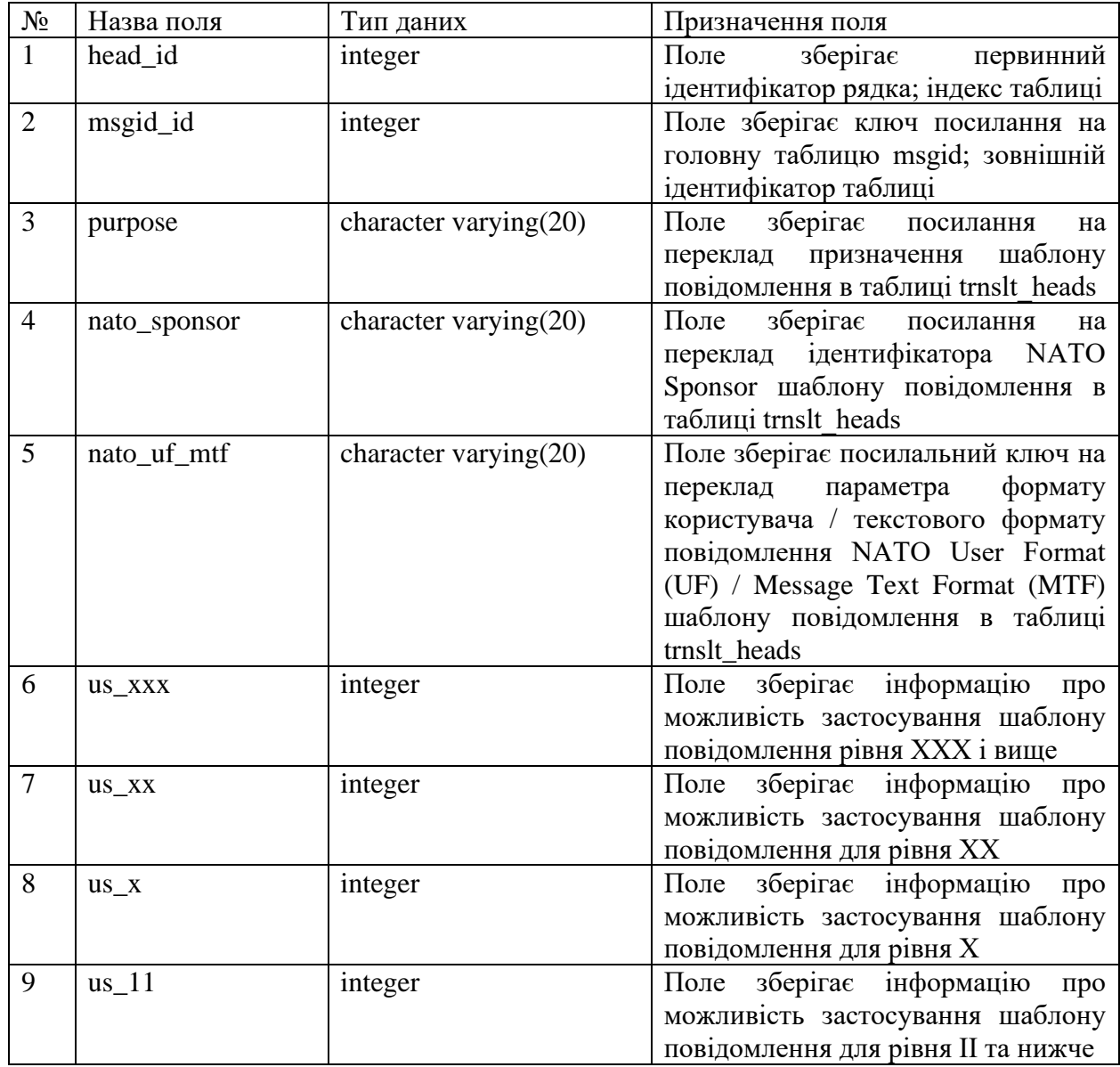

# Таблиця Д.4 ‒ Структура таблиці templates

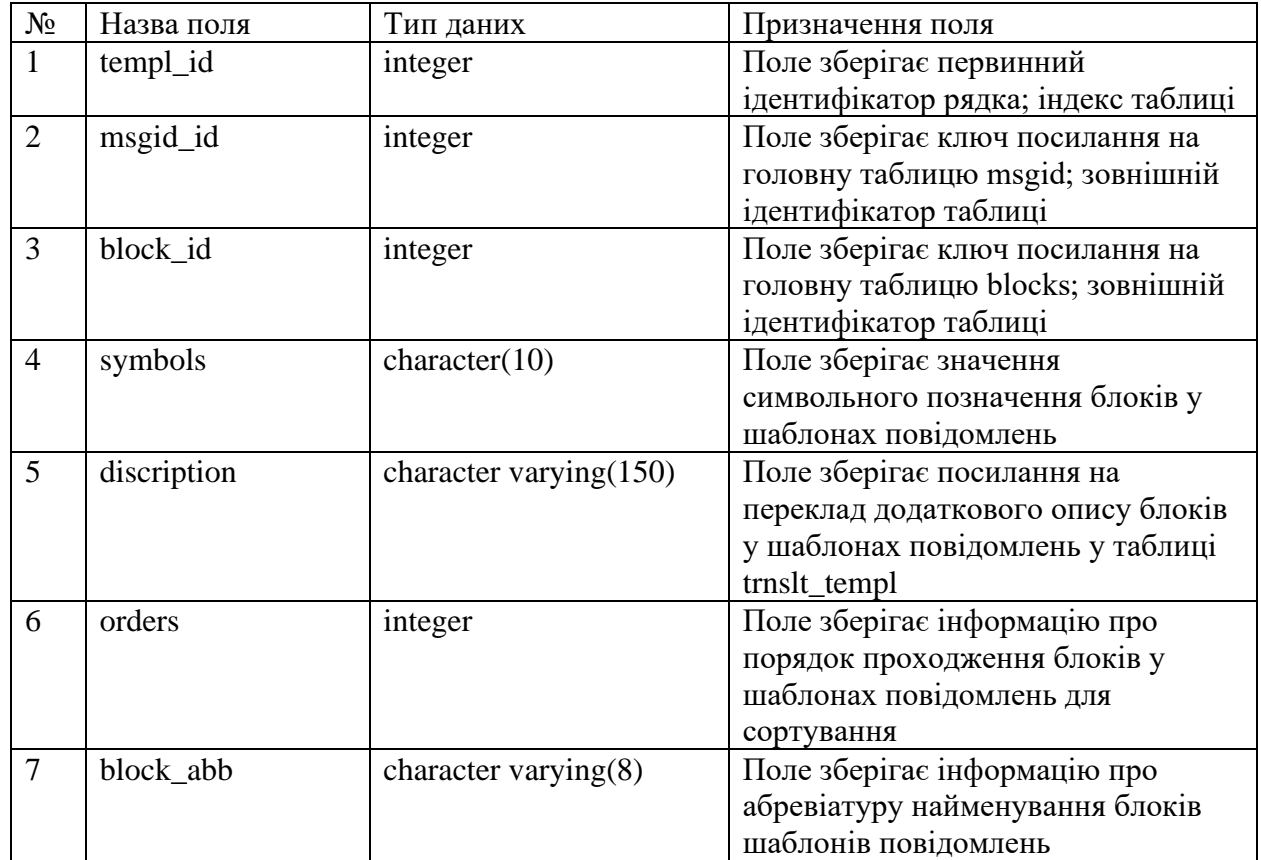

# *Джерело: побудовано автором*

# Таблиця Д.5 – Структура таблиці blocks

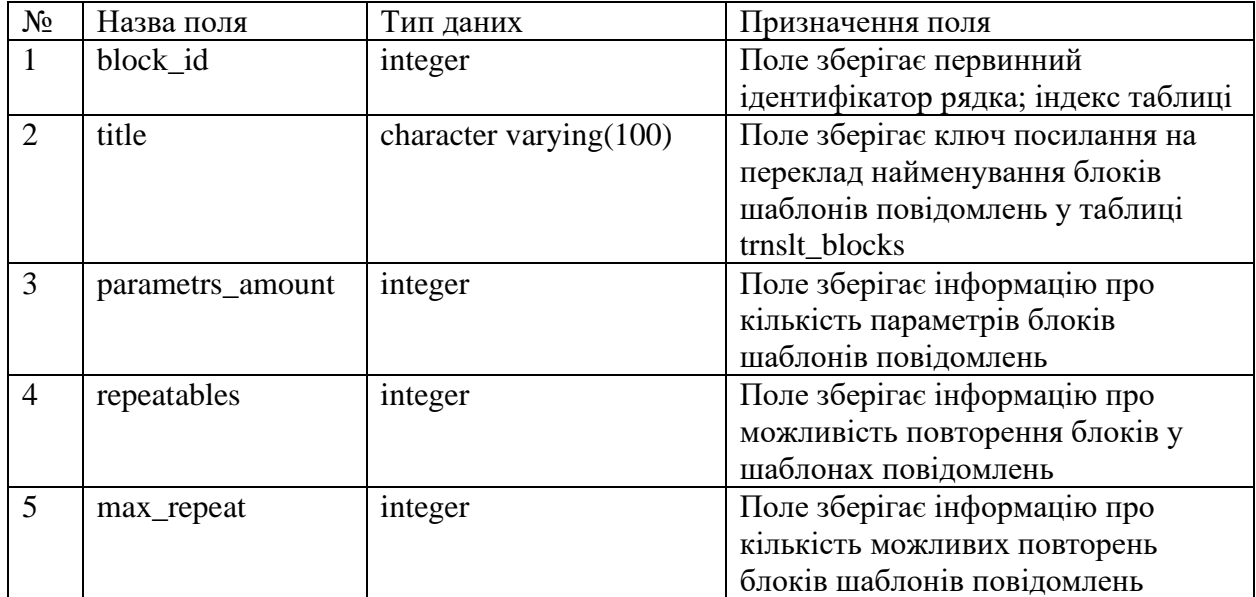

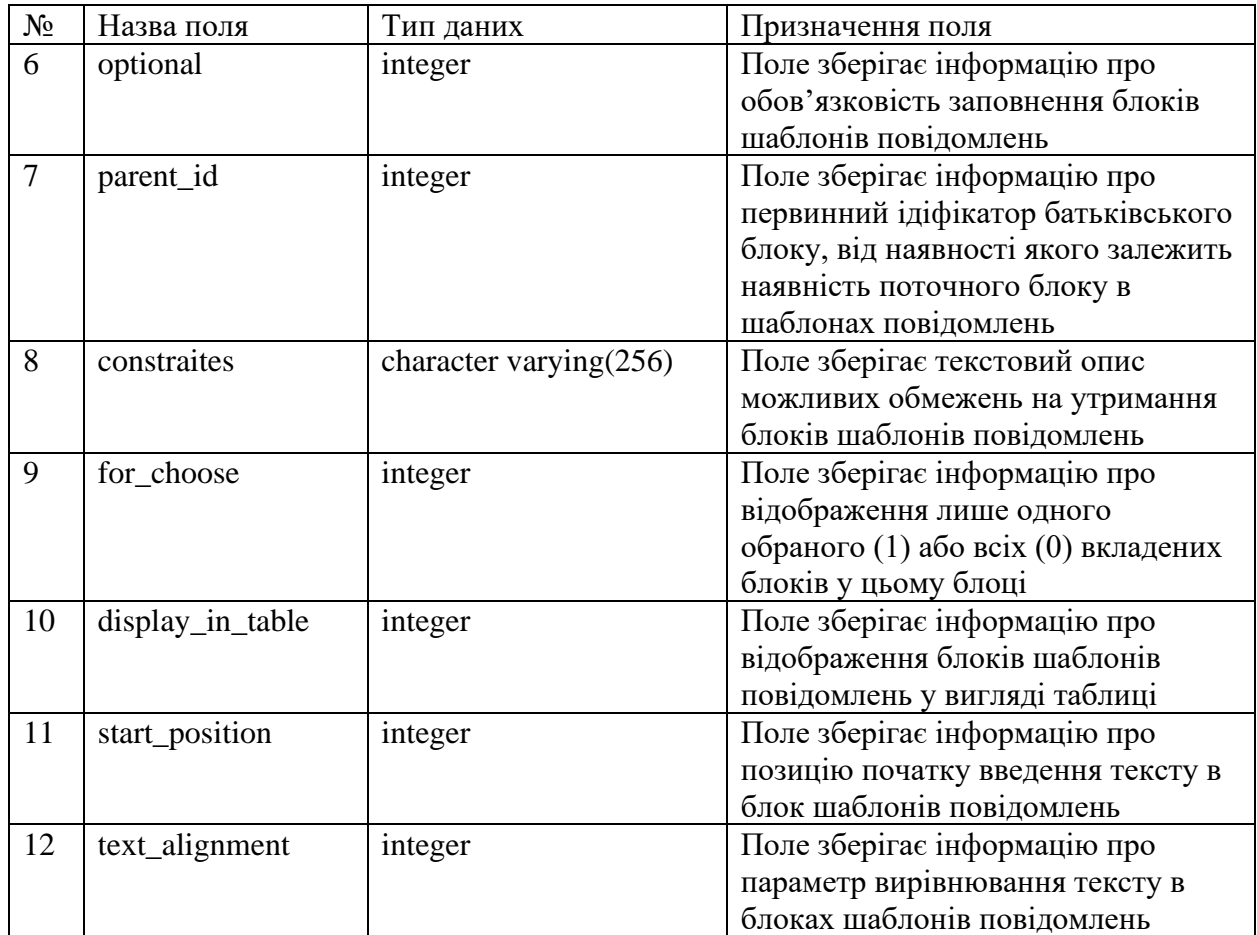

# *Джерело: побудовано автором*

# Таблиця Д.6 ‒ Структура таблиці parametrs

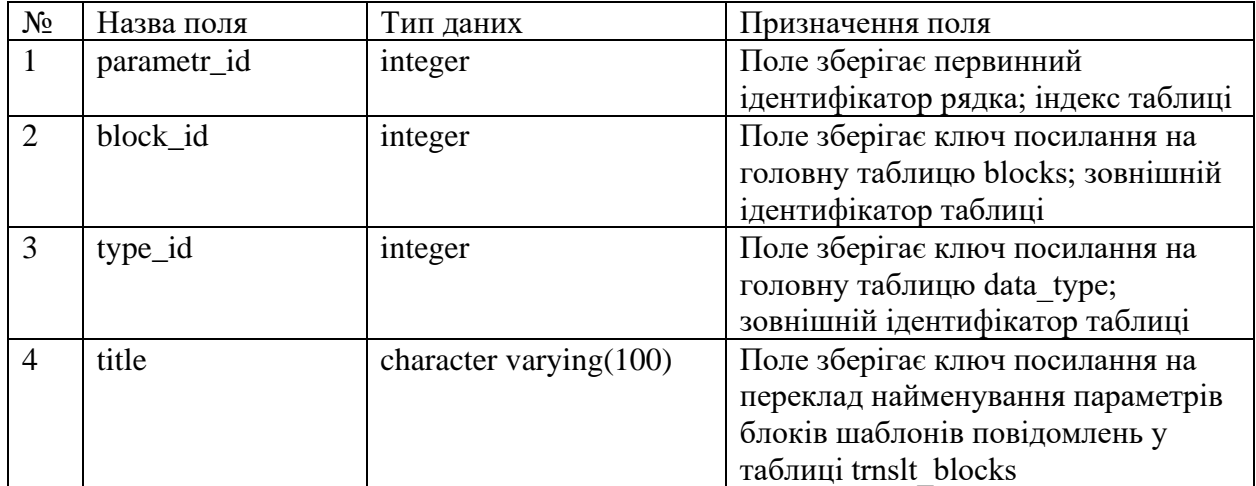

# Продовження таблиці Д.6

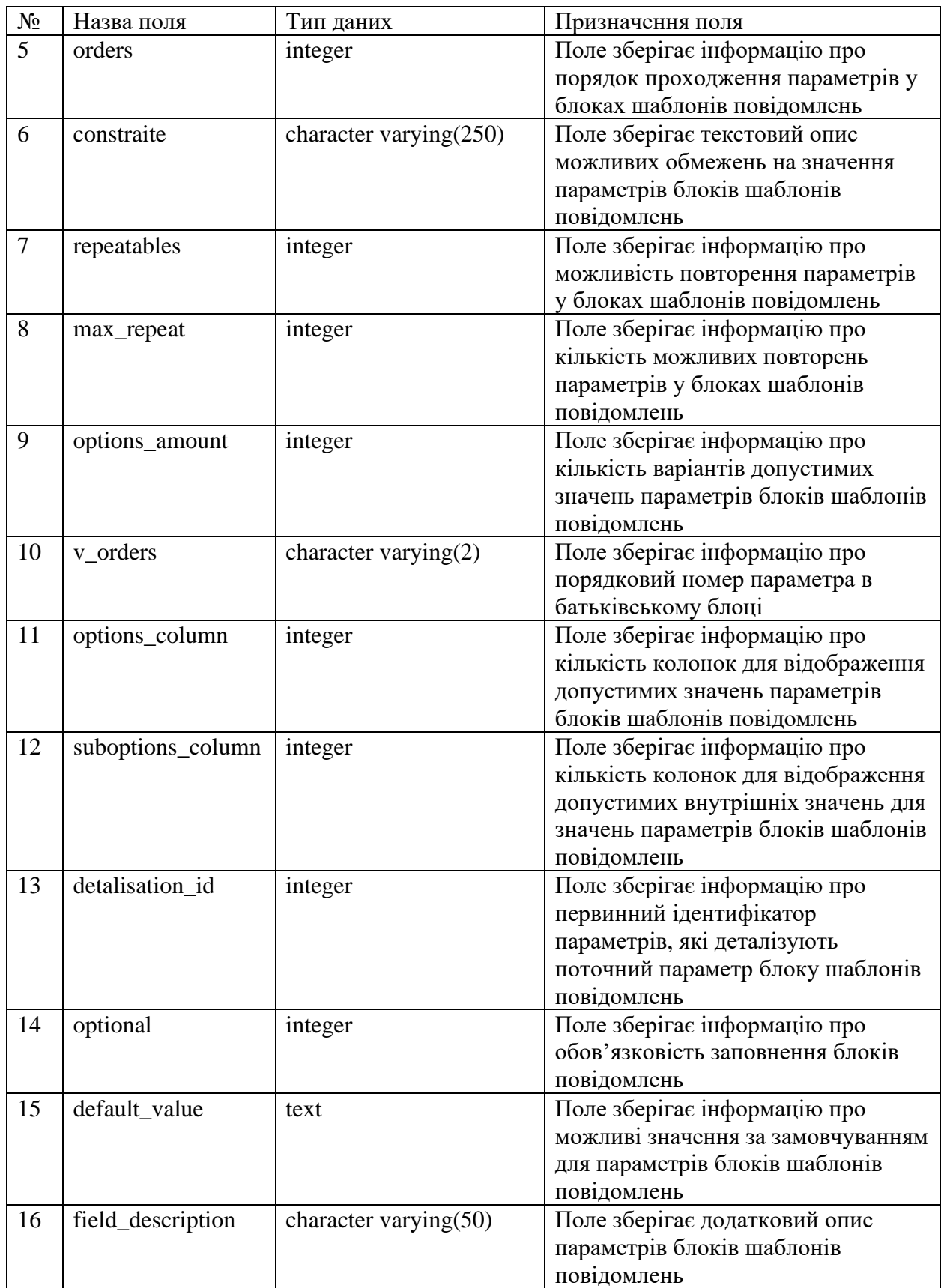

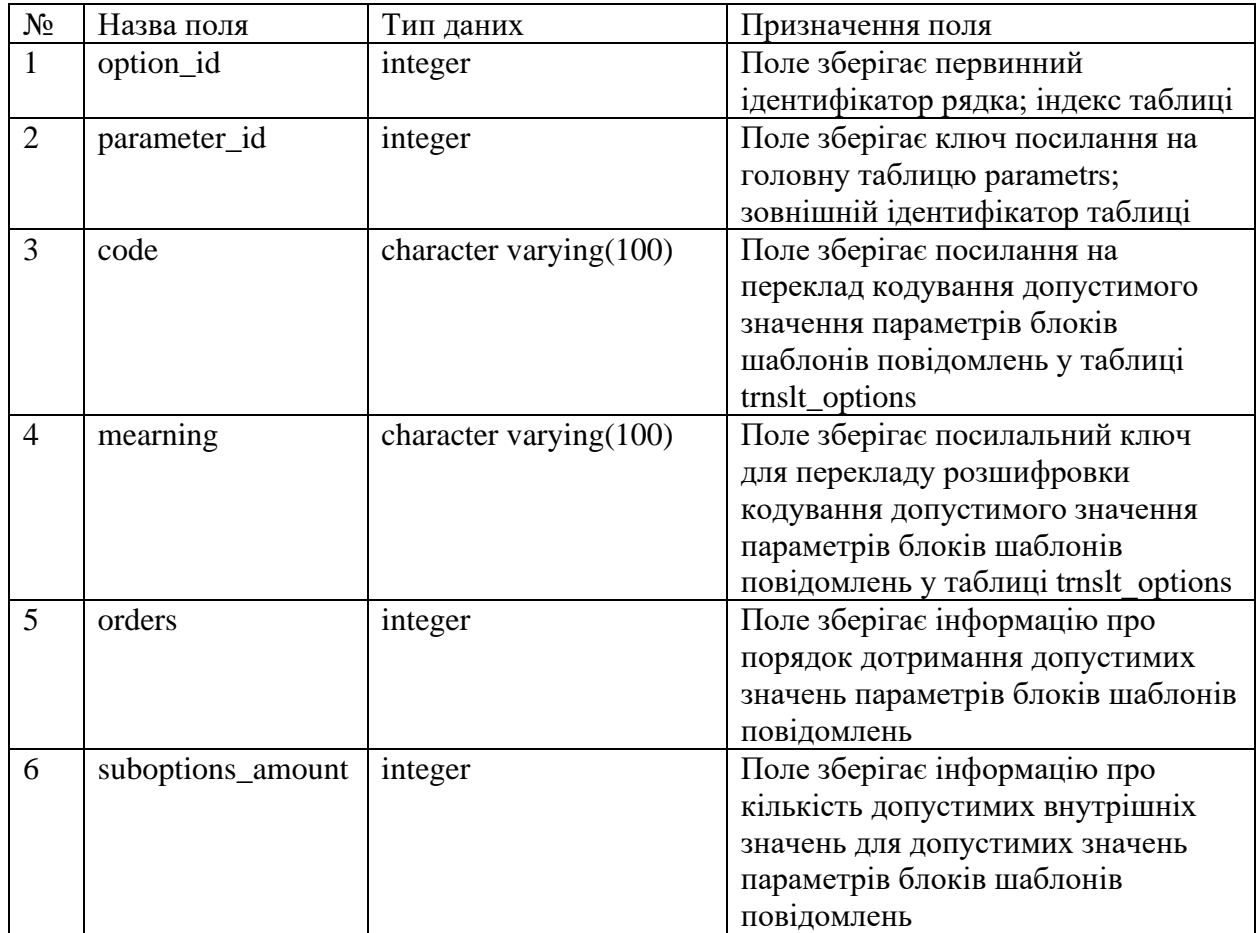

# *Джерело: побудовано автором*

# Таблиця Д.8 ‒ Структура таблиці suboptions

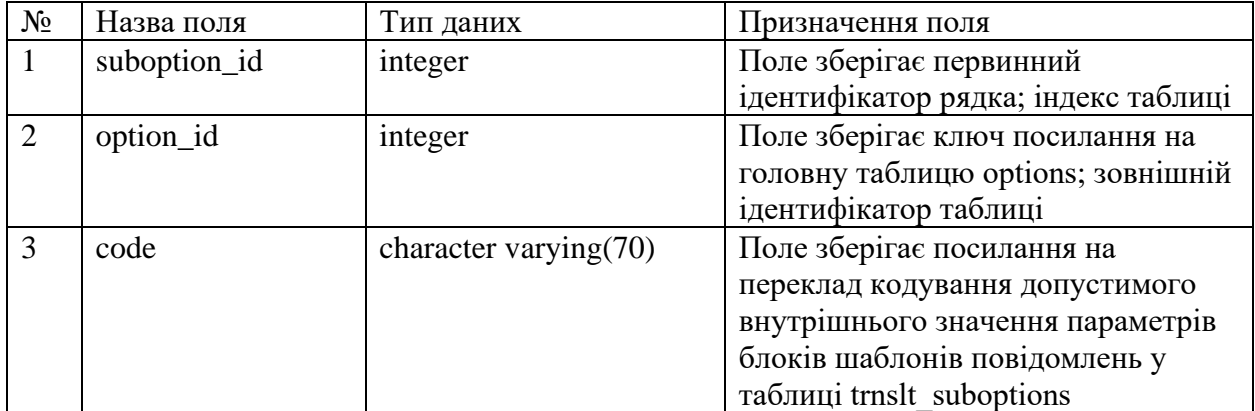

# Продовження таблиці Д.8

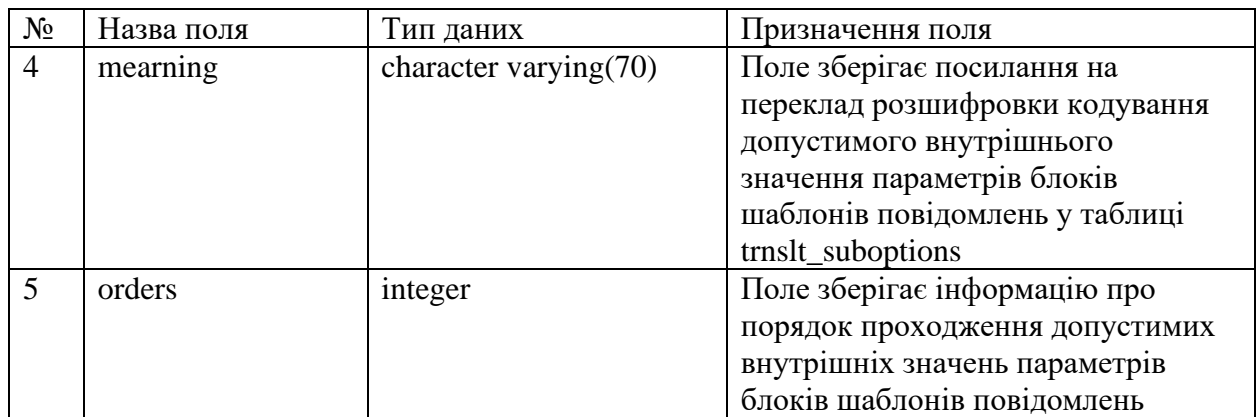

*Джерело: побудовано автором*

# Таблиця Д.9 – Структура таблиці data\_type

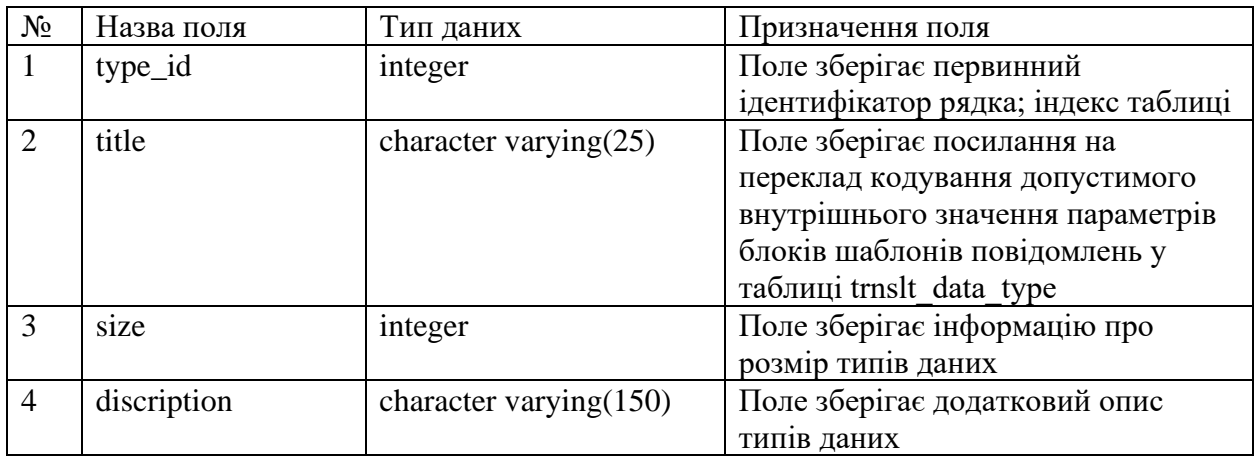

*Джерело: побудовано автором*

Таблиця Д.10 - Структура таблиці relation\_bloks\_parametrs

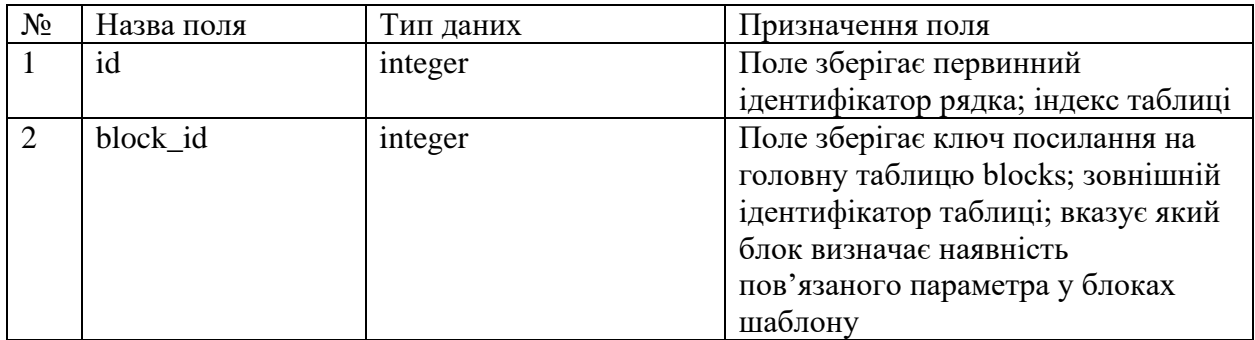

# Продовження таблиці Д.10

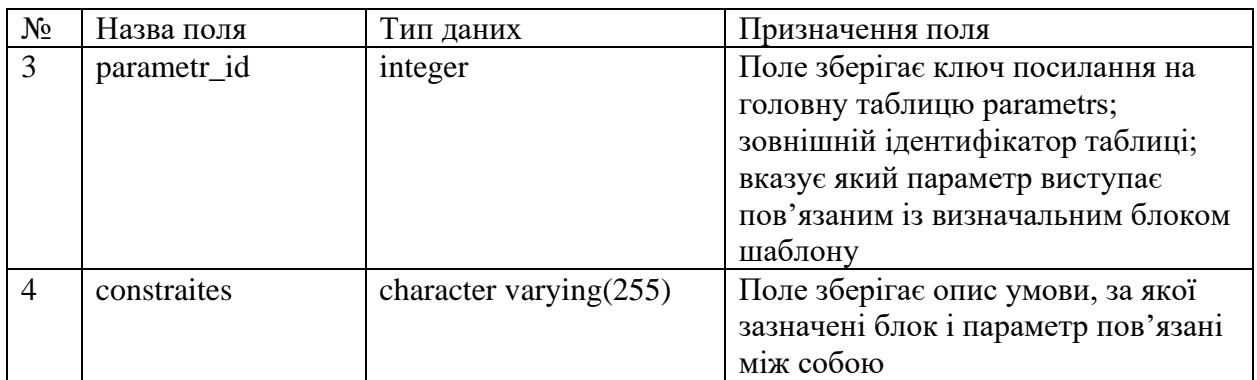

*Джерело: побудовано автором*

Таблиця Д.11 – Структура таблиці relation\_parametrs\_parametrs

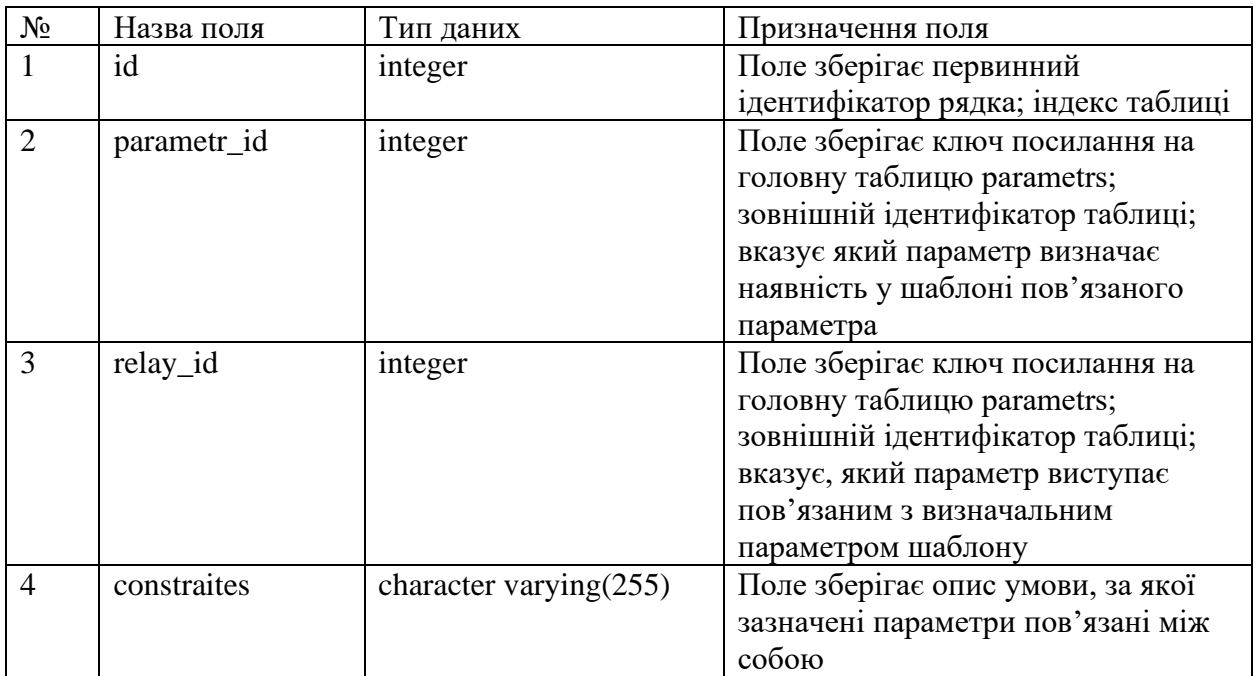

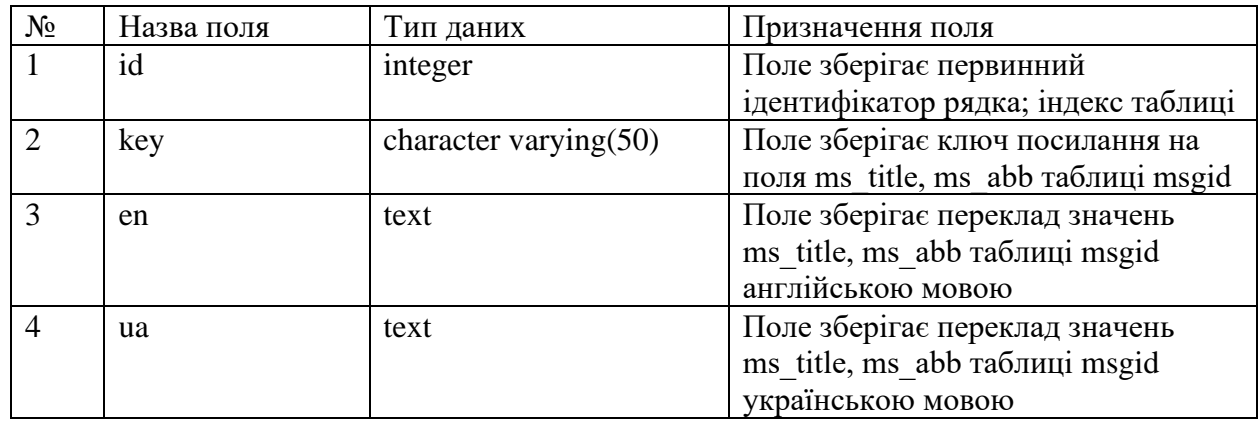

*Джерело: побудовано автором*

Таблиця Д.13 ‒ Структура таблиці trnslt\_heads

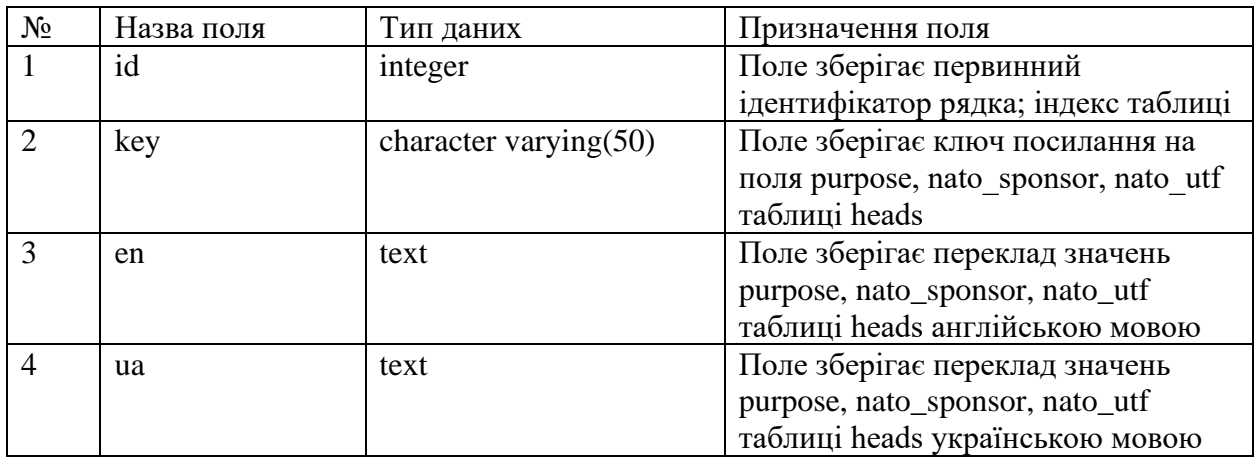

# Таблиця Д.14 – Структура таблиці trnslt\_templ

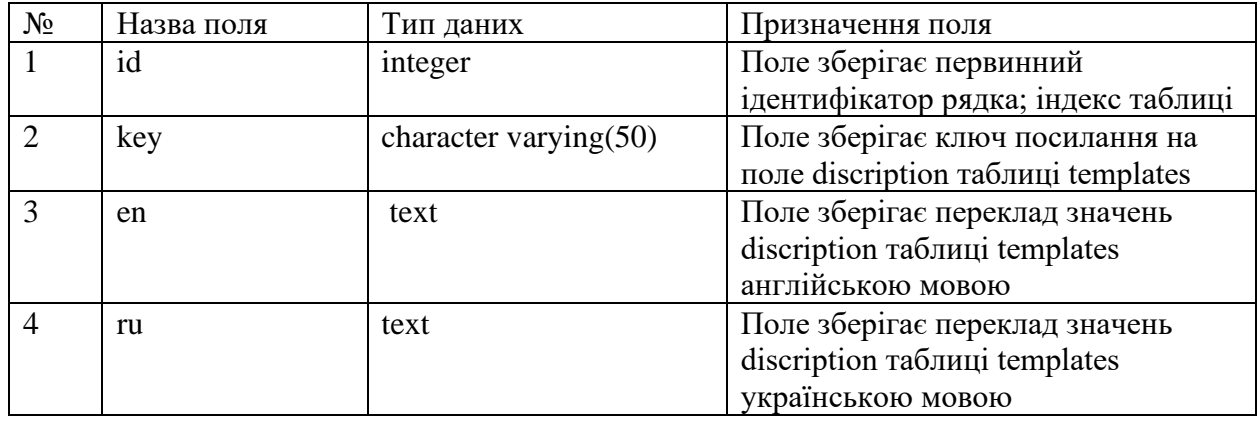

*Джерело: побудовано автором*

#### Таблиця Д.15 – Структура таблиці trnslt\_blocks

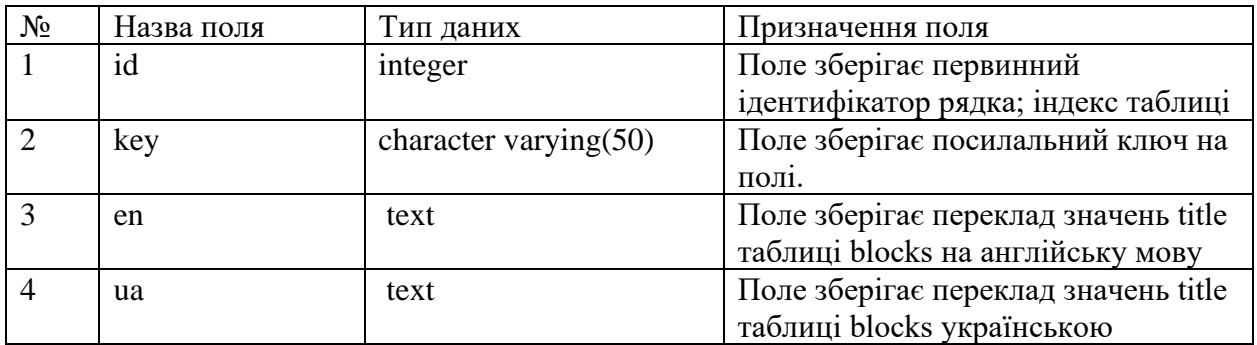

*Джерело: побудовано автором*

Таблиця Д.16 – Структура таблиці trnslt\_parametrs

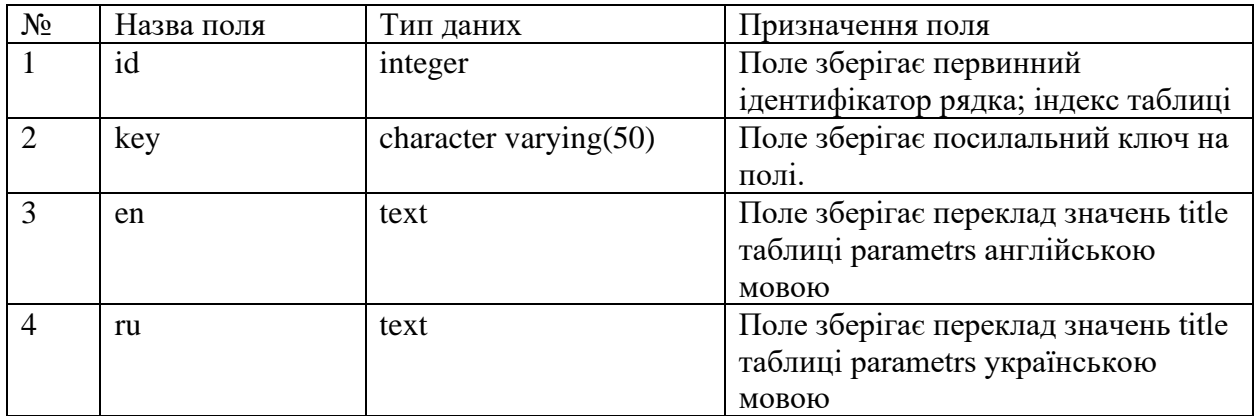

# Таблиця Д.17 ‒ Структура таблиці trnslt\_options

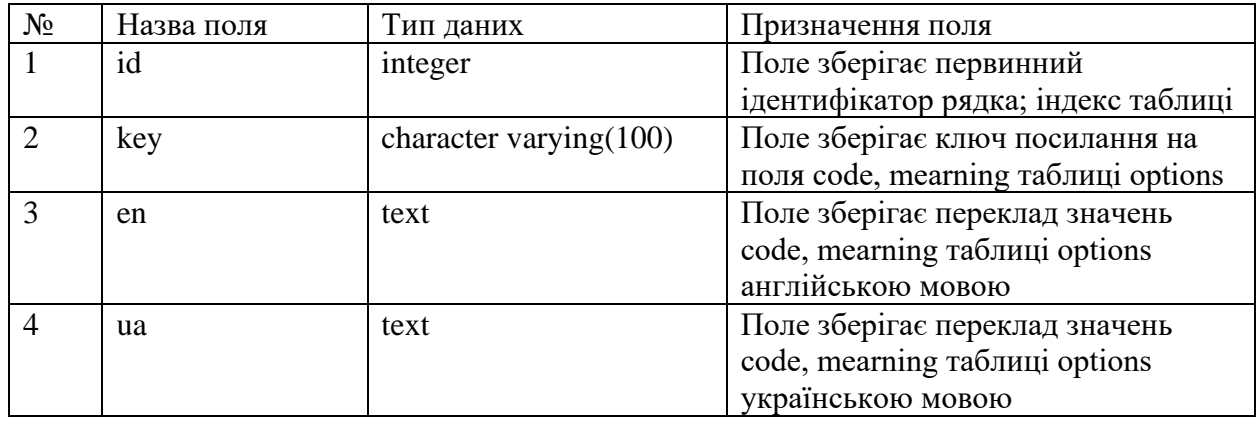

*Джерело: побудовано автором*

# Таблиця Д.18 – Структура таблиці trnslt\_suboptions

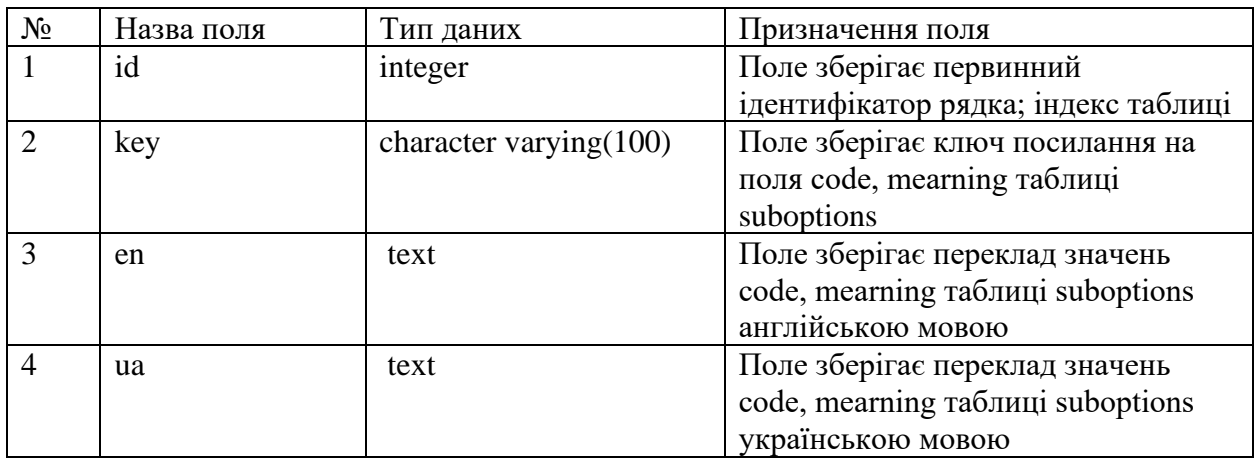

*Джерело: побудовано автором*

# Таблиця Д.19 ‒ Структура таблиці trnslt\_data\_type

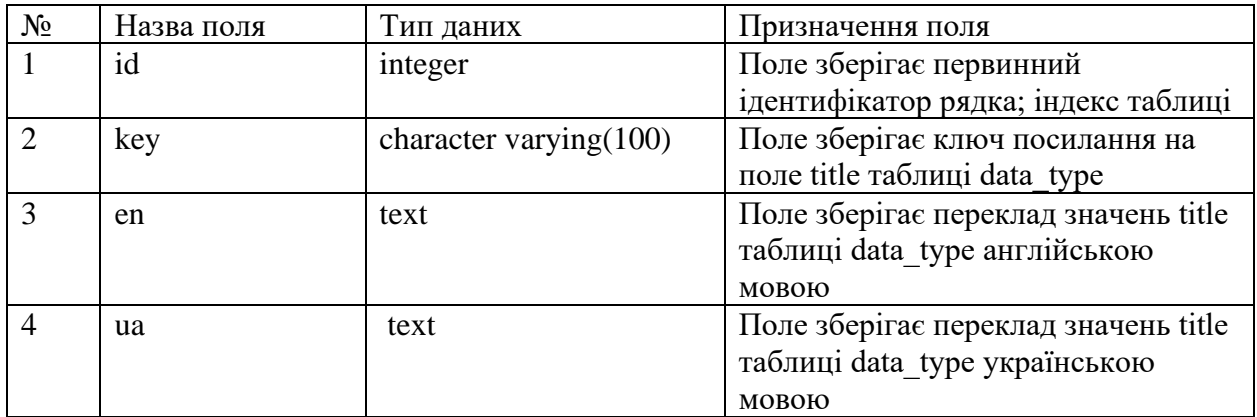

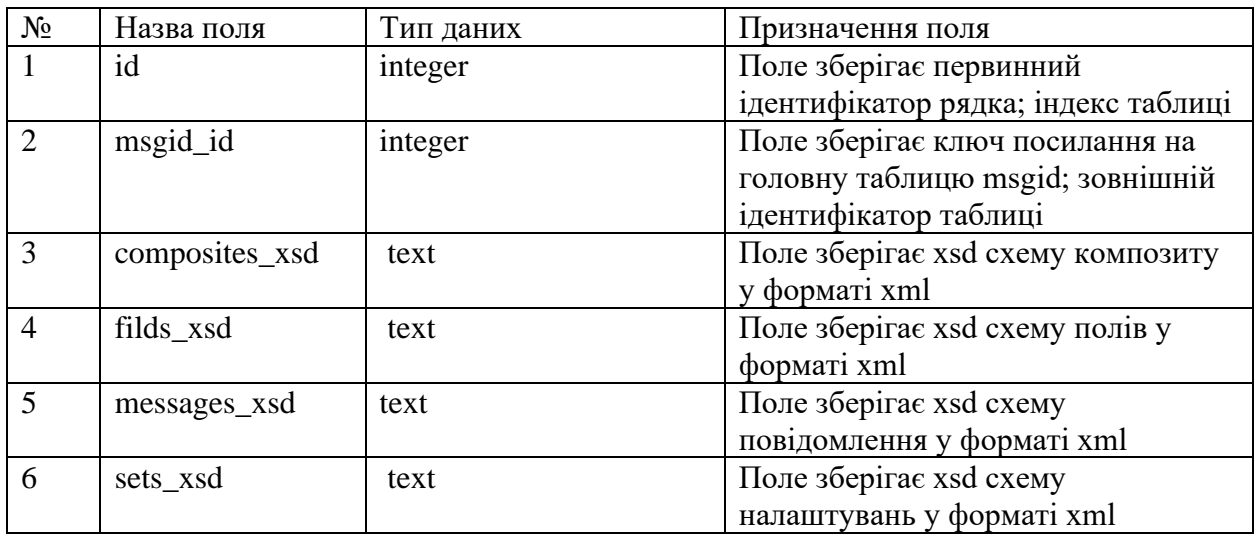

### Таблиця Д.20 – Структура таблиці templates\_in\_xml

*Джерело: побудовано автором*

Таблиця Д.21 – Структура таблиці block\_teg\_xml

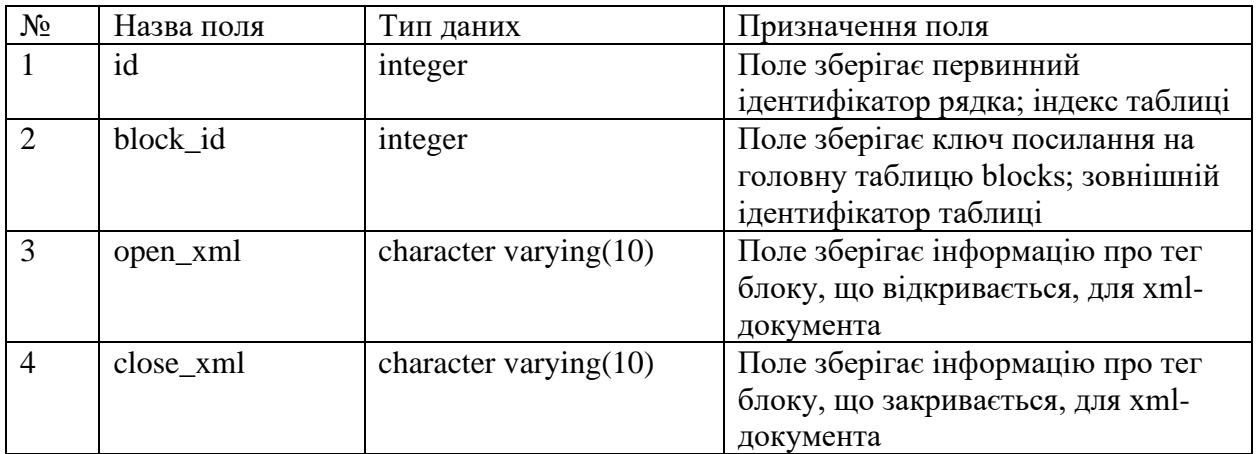

### Таблиця Д.22 – Структура таблиці parametr\_teg\_xml

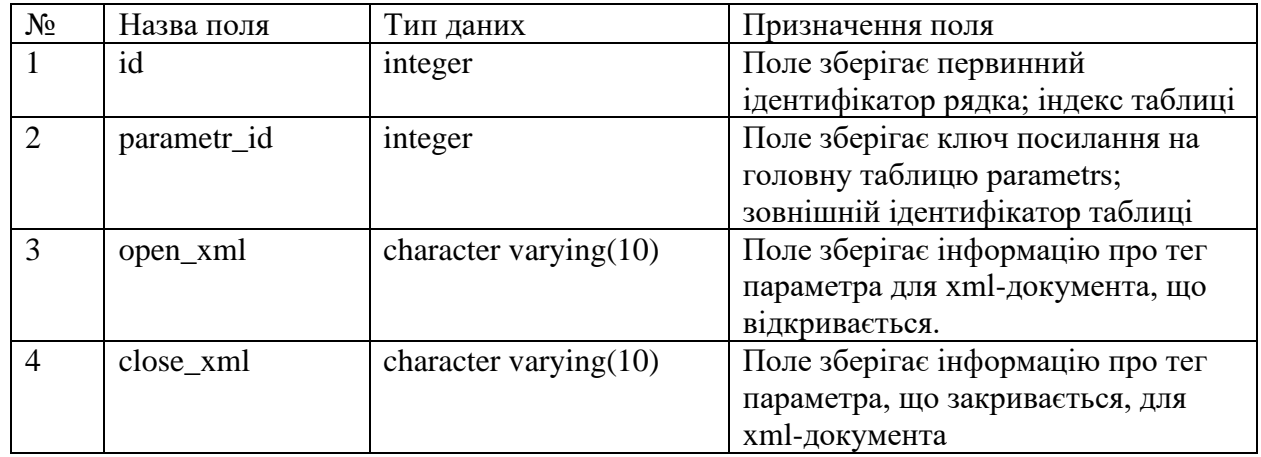

*Джерело: побудовано автором*

# Таблиця Д.23 – Структура таблиці xml\_version

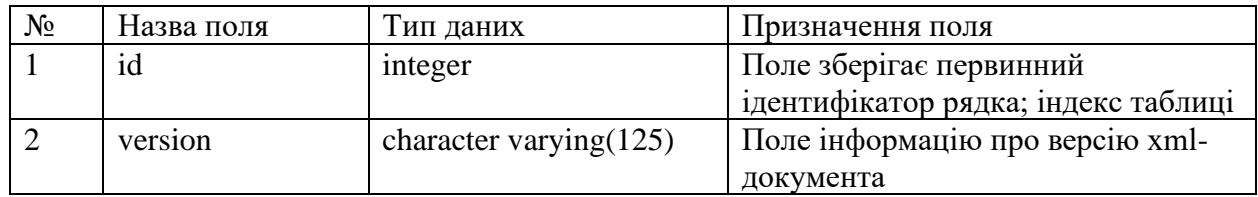

*Джерело: побудовано автором*

# Таблиця Д.24 – Структура таблиці mtf\_config

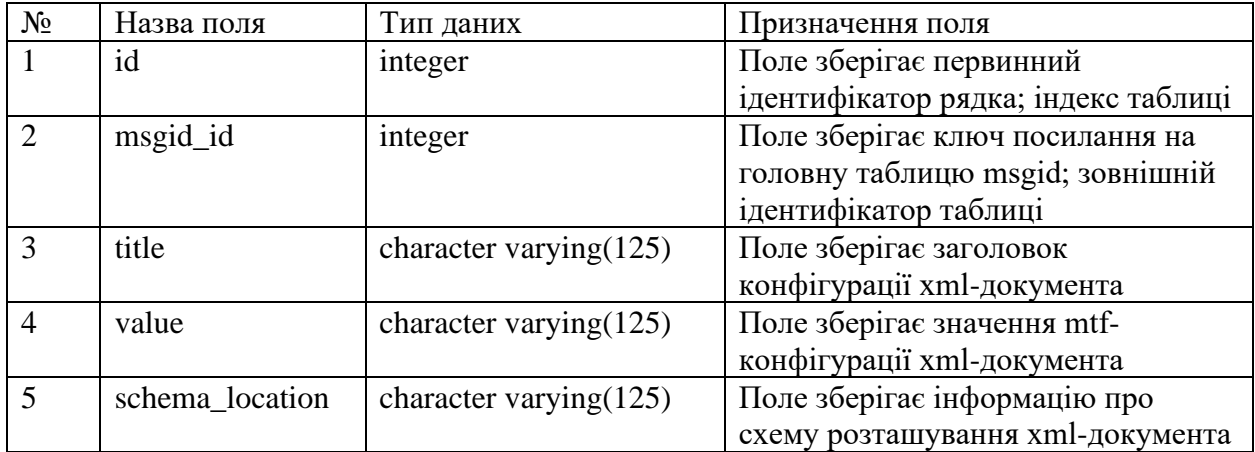

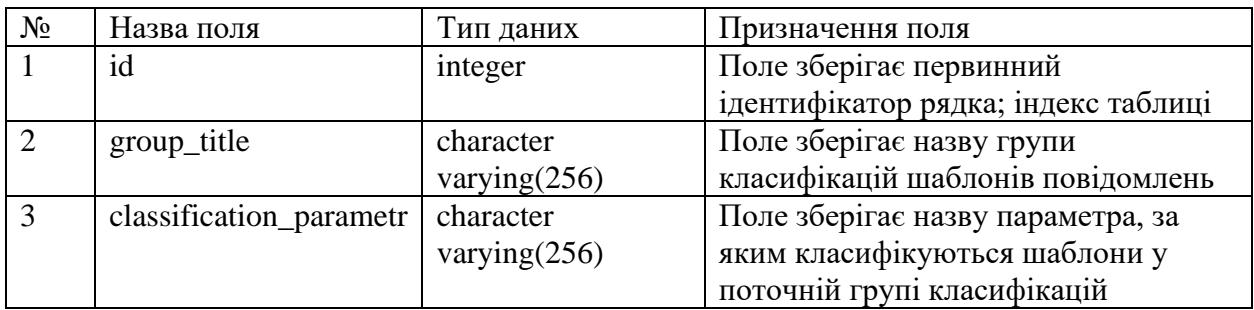

### Таблиця Д.25 – Структура таблиці classification\_groups

*Джерело: побудовано автором*

### Таблиця Д.26 – Структура таблиці classificator

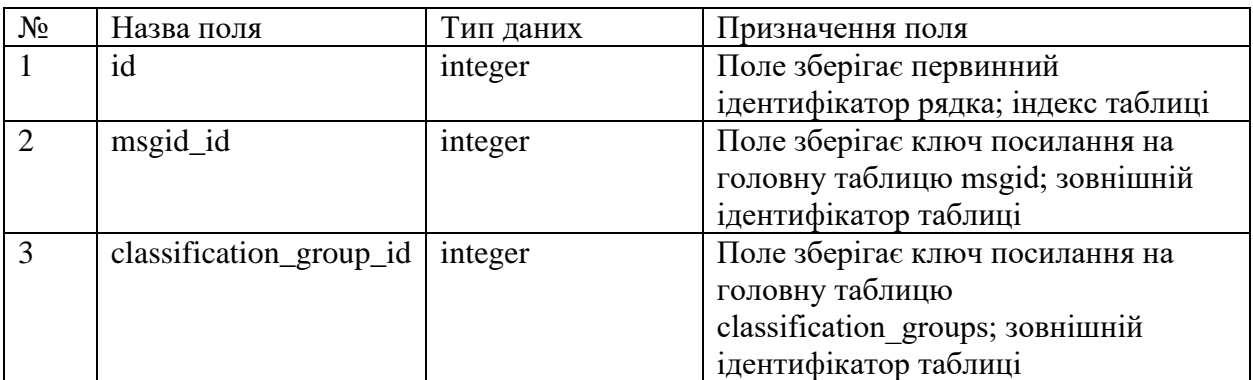

# **ДОДАТОК Е**

### **ОПИС ТАБЛИЦЬ БАЗИ ДАНИХ DBMESSAGES**

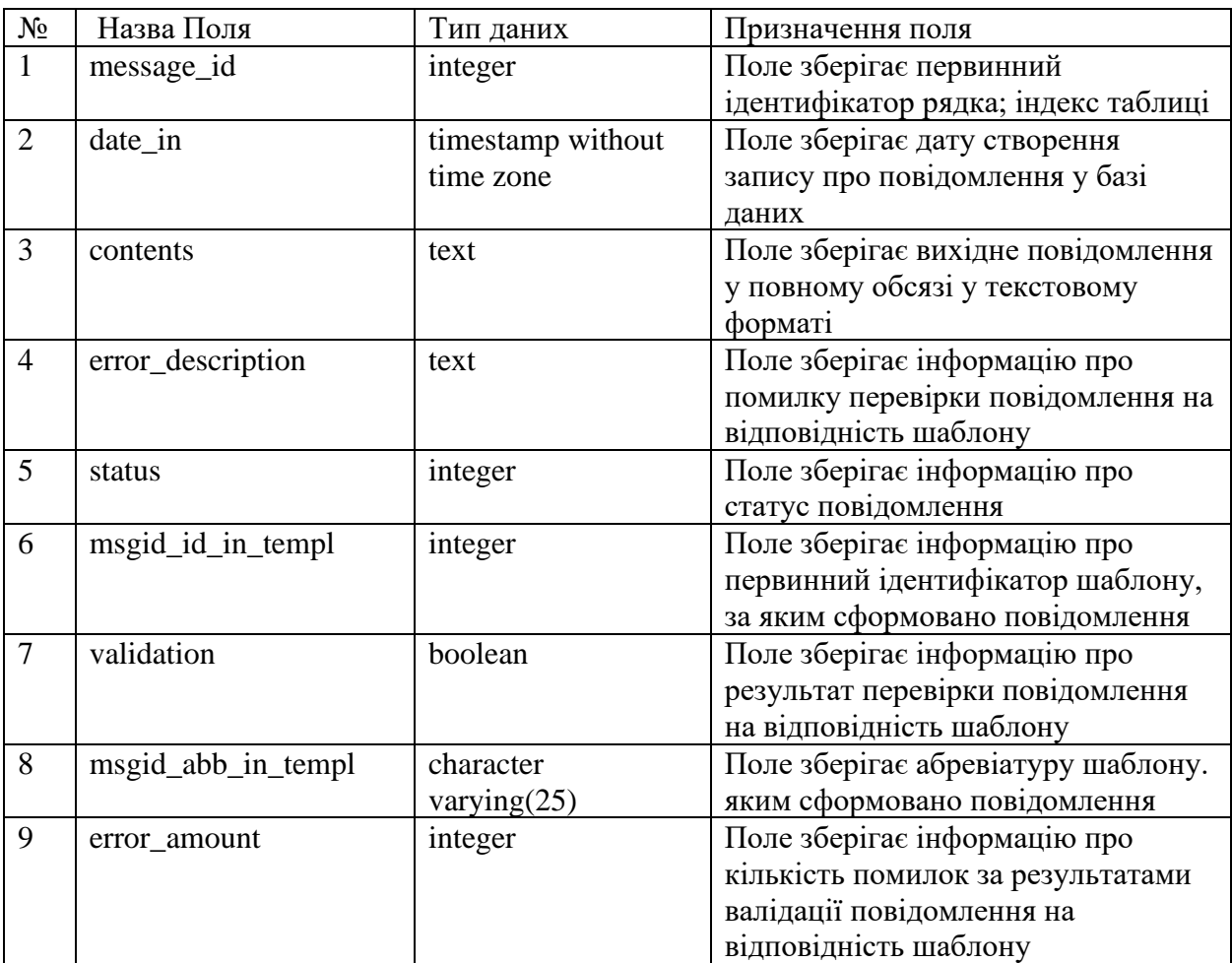

# Таблиця E.1 – Структура таблиці messages
# Таблиця E.2 – Структура таблиці service\_heads

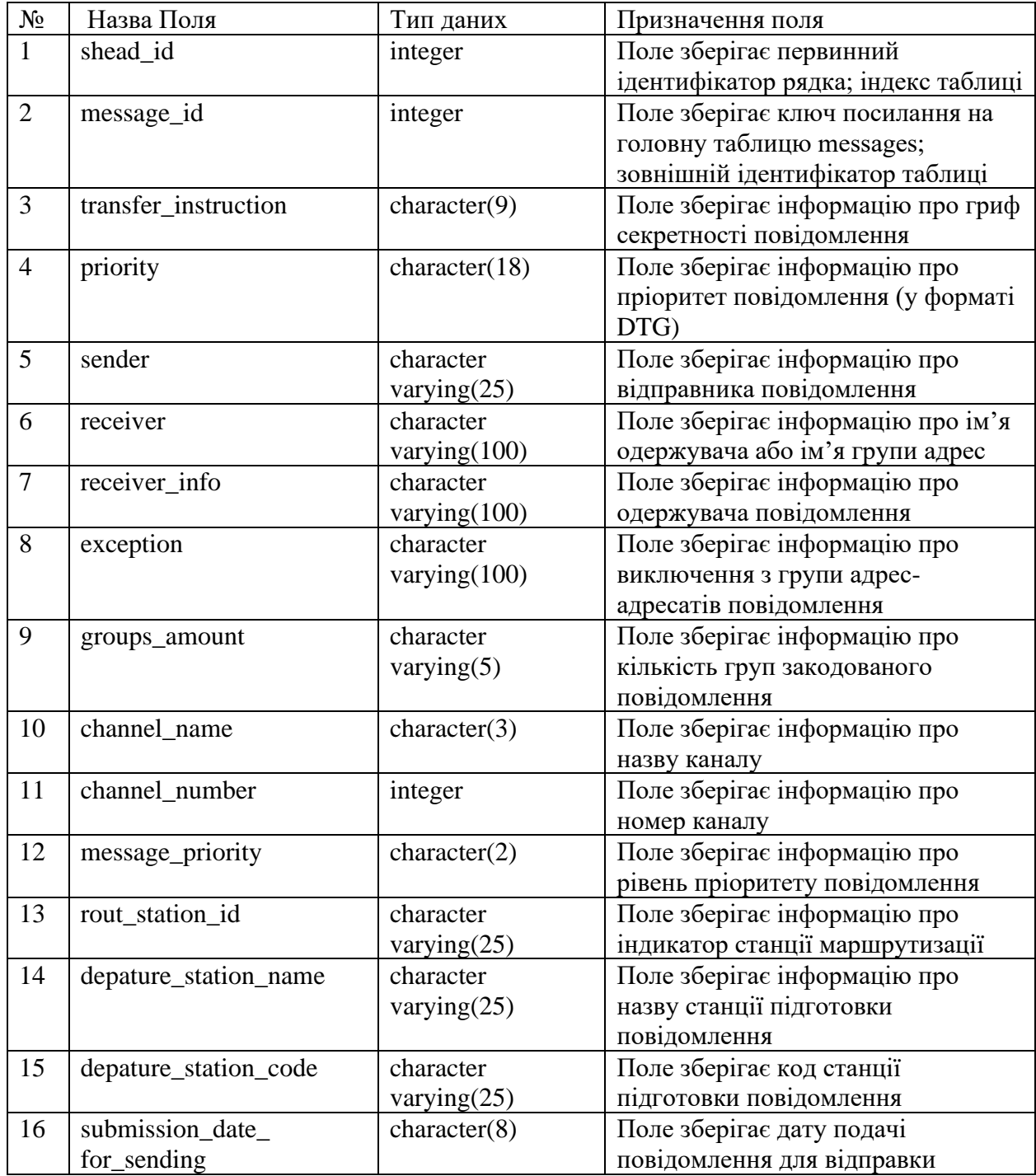

### Таблиця E.3 – Структура таблиці adress

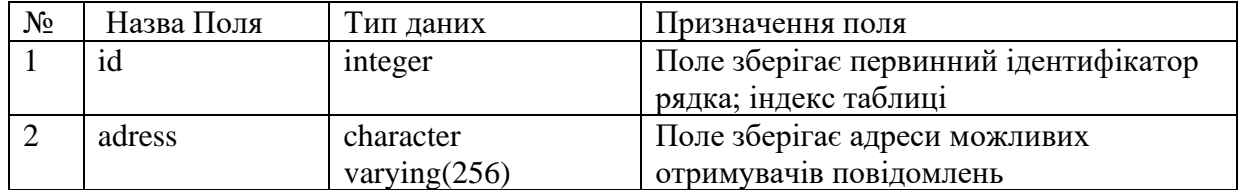

*Джерело: побудовано автором*

### Таблиця E.4 – Структура таблиці adress\_groups

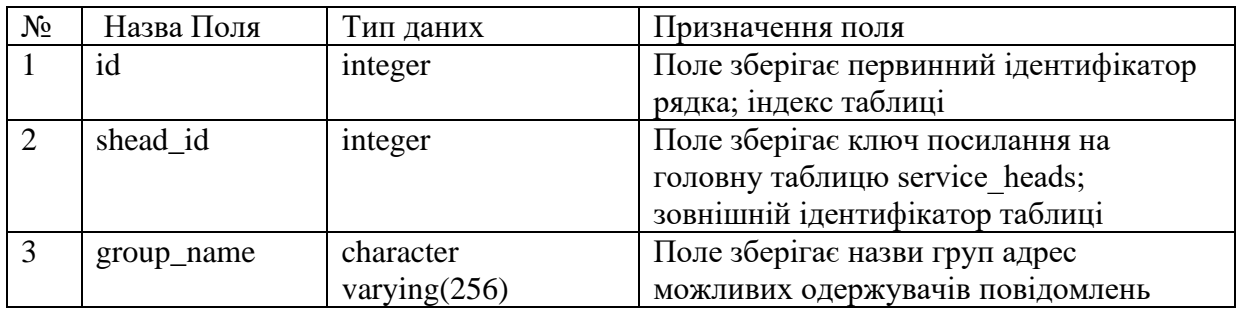

*Джерело: побудовано автором*

## Таблиця E.5 – Структура таблиці adress\_book

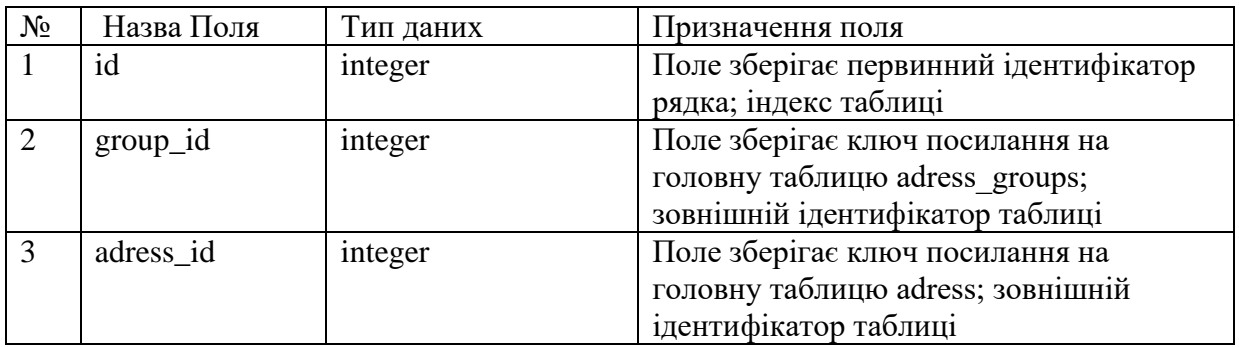

# Таблиця E.6 – Структура таблиці messages\_edited

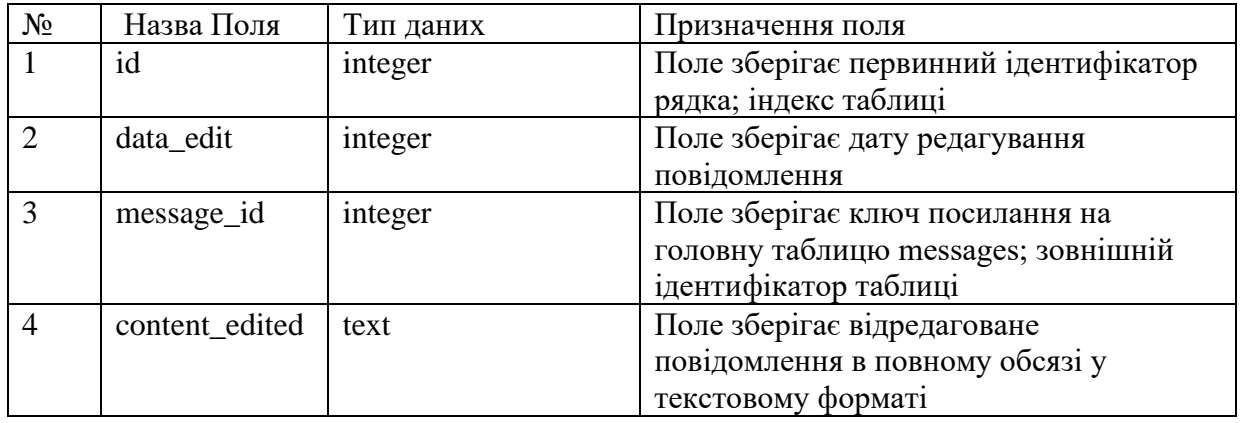

*Джерело: побудовано автором*

# Таблиця E.7 – Структура таблиці blocks

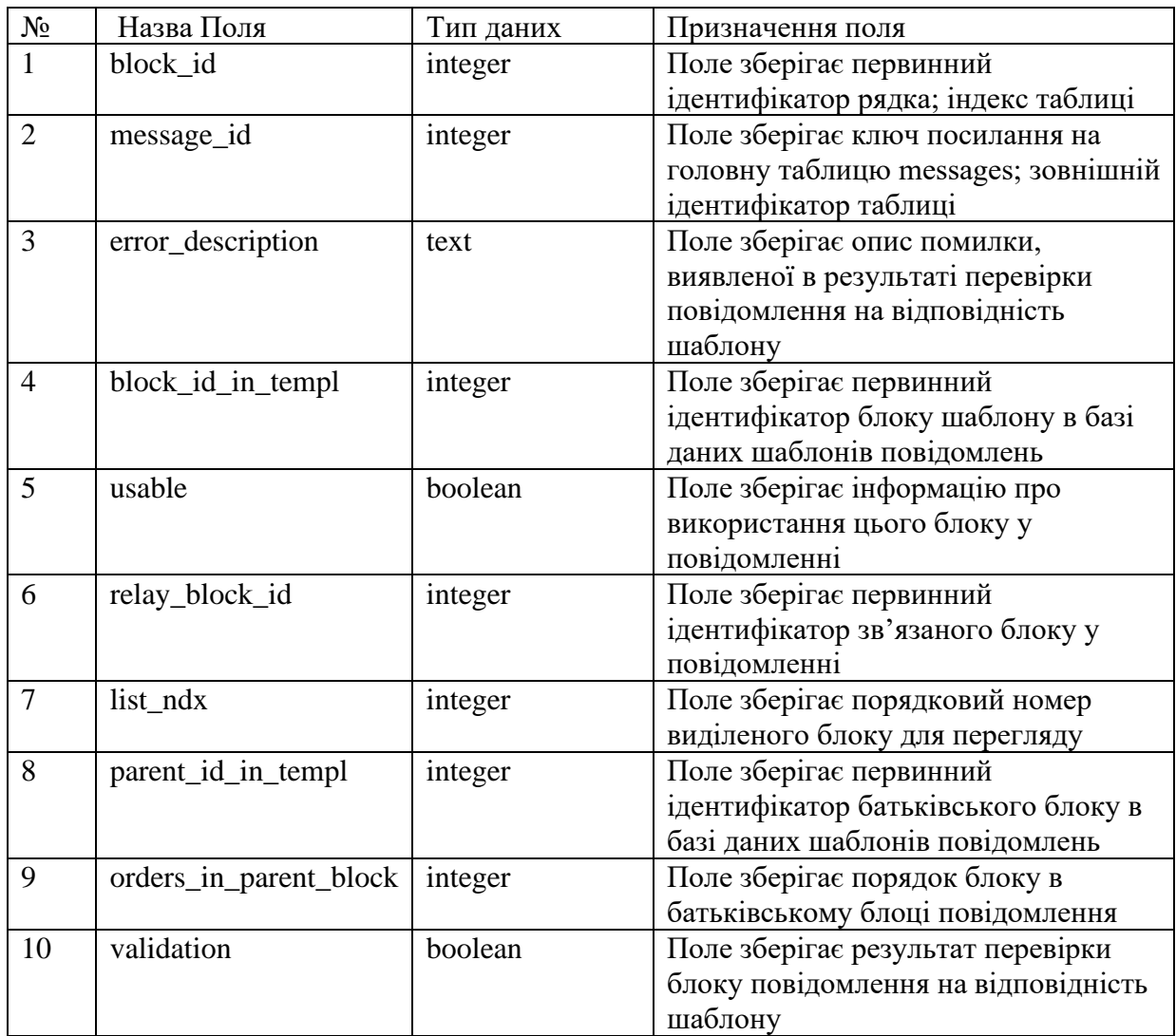

# Таблиця E.8 – Структура таблиці parameter\_value

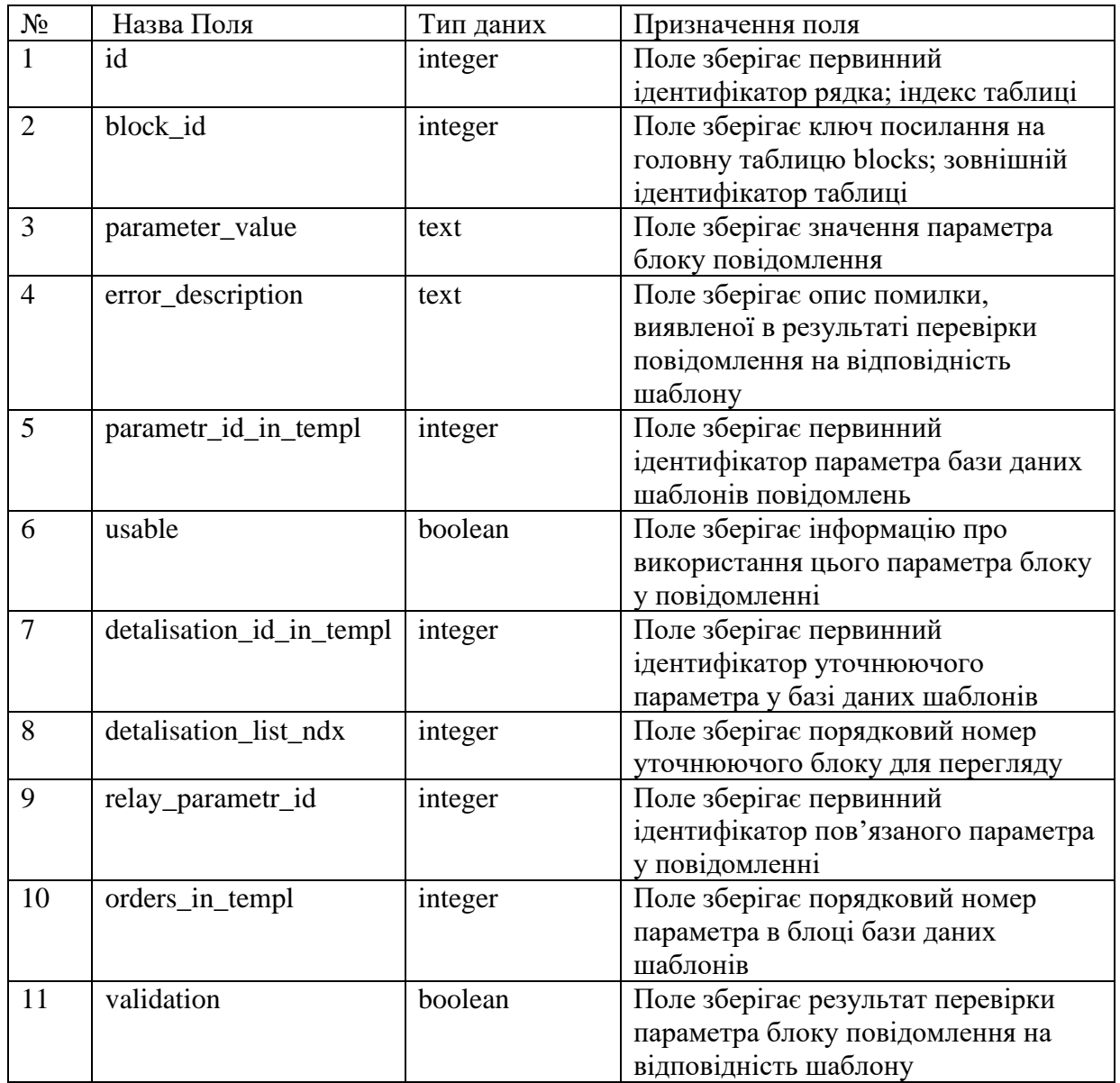

## *Джерело: побудовано автором*

# Таблиця E.9 – Структура таблиці call\_station

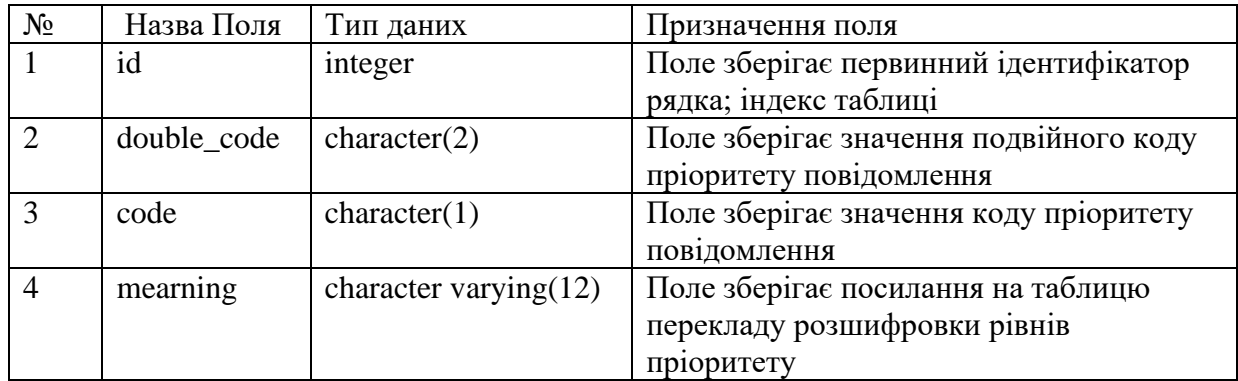

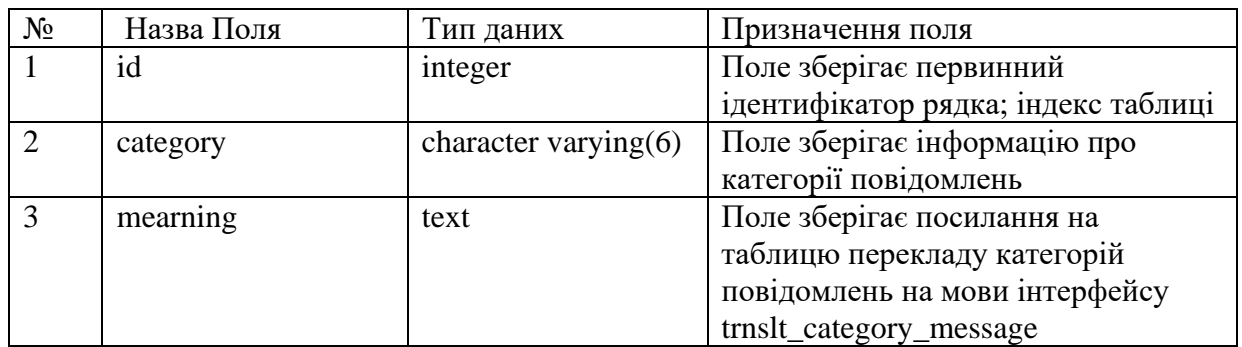

# Таблиця E.10 – Структура таблиці category\_message

*Джерело: побудовано автором*

### Таблиця E.11 – Структура таблиці priority

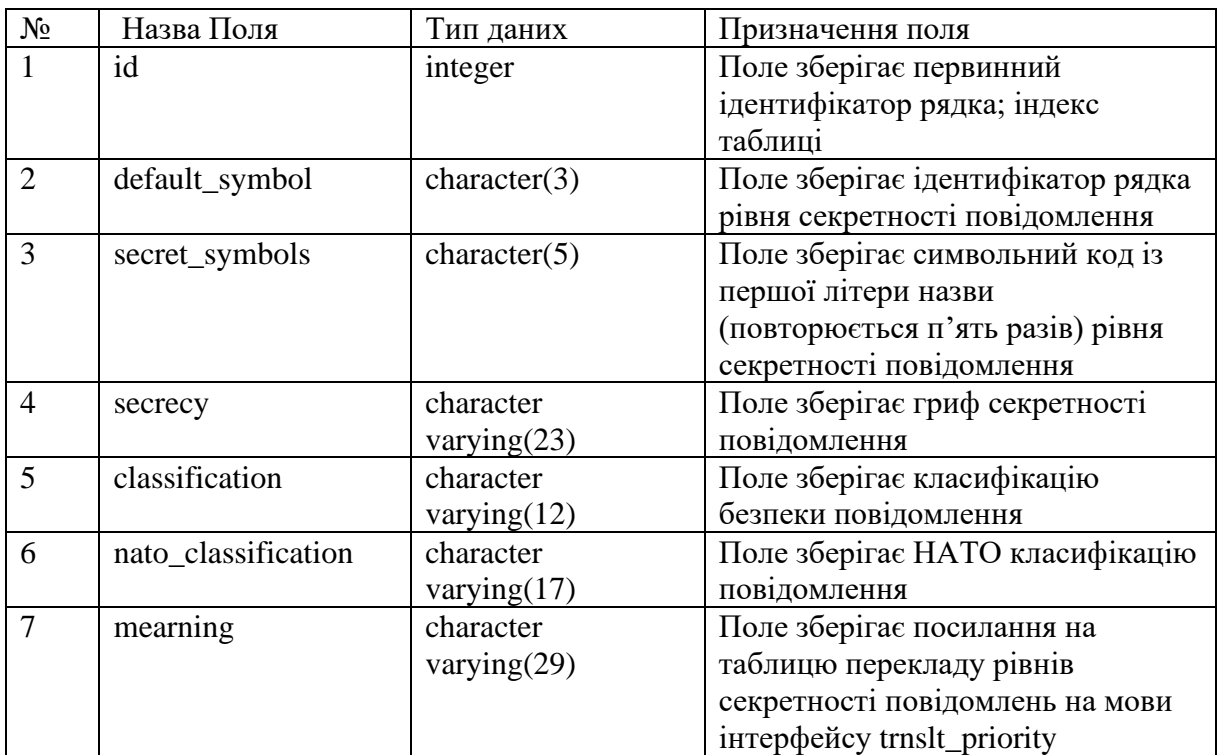

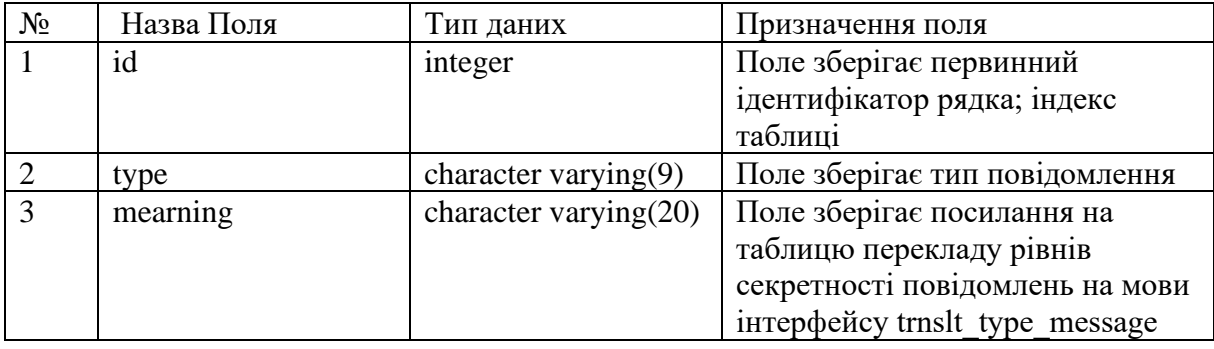

## Таблиця E.12 – Структура таблиці type\_message

*Джерело: побудовано автором*

Таблиця E.13 – Структура таблиці trnslt\_call\_station

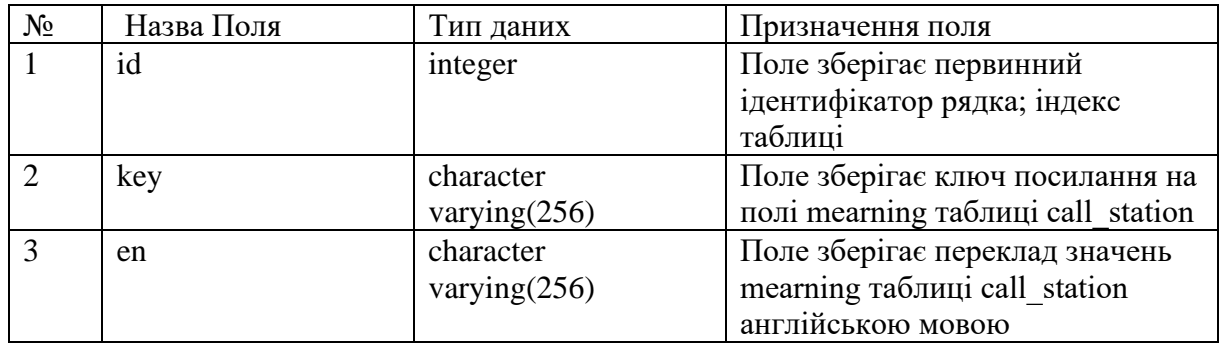

*Джерело: побудовано автором*

Таблиця E.14 – Структура таблиці trnslt\_category\_message

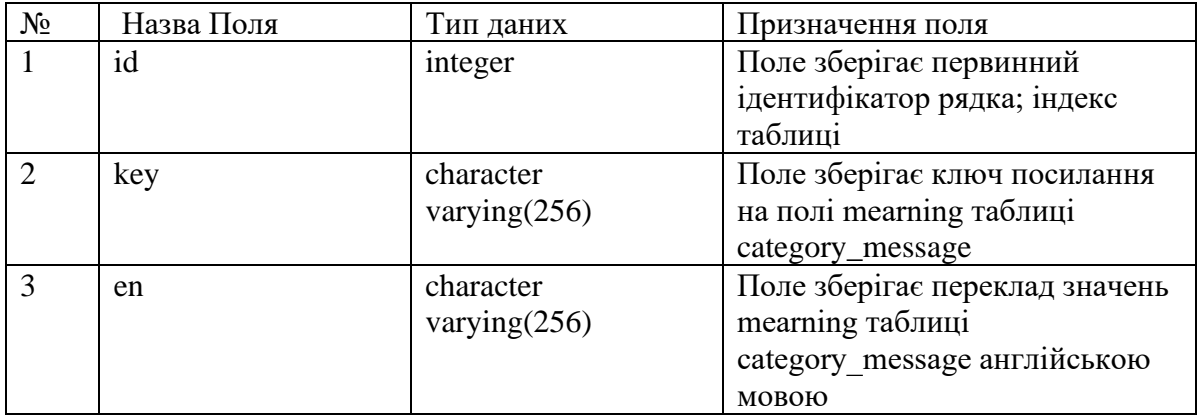

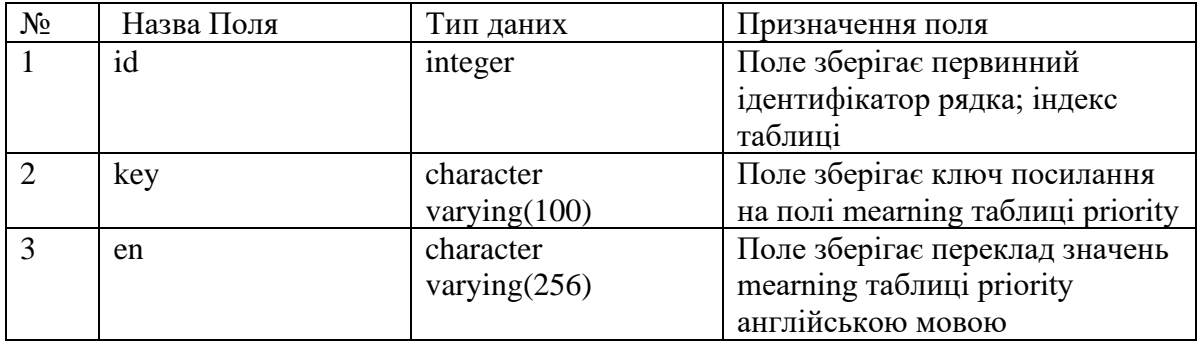

## Таблиця E.15 – Структура таблиці trnslt\_priority

*Джерело: побудовано автором*

Таблиця E.16 – Структура таблиці trnslt\_type\_message

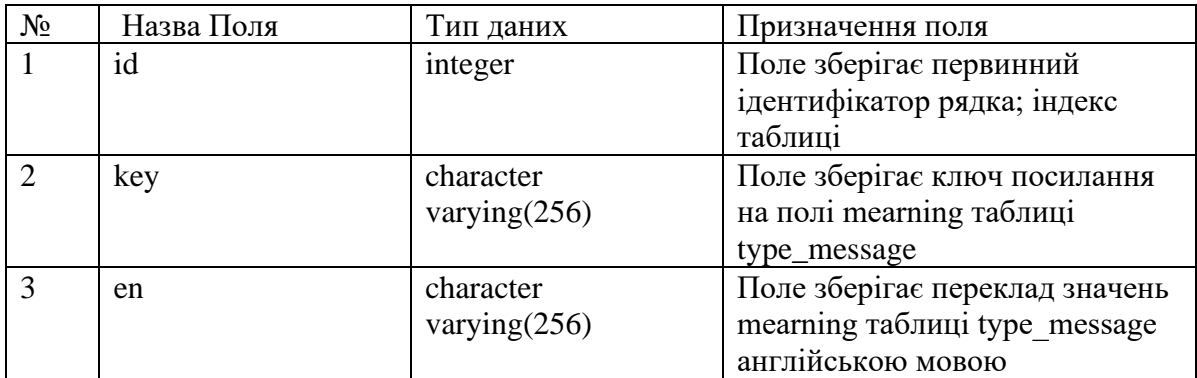

### **Синтаксис створення послідовностей для таблиць бази даних шаблонів**

#### **повідомлень**

Створення послідовності для таблиці msgid виконується згідно запиту:

CREATE SEQUENCE public.msgid\_msgid\_id\_seg INCREMENT 1 MINVALUE 1 MAXVALUE 9223372036854775807 START 91 CACHE 1;

Створення послідовності для таблиці heads виконується згідно запиту:

CREATE SEQUENCE public.heads\_head\_id\_seg INCREMENT 1 MINVALUE 1 MAXVALUE 9223372036854775807 START 83 CACHE 1;

Створення послідовності для таблиці templates виконується згідно

запиту:

CREATE SEQUENCE public.templates\_templ\_id\_seg INCREMENT 1 MINVALUE 1 MAXVALUE 9223372036854775807 START 297 CACHE 1;

Створення послідовності для таблиці blocks виконується згідно запиту:

CREATE SEQUENCE public.blocks\_block\_id\_seq INCREMENT 1 MINVALUE 1 MAXVALUE 9223372036854775807 START 292 CACHE 1;

Створення послідовності для таблиці parameters виконується згідно

запиту:

CREATE SEQUENCE public.parameters\_parametrs\_id\_seg INCREMENT 1 MINVALUE 1 MAXVALUE 9223372036854775807 START 555

CACHE 1;

Створення послідовності для таблиці options виконується згідно запиту:

CREATE SEQUENCE public.options\_option\_id\_seg INCREMENT 1 MINVALUE 1 MAXVALUE 9223372036854775807 START 22106 CACHE 1;

Створення послідовності для таблиці suboptions виконується згідно

запиту:

CREATE SEQUENCE public.suboptions\_suboption\_id\_seg INCREMENT 1 MINVALUE 1 MAXVALUE 9223372036854775807 START 8986 CACHE 1;

Створення послідовності для таблиці data\_type виконується згідно

запиту:

CREATE SEQUENCE public.data\_type\_type\_id\_seg INCREMENT 1 MINVALUE 1 MAXVALUE 9223372036854775807 START 1 CACHE 1;

Створення послідовності для таблиці relation\_blocks\_parametrs

виконується згідно запиту:

CREATE SEQUENCE public.rel\_block\_param\_id\_seg INCREMENT 1 MINVALUE 1 MAXVALUE 9223372036854775807 START 30 CACHE 1;

Створення послідовності для таблиці relation\_parametrs\_parametrs виконується згідно запиту:

CREATE SEQUENCE public.rel\_param\_param\_id\_seg INCREMENT 1 MINVALUE 1 MAXVALUE 9223372036854775807

 START 125 CACHE 1;

Створення послідовності для таблиці trnslt\_msgid виконується згідно запиту:

CREATE SEQUENCE public.trnslt\_msgid\_id\_seg INCREMENT 1 MINVALUE 1 MAXVALUE 9223372036854775807 START 171 CACHE 1;

Створення послідовності для таблиці trnslt\_heads виконується згідно

запиту:

CREATE SEQUENCE public.trnslt\_heads\_id\_seg INCREMENT 1 MINVALUE 1 MAXVALUE 9223372036854775807 START 228 CACHE 1;

Створення послідовності для таблиці trnslt\_blocks виконується згідно

запиту:

CREATE SEQUENCE public.trnslt\_blocks\_id\_seg INCREMENT 1 MINVALUE 1 MAXVALUE 9223372036854775807 START 292 CACHE 1;

Створення послідовності для таблиці trnslt\_templ виконується згідно

запиту:

CREATE SEQUENCE public.trnslt\_templ\_id\_seg INCREMENT 1 MINVALUE 1 MAXVALUE 9223372036854775807 START 276 CACHE 1;

Створення послідовності для таблиці trnslt\_parametrs виконується згідно

запиту:

CREATE SEQUENCE public.trnslt\_parametrs\_id\_seg

 INCREMENT 1 MINVALUE 1 MAXVALUE 9223372036854775807 START 545 CACHE 1;

Створення послідовності для таблиці trnslt\_options виконується згідно

запиту:

CREATE SEQUENCE public.trnslt\_options\_id\_seg INCREMENT 1 MINVALUE 1 MAXVALUE 9223372036854775807 START 44201 CACHE 1;

Створення послідовності для таблиці trnslt\_suboptions виконується

згідно запиту:

CREATE SEQUENCE public.trnslt\_suboptions\_id\_seg INCREMENT 1 MINVALUE 1 MAXVALUE 9223372036854775807 START 17972 CACHE 1;

Створення послідовності для таблиці trnslt\_data\_type виконується згідно

запиту:

CREATE SEQUENCE public.trnslt\_data\_type\_id\_seg INCREMENT 1 MINVALUE 1 MAXVALUE 9223372036854775807 START 1 CACHE 1;

Створення послідовності для таблиці templates in xml виконується

згідно запиту:

CREATE SEQUENCE public.templates\_in\_xml\_id\_seg INCREMENT 1 MINVALUE 1 MAXVALUE 9223372036854775807 START 4 CACHE 1;

Створення послідовності для таблиці block\_teg\_xml виконується згідно

запиту:

CREATE SEQUENCE public.block\_teg\_xml\_id\_seq INCREMENT 1 MINVALUE 1 MAXVALUE 9223372036854775807 START 1 CACHE 1;

Створення послідовності для таблиці parametr\_teg\_xml виконується

згідно запиту:

CREATE SEQUENCE public.parametr\_teg\_xml\_id\_seq INCREMENT 1 MINVALUE 1 MAXVALUE 9223372036854775807 START 1 CACHE 1;

Створення послідовності для таблиці xml\_version виконується згідно

запиту:

CREATE SEQUENCE public.xml\_version\_id\_seq INCREMENT 1 MINVALUE 1 MAXVALUE 9223372036854775807 START 1 CACHE 1;

Створення послідовності для таблиці mtf\_config виконується згідно

запиту:

CREATE SEQUENCE public.mtf\_config\_id\_seq INCREMENT 1 MINVALUE 1 MAXVALUE 9223372036854775807 START 1 CACHE 1;

Створення послідовності для таблиці classification\_groups виконується

згідно запиту:

CREATE SEQUENCE public.classification\_groups\_id\_seq INCREMENT 1 MINVALUE 1 MAXVALUE 9223372036854775807

START 1 CACHE 1;

Створення послідовності для таблиці classificator виконується згідно запиту:

CREATE SEQUENCE public.classificator\_id\_seq INCREMENT 1 MINVALUE 1 MAXVALUE 9223372036854775807 START 1 CACHE 1;

## **Синтаксис створення послідовностей для таблиць бази даних вхідних і вихідних повідомлень**

Створення послідовності для таблиці messages виконується згідно

запиту:

CREATE SEQUENCE public.income\_message\_id\_seg INCREMENT 1 MINVALUE 1 MAXVALUE 9223372036854775807 START 8 CACHE 1;

Створення послідовності для таблиці messages\_edited виконується

згідно запиту:

CREATE SEQUENCE public.messages\_edited\_id\_seq INCREMENT 1 MINVALUE 1 MAXVALUE 9223372036854775807 START 1 CACHE 1;

Створення послідовності для таблиці service\_heads виконується згідно

запиту:

CREATE SEQUENCE public.service head id seg INCREMENT 1 MINVALUE 1 MAXVALUE 9223372036854775807 START 3 CACHE 1;

Створення послідовності для таблиці templates виконується згідно запиту:

CREATE SEQUENCE public.templates\_templ\_id\_seg INCREMENT 1 MINVALUE 1 MAXVALUE 9223372036854775807 START 297 CACHE 1;

Створення послідовності для таблиці цы adress виконується згідно

запиту:

CREATE SEQUENCE public.adress\_id\_seq INCREMENT 1 MINVALUE 1 MAXVALUE 9223372036854775807 START 1 CACHE 1;

Створення послідовності для таблиці adress\_groups виконується згідно

запиту:

CREATE SEQUENCE public.adress\_groups\_id\_seq INCREMENT 1 MINVALUE 1 MAXVALUE 9223372036854775807 START 1 CACHE 1;

Створення послідовності для таблиці adress\_book виконується згідно

запиту:

CREATE SEQUENCE public.adress\_book\_id\_seq INCREMENT 1 MINVALUE 1 MAXVALUE 9223372036854775807 START 1 CACHE 1;

Створення послідовності для таблиці blocks виконується згідно запиту:

CREATE SEQUENCE public.block\_id\_seg INCREMENT 1 MINVALUE 1 MAXVALUE 9223372036854775807 START 1 CACHE 1;

Створення послідовності для таблиці parameter\_value виконується

згідно запиту:

CREATE SEQUENCE public.parameter\_id\_seg INCREMENT 1 MINVALUE 1 MAXVALUE 9223372036854775807 START 1 CACHE 1; ALTER TABLE public.parameter\_id\_seg OWNER TO postgres;

Створення послідовності для таблиці call\_station виконується згідно

запиту:

CREATE SEQUENCE public.call\_station\_id\_seq INCREMENT 1 MINVALUE 1 MAXVALUE 9223372036854775807 START 4 CACHE 1;

Створення послідовності для таблиці category\_message виконується

згідно запиту:

CREATE SEQUENCE public.category\_message\_id INCREMENT 1 MINVALUE 1 MAXVALUE 9223372036854775807 START 3 CACHE 1;

Створення послідовності для таблиці priority виконується згідно запиту:

CREATE SEQUENCE public.priority\_id\_seq INCREMENT 1 MINVALUE 1 MAXVALUE 9223372036854775807 START 5 CACHE 1;

Створення послідовності для таблиці ицы type\_message виконується

згідно запиту:

CREATE SEQUENCE public.type\_message\_id\_seq INCREMENT 1

 MINVALUE 1 MAXVALUE 9223372036854775807 START 4 CACHE 1;

Створення послідовності для таблиці trnslt\_call\_station виконується

згідно запиту:

CREATE SEQUENCE public.trnslt\_call\_station\_id INCREMENT 1 MINVALUE 1 MAXVALUE 9223372036854775807 START 4 CACHE 1;

Створення послідовності для таблиці trnslt\_category\_message

виконується згідно запиту:

CREATE SEQUENCE public.trnslt\_category\_message\_id INCREMENT 1 MINVALUE 1 MAXVALUE 9223372036854775807 START 3 CACHE 1;

Створення послідовності для таблиці trnslt\_priority виконується згідно

запиту:

CREATE SEQUENCE public.trnslt\_priority\_id INCREMENT 1 MINVALUE 1 MAXVALUE 9223372036854775807 START 5 CACHE 1;

Створення послідовності для таблиці trnslt\_type\_message виконується

згідно запиту:

CREATE SEQUENCE public.trnslt\_type\_message\_id INCREMENT 1 MINVALUE 1 MAXVALUE 9223372036854775807 START 8 CACHE 1;

### **ДОДАТОК Ж**

#### **Синтаксис створення ригерних функцій та тригерів бази даних**

#### **dbMessages**

Тригерна функція trigger\_category\_message\_delete\_translate для

реалізації зв'язку між таблицями category\_message та trnslt\_category\_message:

CREATE OR REPLACE FUNCTION public.trigger\_category\_message\_delete\_translate() RETURNS trigger AS \$BODY\$ begin delete from trnslt\_category\_message where trim(trnslt\_category\_message.key)=trim(OLD.mearning); return OLD; end; \$BODY\$ LANGUAGE plpgsql VOLATILE COST 100; ALTER FUNCTION public.trigger\_category\_message\_delete\_translate() OWNER TO postgres;

Тригер category\_message\_delete спрацьовує перед видаленням запису з

таблиці category message, викликає функцію

trigger category message delete translate. Код тригера:

CREATE TRIGGER category\_message\_delete BEFORE DELETE ON public.category\_message FOR EACH ROW EXECUTE PROCEDURE public.trigger\_category\_message\_delete\_translate();

Тригерна функція trigger\_priority\_delete\_translate для реалізації зв'язку

між таблицями priority та trnslt\_priority:

CREATE OR REPLACE FUNCTION public.trigger\_priority\_delete\_translate() RETURNS trigger AS \$BODY\$ begin delete from trnslt\_priority where trim(trnslt\_priority.key)=trim(OLD.mearning); return OLD; end; \$BODY\$ LANGUAGE plpgsql VOLATILE COST 100; ALTER FUNCTION public.trigger\_priority\_delete\_translate() OWNER TO postgres;

Тригер priority\_delete спрацьовує перед видаленням запису таблиці priority, викликає функцію trigger priority delete translate. Код тригера:

CREATE TRIGGER priority\_delete BEFORE DELETE ON public.priority FOR EACH ROW EXECUTE PROCEDURE public.trigger\_priority\_delete\_translate();

Тригерна функція trigger\_type\_message\_delete\_translate для реалізації

зв'язку між таблицями type message та trnslt type message:

CREATE OR REPLACE FUNCTION public.trigger\_type\_message\_delete\_translate() RETURNS trigger AS \$BODY\$ begin delete from trnslt\_type\_message where trim(trnslt\_type\_message.key)=trim(OLD.mearning); return OLD; end; \$BODY\$ LANGUAGE plpgsql VOLATILE COST 100; ALTER FUNCTION public.trigger\_type\_message\_delete\_translate() OWNER TO postgres;

Тригер type\_message\_delete спрацьовує перед видаленням запису з таблиці type\_message, викликає функцію trigger\_type\_message\_delete\_translate.

Код тригера:

CREATE TRIGGER type\_message\_delete BEFORE DELETE ON public.type\_message FOR EACH ROW EXECUTE PROCEDURE public.trigger\_type\_message\_delete\_translate();